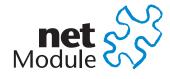

# NetModule Router NB2700

**User Manual for Software Version 3.7** 

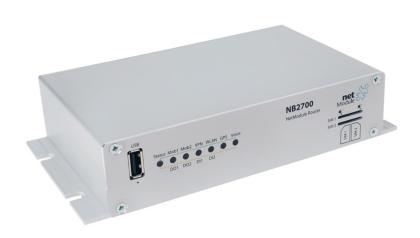

Manual Version 1.3

NetModule AG, Switzerland

February 3, 2018

# Contents

| 1 | Wel  | come t    | to NetModule                     | 3  |
|---|------|-----------|----------------------------------|----|
| 2 | Con  | formity   | ,                                | 4  |
|   | 2.1  |           | Instructions                     | 4  |
|   | 2.2  |           | ration of Conformity             | 5  |
|   | 2.3  |           | Disposal                         | 5  |
|   | 2.4  |           | nal Restrictions                 | 5  |
|   |      | 2.4.1     | France                           | 5  |
|   |      | 2.4.2     | Italy                            | 6  |
|   |      | 2.4.3     | Latvia                           | 6  |
|   |      | 2.4.4     | Luxembourg                       | 6  |
|   |      | 2.4.5     | Norway                           | 6  |
|   |      | 2.4.6     | Russian Federation               | 6  |
|   |      | 2.4.7     | Turkey                           | 7  |
| 3 | Spe  | cificatio | ons                              | 8  |
|   | 3.1  |           | res                              | 8  |
|   | 3.2  | Opera     | ting Elements                    | 8  |
|   | 3.3  | Interfa   |                                  | 11 |
|   |      | 3.3.1     | Overview                         | 11 |
|   |      | 3.3.2     | USB 2.0 Host Port                | 12 |
|   |      | 3.3.3     | RJ45 Ethernet Connectors         | 12 |
|   |      | 3.3.4     | 13 Pin Terminal Block            | 13 |
|   |      | 3.3.1     |                                  | 10 |
| 4 | Inst | allation  | 1                                | 16 |
|   | 4.1  | Enviro    | onmental Conditions              | 16 |
|   | 4.2  | Install   | lation of the Router             | 16 |
|   | 4.3  |           | lation of SIM Cards              | 16 |
|   | 4.4  |           | lation of the GSM/UMTS Antenna   | 17 |
|   | 4.5  |           | lation of the WLAN Antennas      | 17 |
|   | 4.6  |           | lation of the Local Area Network | 17 |
|   | 4.7  |           | lation of the Power Supply       | 18 |

### NB2700 User Manual 3.7

| 5 | Con | figurati | ion                | 19    |
|---|-----|----------|--------------------|-------|
|   | 5.1 | First S  | ${ m Steps}$       | . 19  |
|   |     | 5.1.1    | Initial Access     | . 20  |
|   |     | 5.1.2    | Recovery           | . 20  |
|   | 5.2 | HOME     | $\Xi$              | . 21  |
|   | 5.3 | INTE     | RFACES             | . 23  |
|   |     | 5.3.1    | WAN                | . 23  |
|   |     | 5.3.2    | Ethernet           | . 30  |
|   |     | 5.3.3    | Mobile             | . 35  |
|   |     | 5.3.4    | WLAN               | . 40  |
|   |     | 5.3.5    | USB                | . 46  |
|   |     | 5.3.6    | Serial Port        | . 48  |
|   |     | 5.3.7    | Digital I/O        | . 50  |
|   |     | 5.3.8    | GNSS               | . 51  |
|   | 5.4 | ROUT     | TING               | . 53  |
|   |     | 5.4.1    | Static Routes      | . 53  |
|   |     | 5.4.2    | Extended Routing   | . 55  |
|   |     | 5.4.3    | Multipath Routes   | . 57  |
|   |     | 5.4.4    | Mobile IP          | . 58  |
|   |     | 5.4.5    | Quality Of Service | . 61  |
|   | 5.5 | FIREV    | WALL               | . 64  |
|   |     | 5.5.1    | Administration     | . 64  |
|   |     | 5.5.2    | Adress Groups      | . 64  |
|   |     | 5.5.3    | Rules              | . 64  |
|   |     | 5.5.4    | NAPT               | . 66  |
|   | 5.6 | VPN      |                    | . 69  |
|   |     | 5.6.1    | OpenVPN            | . 69  |
|   |     | 5.6.2    | IPsec              | . 74  |
|   |     | 5.6.3    | PPTP               | . 79  |
|   |     | 5.6.4    | GRE                | . 81  |
|   |     | 5.6.5    | Dial-In            | . 82  |
|   | 5.7 | SERVI    | ICES               | . 84  |
|   |     | 5.7.1    | SDK                | . 84  |
|   |     | 5.7.2    | DHCP Server        | . 92  |
|   |     | 5.7.3    | DNS Server         | . 94  |
|   |     | 5.7.4    | NTP Server         | . 95  |
|   |     | 5.7.5    | DynDNS             | . 97  |
|   |     | 5.7.6    | E-Mail             | . 99  |
|   |     | 5.7.7    | Events             | . 100 |
|   |     | 5.7.8    | SMS                | . 101 |
|   |     | 5.7.9    | SSH/Telnet Server  | . 104 |
|   |     | 5.7.10   | SNMP Agent         | . 106 |

### NB2700 User Manual 3.7

|   |      | 5.7.11 SNMP Configuration   | 108  |
|---|------|-----------------------------|------|
|   |      | 5.7.12 SNMP Authentication  | 109  |
|   |      | 5.7.13 Web Server           | 110  |
|   |      | 5.7.14 Redundancy           | 111  |
|   |      | 5.7.15 Voice Gateway        | 113  |
|   | 5.8  | SYSTEM                      | 115  |
|   |      | 5.8.1 System                | 115  |
|   |      | 5.8.2 Authentication        | 119  |
|   |      | 5.8.3 Software Update       | 121  |
|   |      | 5.8.4 Configuration         | 123  |
|   |      | 5.8.5 Troubleshooting       | 126  |
|   |      | 5.8.6 Keys and Certificates | 128  |
|   |      | 5.8.7 Licensing             | 131  |
|   |      | 5.8.8 Legal Notice          | 132  |
|   | 5.9  | LOGOUT                      | 133  |
| 6 | Com  | nmand Line Interface        | 134  |
| U | 6.1  | General Usage               |      |
|   | 6.2  | Print Help                  |      |
|   | 6.3  | Getting Config Parameters   |      |
|   | 6.4  | Setting Config Parameters   |      |
|   | 6.5  | Getting Status Information  |      |
|   | 6.6  | Scanning Networks           |      |
|   | 6.7  | Sending E-Mail or SMS       |      |
|   | 6.8  | Updating System Facilities  |      |
|   | 6.9  | Restarting Services         |      |
|   | 0.0  | Debug System                |      |
|   |      | Resetting System            |      |
|   |      | Rebooting System            |      |
|   |      | Running Shell Commands      |      |
|   |      | Working with History        |      |
|   |      | CLI-PHP                     |      |
| 7 | Tecl | hnical Support              | 147  |
| 0 |      |                             | 1.46 |
| 8 | Lega | al Notice                   | 148  |
| Α |      |                             | 150  |
|   | A.1  |                             | 150  |
|   | A.2  | System Events               |      |
|   |      | Factory Configuration       |      |
|   | A.4  | SNMP VENDOR MIB             | 155  |

## List of Figures

A.5 SDK Examples

| 5.1  | Home                      | 21 |
|------|---------------------------|----|
| 5.2  | WAN Links                 | 27 |
| 5.3  | WAN Settings              | 28 |
| 5.4  | Link Supervision          | 29 |
| 5.5  | Ethernet Ports            | 30 |
| 5.6  | Ethernet Link Settings    | 31 |
| 5.7  | LAN IP Configuration      | 32 |
| 5.8  | SIMs                      | 35 |
| 5.9  | WWAN Interfaces           | 38 |
|      | WLAN Management           | 40 |
| 5.11 | WLAN Scan                 | 42 |
|      | WLAN Interfaces           | 43 |
| 5.13 | WLAN Configuration        | 45 |
| 5.14 | WLAN IP Configuration     | 46 |
| 5.15 | USB Device Server         | 46 |
| 5.16 | Serial Port               | 48 |
| 5.17 | Static Routing            | 53 |
| 5.18 | Extended Routing          | 55 |
| 5.19 | Multipath Routes          | 57 |
| 5.20 | Mobile IP                 | 61 |
| 5.21 | NAPT Administration       | 66 |
| 5.22 | Inbound NAPT              | 67 |
| 5.23 | Outbound NAPT             | 68 |
| 5.24 | OpenVPN Administration    | 69 |
| 5.25 | OpenVPN Configuration     | 71 |
|      | OpenVPN Client Management | 73 |
| 5.27 | IPsec Administration      | 75 |
|      | IPsec Configuration       | 77 |
| 5.29 | PPTP Administration       | 79 |
| 5.30 | PPTP Tunnel Configuration | 80 |
| 5.31 | PPTP Client Management    | 80 |
|      | Dial-in Server Settings   | 82 |
|      | SDK Administration        | 22 |

| 5.35   | SDK Testing                      |
|--------|----------------------------------|
| 5.36   | DHCP Leases                      |
| 5.37   | DHCP Server                      |
| 5.38   | DNS Server                       |
| 5.39   | NTP Server                       |
| 5.40   | Dynamic DNS Settings             |
| 5.41   | E-Mail Settings                  |
| 5.42   | Event Notification Settings      |
| 5.43   | SMS Configuration                |
| 5.44   | SSH and Telnet Server            |
| 5.45   | SNMP Agent                       |
| 5.46   | Web Server                       |
| 5.47   | VRRP Configuration               |
| 5.48   | Voice Gateway                    |
| 5.49   | Voice Client Configuration       |
| 5.50   | System                           |
| 5.51   | Regional settings                |
| 5.52   | User Accounts                    |
| 5.53   | Remote Authentication            |
| 5.54   | Manual File Configuration        |
| 5.55   | Automatic File Configuration     |
| 5.56   | Factory Configuration            |
| 5.57   | Log Viewer                       |
| 5.58   | Tech Support File                |
| 5.59   | Keys and certificates management |
| 5.60   | Licensing                        |
| 5.61   | Logout                           |
|        |                                  |
|        |                                  |
|        |                                  |
|        | . —                              |
| List o | of Tables                        |
|        |                                  |
|        |                                  |
|        |                                  |

89

8

10

11

12

12

12

5.34 SDK Jobs . .

3.1

3.2

3.3

3.4

3.5

3.6

### NB2700 User Manual 3.7

| 3.7  | Power Specifications                   | 13  |
|------|----------------------------------------|-----|
|      | RS-232 Port Specification              |     |
|      | Isolated Digital Outputs Specification |     |
| 3.10 | Isolated Digital Inputs Specification  | 14  |
| 3.11 | Pin Assignments of Terminal Block      | 15  |
| 3.12 | Pin Assignments of Terminal Block      | 15  |
| 4.1  | Operating Conditions                   | 16  |
| 5.17 | IEEE 802.11 Network Standards          | 41  |
|      | Static Route Flags                     |     |
| 5.60 | SMS Control Commands                   | 91  |
| 5.66 | SMS Number Expressions                 | 02  |
| 5.83 | Certificate/Key Terms                  | 29  |
| 5.84 | Certificate Attributes                 | .29 |
| A.1  | Abbreviations                          | .51 |
| A.2  | System Events                          | .53 |
|      | SDK Examples                           |     |

### 1. Welcome to NetModule

Thank you for purchasing a NetModule Router. This document should give you an introduction to the router and its features. The following chapters describe any aspects of commissioning the device, installation procedure and provide helpful information towards configuration and maintenance.

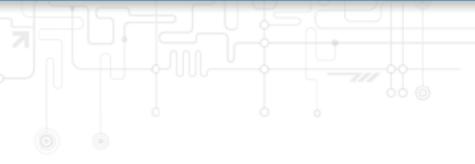

### 2. Conformity

This chapter provides general information for putting the router into operation.

### 2.1. Safety Instructions

NetModule routers must be used in compliance with any and all applicable national and international laws and with any special restrictions regulating the utilization of the communication module in prescribed applications and environments.

We would like to point out that only the original accessories, shipping with the router, must be used in order to prevent possible injury to health and damage to appliances and to ensure that all the relevant provisions have been complied with. Unauthorized modifications or utilization of unapproved accessories may void the warranty. The routers must not be opened. However, it is possible to replace any pluggable SIM cards even during operation.

All circuits connected to the interfaces of the router must comply with the requirements of Safety Extra Low Voltage (SELV) circuits and have to be designed for indoor use only. Interconnections must not leave the building nor penetrate the body shell of a vehicle. Possible antenna circuits must be limited to over-voltage transient levels below 1500 Volts according to IEC 60950-1, TNV-1 circuit levels using safety approved components. NB2700 routers shall be only used with certified (CSA or equivalent) power supply, which must have a limited and SELV circuit output. They are basically designed for indoor use. Do not expose the communication module to extreme ambient conditions and protect the communication module against dust, moisture and high temperature.

We remind the user of the duty to observe the restrictions concerning the utilization of radio devices at petrol stations, in chemical facilities or in the course of blasting works in which explosives are used. Switch off the communication module when traveling by plane.

You need to pay heightened attention when using the communication module close to personal medical devices, such as cardiac pacemakers or hearing aids. NetModule routers may also cause interference in the nearer distance of TV sets, radio receivers and personal computers.

Avoid any installation of the antenna during a lightning. Always keep a distance of more than 40 cm from the antenna in order to reduce exposure to electromagnetic fields below the legal limits. This distance applies to  $\frac{\lambda}{4}$ - and  $\frac{\lambda}{2}$ -antennas. Larger distances may apply to antennas with higher gain.

Any Ethernet cabling must be shielded, the Ethernet section of this manual provides

more information.

We highly recommended creating a copy of a working system configuration. It can be downloaded using the Web Manager and easily applied to a newer software release afterwards as we generally guarantee backward compatibility.

### 2.2. Declaration of Conformity

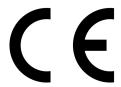

NetModule hereby declares that under our own responsibility that the routers comply with the relevant standards following the provisions of the Council Directive 1999/5/EC. The signed version of the Declarations of Conformity can be found on the NetModule web page.

### 2.3. Waste Disposal

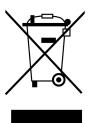

In accordance with the requirements of the  $Council\ Directive\ 2002/96/EC$  regarding Waste Electrical and Electronic Equipment (WEEE), you are urged to ensure that this product will be segregated from other waste at end-of-life and delivered to the WEEE collection system in your country for proper recycling.

### 2.4. National Restrictions

This product may be generally used in all EU countries (and other countries following the EU directive 1999/5/EC) without any limitation except for the countries mentioned below.

### 2.4.1. France

In case the product is used outdoors, the output power is restricted at some parts of the band. See the table below or check http://www.art-telecom.fr/ for more details.

| Frequency       | Power (EIRP)    | Restrictions                                                          |
|-----------------|-----------------|-----------------------------------------------------------------------|
| 2400-2454 MHz   | 100 mW (20 dBm) | Only for indoor applications                                          |
| 2454-2483.5 MHz | 10 mW (10 dBm)  | If used outdoors                                                      |
| 5470-5725 MHz   |                 | Relevant provisions for the implementation of DFS mechanism described |

### 2.4.2. Italy

This product meets the national radio interface regulations and requirements specified in the *National Frequency Allocation Table* for Italy. Unless operating within the boundaries of the owner's property, the use of this Wireless LAN product requires a general authorization. Please check http://www.comunicazioni.it for more details.

### 2.4.3. Latvia

The outdoor usage within the 2.4-GHz band requires authorization from the *Electronic Communications Office*. Please check http://www.esd.lv for more details.

### 2.4.4. Luxembourg

General authorization required for network and service apply.

### 2.4.5. Norway

| Frequency         | Restrictions                                                                                                    |
|-------------------|----------------------------------------------------------------------------------------------------|
| 2400.0-2483.5 MHz | This band range cannot be operated in any geographical areas within a radius of 20km away from the center of Ny-Ålesund |

### 2.4.6. Russian Federation

| Frequency         | Power (EIRP)    | Restrictions                                                                                                    |
|-------------------|-----------------|----------------------------------------------------------------------------------------------------|
| 2400.0-2483.5 MHz | 100 mW (20 dBm) | Only for indoor applications                                                                                                    |
| 5150-5250 MHz     | 100 mW (20 dBm) | Permitted to use only for indoor applications, closed industrial/warehouse areas and on board of aircrafts                                                                                                    |
| 5250-5350 MHz     | 100 mW (20 dBm) | 1. Permitted to use for local networks of crew service communications on board of aircrafts in the area of the airport and at all stages of the flight. 2. Permitted to use for public wireless access local networks on board of a aircraft during the flight but at a altitude of not less than 3000 m |

| Frequency     | Power (EIRP)    | Restrictions                                                                                 |
|---------------|-----------------|----------------------------------------------------------------------------------------------|
| 5650-5825 MHz | 100 mW (20 dBm) | Permitted to use on board of the aircraft during a flight at a altitude not less than 3000 m |

## 2.4.7. Turkey

| Frequency     | Restrictions    |
|---------------|-----------------|
| 5470-5725 MHz | Not implemented |

## 3. Specifications

### 3.1. Features

There are several different models of NB2700 available:

| Model                   | UMTS | LTE | WLAN |
|-------------------------|------|-----|------|
| NB2700-R (Wireline)     |      |     |      |
| NB2700-W (WLAN)         |      |     | •    |
| NB2700-U (UMTS)         | •    |     |      |
| NB2700-UW (UMTS & WLAN) | •    |     | •    |
| NB2700-L (LTE)          | •    | •   |      |
| NB2700-LW (LTE & WLAN)  | •    | •   | •    |

Table 3.1.: NB2700 Models

**Note:** All UMTS models include support for EDGE/GPRS. All LTE models include support for UMTS/EDGE/GPRS. The UMTS/LTE models can be equipped with a supplementary VOICE (-V) or GNSS (-G) option. We also offer models for CDMA 450MHz (-Ca).

All models have following basic functionality in common:

- 5 Ethernet ports
- 1 serial port (RS-232)
- 1 USB 2.0 host port
- 2 digital inputs
- 2 digital outputs
- 2 SIM card slots

### 3.2. Operating Elements

The following table describes the NB2700 status indicators. The color of the LED represents the signal quality for wireless links.

- red means low
- yellow means moderate

### green means good or excellent

| Label          | Color | State    | Function                                                             |
|----------------|-------|----------|----------------------------------------------------------------------|
| Status • blink |       | blinking | The device is busy due to startup, software or configuration update. |
|                | •     | on       | The device is ready. The captions of the top bank apply.             |
|                | •     | on       | The device is ready. The captions of the bottom bank apply.          |
| Mob1           | •••   | on       | Mobile connection 1 is up.                                           |
|                | •     | blinking | Mobile connection 1 is being established.                            |
|                | О     | off      | Mobile connection 1 is down.                                         |
| Mob2           | •••   | on       | Mobile connection 2 is up.                                           |
|                | •     | blinking | Mobile connection 2 is being established.                            |
|                | О     | off      | Mobile connection 2 is down.                                         |
| VPN            | •     | on       | VPN connection is up.                                                |
|                | О     | off      | VPN connection is down.                                              |
| WLAN           | •••   | on       | WLAN connection is up.                                               |
|                | •     | blinking | WLAN connection is being established.                                |
|                | О     | off      | WLAN connection is down.                                             |
| GPS            | •     | on       | GPS is turned on and a valid NMEA stream is available.               |
|                | О     | off      | GPS is turned off or no valid NMEA stream is available.              |
| Voice          | •     | on       | A voice call is currently active.                                    |
|                | О     | off      | No voice call is active.                                             |
| DO1            | •     | on       | Normally open output port 1 is closed.                               |
|                | О     | off      | Normally open output port 1 is open.                                 |
| DO2            | •     | on       | Normally closed output port 2 is closed.                             |
|                | О     | off      | Normally closed output port 2 is open.                               |
| DI1            | 0     | on       | Input port 1 is set.                                                 |
|                | О     | off      | Input port 1 is not set.                                             |
| DI2            | •     | on       | Input port 2 is set.                                                 |
|                | О     | off      | Input port 2 is not set.                                             |

Label Color State Function

Table 3.2.: NB2700 Status Indicators

## 3.3. Interfaces

### 3.3.1. Overview

| Label        | Panel | Function                                                                                                    |
|--------------|-------|----------------------------------------------------------------------------------------------------|
| SIM 1        | Front | SIM 1, it can be assigned dynamically to any modem by configuration.                                                                                                    |
| SIM 2        | Front | SIM 2, it can be assigned dynamically to any modem by configuration.                                                                                                    |
| USB          | Front | USB 2.0 host port, can be used as USB device server or for software/configuration updates.                                                                                                    |
| Ethernet 1-4 | Rear  | Ethernet switch ports, can be used for LAN/WAN.                                                                                                    |
| Ethernet 5   | Rear  | Additional Ethernet port, can be used for LAN/WAN.                                                                                                    |
| Mob 1        | Rear  | SMA female connector for GSM/UMTS/LTE antenna 1                                                                                                    |
| Mob 2        | Rear  | SMA female connector for GSM/UMTS/LTE antenna 2, corresponds to the main antenna of the second GSM/UTM-S/LTE module (if present) or the receive diversity antenna input (if no second module present).                                                                                           |
| GPS          | Rear  | SMA female connector for GPS antenna                                                                                                    |
| WLAN1        | Rear  | SMA female connector for first WLAN antenna (main)                                                                                                    |
| WLAN2        | Rear  | SMA female connector for second WLAN antenna (diversity)                                                                                                    |
| Power        | Rear  | Power supply 12-48 V <sub>DC</sub> (Pins 1 and 2)                                                                                                    |
| RS-232       | Rear  | Non-isolated serial RS-232 interface (Pins 3 to 5) which can be used for console administration, serial device server or other serial based communication applications.                                                                                                    |
| Outputs      | Rear  | Galvanically isolated digital outputs (Pins 6 to 9)                                                                                                    |
| Inputs       | Rear  | Galvanically isolated digital inputs (Pins 10 to 13)                                                                                                    |
| Reset        | Front | The reset button is accessible through a small hole below<br>the USB connector. Press at least 3 seconds for reboot and<br>at least 5 second for a factory reset. The start of the factory<br>reset is confirmed by all LEDs lighting up for a second. The<br>button can be released then again. |

Table 3.3.: NB2700 Interfaces

### 3.3.2. USB 2.0 Host Port

The USB 2.0 host port has the following specification:

| Feature | Specification        |
|---------|----------------------|
| Speed   | Low, Full & Hi-Speed |
| Current | max. 500 mA          |

Table 3.4.: USB 2.0 Host Port Specification

### 3.3.3. RJ45 Ethernet Connectors

### **Specification**

The Ethernet ports are specified as follows:

| Feature   | Specification         |
|-----------|-----------------------|
| Isolation | 1500 Vrms             |
| Speed     | $10/100\mathrm{Mbps}$ |
| Mode      | Half- & Full-Duplex   |
| Crossover | Automatic MDI/MDI-X   |

Table 3.5.: Ethernet Port Specification

### Pin Assignment

| Pin | Signal |
|-----|--------|
| 1   | Tx+    |
| 2   | Tx-    |
| 3   | Rx+    |
| 4   | -      |
| 5   | -      |
| 6   | Rx-    |
| 7   | -      |
| 8   | -      |

Table 3.6.: Pin Assignments of RJ45 Ethernet Connectors

### 3.3.4. 13 Pin Terminal Block

### **Power Supply**

NB2700 routers provide a non-isolated power supply input. The power port has the following specifications:

| Feature                       | Specification                                                                                                    |
|-------------------------------|----------------------------------------------------------------------------------------------------|
| Power supply nominal voltages | $12\mathrm{V}_{\mathrm{DC}},24\mathrm{V}_{\mathrm{DC}},36\mathrm{V}_{\mathrm{DC}}$ and $48\mathrm{V}_{\mathrm{DC}}$ |
| Voltage range                 | $12\mathrm{V}_\mathrm{DC}$ to $48\mathrm{V}_\mathrm{DC}$ $(-15\%$ / $+20\%)$                                        |
| Max. power consumption        | 10 W                                                                                                    |

Table 3.7.: Power Specifications

### **RS-232**

The RS-232 port is specified as follows:

| Feature               | Specification                                            |
|-----------------------|----------------------------------------------------------|
| Protocol              | 3-wire RS-232 (TXD, RXD, GND)                            |
| Baud rate             | 300, 1200, 2400, 4800, 9600, 19200, 38400, 57600, 115200 |
| Data bits             | 7 bit, 8 bit                                             |
| Parity                | none, odd, even                                          |
| Stop bits             | 1, 2                                                     |
| Software flow control | None, XON/XOFF                                           |
| Hardware flow control | None                                                     |

Table 3.8.: RS-232 Port Specification

### **Isolated Outputs**

The isolated digital output ports have the following specification:

| Feature                     | Specification                                                                     |
|-----------------------------|-----------------------------------------------------------------------------------|
| Number of outputs           | 2                                                                                 |
| Limiting continuous current | 1 A                                                                               |
| Maximum switching voltage   | $60\mathrm{V}_\mathrm{DC},42\mathrm{V}_\mathrm{AC}$ ( $\mathrm{V}_\mathrm{rms}$ ) |

| Feature                    | Specification  |
|----------------------------|----------------|
| Maximum switching capacity | $60\mathrm{W}$ |

Table 3.9.: Isolated Digital Outputs Specification

### **Isolated Inputs**

The isolated digital input ports have the following specification:

| Feature                     | Specification               |
|-----------------------------|-----------------------------|
| Number of inputs            | 2                           |
| maximum input voltage       | $40\mathrm{V}_\mathrm{DC}$  |
| Minimum voltage for level 1 |                             |
| (set)                       | $7.2\mathrm{V}_\mathrm{DC}$ |
| Maximum voltage for level 0 |                             |
| (not set)                   | $5.0\mathrm{V}_\mathrm{DC}$ |

Table 3.10.: Isolated Digital Inputs Specification

**Note:** A negative input voltage is not recognized.

### Pin Assignment

|            | Pin | Name                      | Description                                              |
|------------|-----|---------------------------|----------------------------------------------------------|
| PWR        | 1   | $V_{\rm GND}$             | Power Ground                                             |
| Ы          | 2   | V+                        | $12\mathrm{V}_\mathrm{DC}$ to $48\mathrm{V}_\mathrm{DC}$ |
| 32         | 3   | RxD                       | RS-232 RxD (non-isolated)                                |
| 25 4 T     | TxD | RS-232 TxD (non-isolated) |                                                          |
|            | 5   | GND                       | RS-232 GND (non-isolated)                                |
| r <b>o</b> | 6   | DO1                       | Dry contact relay normally open                          |
| Outputs    | 7   | DO1                       | Dry contact relay normally open                          |
| Out        | 8   | DO2                       | Dry contact relay normally closed                        |
|            | 9   | DO2                       | Dry contact relay normally closed                        |

|                      | Pin | Name | Description                |
|----------------------|-----|------|----------------------------|
|                      | 10  | DI1– | Digital Input 1 (negative) |
| Inputs               | 11  | DI1+ | Digital Input 1 (positive) |
| $\operatorname{Inf}$ | 12  | DI2- | Digital Input 2 (negative) |
|                      | 13  | DI2+ | Digital Input 2 (positive) |

Table 3.11.: Pin Assignments of Terminal Block

| Pin | Signal                                 |
|-----|----------------------------------------|
| 1   | $ m V_{GND}$                           |
| 2   | $V+$ (12 $V_{DC}$ to 48 $V_{DC}$ )     |
| 3   | RS232 RxD (non-isolated)               |
| 4   | RS232 TxD (non-isolated)               |
| 5   | RS232 GND (non-isolated)               |
| 6   | DO1: Dry contact relay normally open   |
| 7   | DO1: Dry contact relay normally open   |
| 8   | DO2: Dry contact relay normally closed |
| 9   | DO2: Dry contact relay normally closed |
| 10  | DI1-                                   |
| 11  | DI1+                                   |
| 12  | DI2-                                   |
| 13  | DI2+                                   |

Table 3.12.: Pin Assignments of Terminal Block

## 4. Installation

### 4.1. Environmental Conditions

The following precautions must be taken before installing a NB2700 router:

- Avoid direct solar radiation
- Protect the device from humidity, steam and aggressive fluids
- Guarantee sufficient circulation of air around the device
- The device is for indoor use only

| Parameter                     | Rating                                                                       |
|-------------------------------|------------------------------------------------------------------------------|
| Input Voltage                 | $12\mathrm{V}_\mathrm{DC}$ to $48\mathrm{V}_\mathrm{DC}$ $(-15\%\ /\ +20\%)$ |
|                               | main board: $-40^{\circ}\text{C}$ to $+85^{\circ}\text{C}$                   |
| Operating Temperature Range   | UMTS: $-25^{\circ}\text{C}$ to $+70^{\circ}\text{C}$                         |
| Operating Temperature Italige | LTE: $-25^{\circ}\text{C} \text{ to } +70^{\circ}\text{C}$                   |
|                               | WLAN: $-25^{\circ}\text{C}$ to $+70^{\circ}\text{C}$                         |
| Humidity                      | 0 to 95% (non-condensing)                                                    |
| Altitude                      | up to 4000m                                                                  |
| Over-Voltage Category         | II                                                                           |
| Pollution Degree              | 2                                                                            |
| Ingress Protection Rating     | IP40 (with SIM and USB covers mounted)                                       |

Table 4.1.: Operating Conditions

### 4.2. Installation of the Router

The NB2700 is designed for mounting it on a worktop or wall. Please consider the safety instructions and the environmental conditions in chapter 2.

### 4.3. Installation of SIM Cards

SIM cards can be inserted by sliding it into one of the designated holes on the front panel. By using a small paper clip (or similar) you will need to press it a bit until it

snaps into place. For removing the SIM, you will need to push it again in the same manner. The SIM card will then rebounce and can be pulled out.

SIMs can be assigned flexibly to any modem in the system. It is also possible to switch a SIM to a different modem during operation, for instance if you want to use another provider upon a certain condition. However, a SIM switch usually takes about 10-20 seconds which can be bypassed (e.g. at bootup) if SIMs are installed reasonably. Using only a single SIM with one modem, it should be preferably placed into the SIM 1 holder. For systems which should operate two modems with two SIMs in parallel, we recommend to assign Mobile 1 to SIM 1 and Mobile 2 to SIM 2.

Further information about SIM configuration can be found in chapter 5.3.3.

### 4.4. Installation of the GSM/UMTS Antenna

NetModule routers will only operate efficiently in the cellular network if there is a good signal. The stub antenna will be suitable for most applications. However, in some circumstances it might be necessary to use remote antennas together with an extended cable to reach a better location offering an adequate signal. In doubt, please contact us and we would be pleased to assist you in figuring out the best matching antenna setup for your application.

Keep in mind that effects caused by Faraday cages such as large metal surfaces (elevators, machine housings, etc.), close meshed iron constructions and others may reduce signal reception significantly.

The antenna or antenna cable has to be mounted to the Mobile 1 connector and should be fixed with a wrench. The antenna for the second modem (if present) should be connected to Mobile 2.

### 4.5. Installation of the WLAN Antennas

Any WLAN antennas must be mounted to the connectors WLAN1 and WLAN2. The number of attached antennas can be configured in the software. If only one antenna is used, it must be attached to WLAN1. However, for better diversity and thus better throughput and coverage, we highly recommend using two antennas.

### 4.6. Installation of the Local Area Network

Up to two 10/100 Mbps Ethernet devices can be directly connected to the router, further devices can be attached via an additional Ethernet switch. Please ensure that the connector has been plugged in properly and remains in a fixed state, you might otherwise experience sporadical link loss during operation. The Link/Act LED will lit up as soon as the device has synced. If not, it might be necessary to configure a different link

setting as described in chapter ??.

### 4.7. Installation of the Power Supply

The router can be powered with an external source supplying between  $12\,V_{\rm DC}$  and  $48\,V_{\rm DC}$ . It is to be used with a certified (CE or equivalent) power supply, which must have a limited and SELV circuit output. The router is now ready for getting engaged.

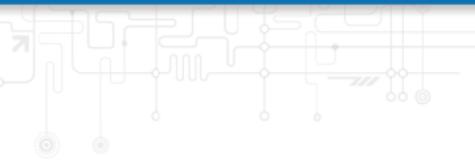

### 5. Configuration

The following chapters give information about setting up the router and configuring its features as provided with system software 3.7.

### 5.1. First Steps

NetModule routers can be easily set up by using the HTTP-based configuration interface, called the Web Manager. It is supported by the latest web browsers (e.g. Microsoft Internet Explorer 11, Mozilla Firefox 28.0, Safari 7 and many others). Please ensure to have JavaScript turned on.

Any submitted configuration via the Web Manager will be applied immediately to the system when pressing the Apply button. When configuring subsystem like WLAN which requires multiple steps, you may use the Continue button to store any settings temporarily and apply them at a later time. Please note, that those settings will be neglected at logout unless applied.

You may also upload configuration files via SNMP, SSH, HTTP or USB in case you intend to deploy a larger numbers of routers. Advanced users may also use the Command Line Interface (CLI) and set configuration parameters directly.

The IP address of Ethernet1 is 192.168.1.1 and the Dynamic Host Configuration Protocol (DHCP) is activated on the interface by default. The following steps need to be taken to establish your first Web Manager session:

- 1. Connect the Ethernet port of your computer to the Ethernet1 port of the router using a standard CAT5 cable with RJ45 (or M12) connectors.
- 2. If not yet activated, enable DHCP on your computer's Ethernet interface so that an IP address can be obtained automatically from the router. This usually takes a short amount of time until your PC has received the corresponding parameters (IP address, subnet mask, default gateway, name server). You may track the progress by having a look to your network control panel and check whether your PC has correctly retrieved an IP address of the range 192.168.1.100 to 192.168.1.199.
- 3. Launch your favorite web browser and point it to the IP address of the router (the URL is http://192.168.1.1).
- 4. Please follow the instructions of the Web Manager for configuring the router. Most of the menus are self-explanatory, further details are given in the following chapters.

#### 5.1.1. Initial Access

In factory state you will be prompted for a new administrator password. Please choose a password which is both, easy to remember but also robust against dictionary attacks (such as one that contains numbers, letters and punctuation characters). The password shall have a minimum length of 6 characters. It shall contain a minimum of 2 numbers and 2 letters.

Please note that the admin password will be also applied for the root user which can be used to access the device via the serial console, telnet, SSH or to enter the bootloader. You may also configure additional users which will only be granted to access the summary page or retrieve status information but not to set any configuration parameters.

A set of services (USB Autorun, CLI-PHP) are by default activated in factory state and will be disabled as soon as the admin password has been set. They can be enabled again afterwards in the relevant sections.

### 5.1.2. Recovery

Following actions might be taken in case the router has been misconfigured and cannot be reached anymore:

- 1. Factory Reset: You can initiate a reset back to factory settings via the Web Manager, by running the command factory-reset or by pressing the reset button. The latter would require a slim needle or paper clip which must be inserted into the hole—below the USB port—. The button must be hold pressed for up to 5 seconds until all LEDs flash up.
- 2. Serial Console Login: It is also possible to log into the system via the serial port. This would require a terminal emulator (such as PuTTY or HyperTerminal) and an RS232 connection (115200 8N1) attached to the serial port of your local computer.
- 3. Recovery Image: In severe cases we can provide a recovery image on demand which can be loaded into RAM via TFTP and executed. It offers a minimal system image for running a software update or doing other modifications. You will be provided with two files, recovery-image and recovery-dtb, which must be placed in the root directory of a TFTP server (connected via LAN1 and address 192.168.1.254). The recovery image can be launched from the boot-loader using a serial connection. You will have to stop the boot process by pressing s and enter the bootloader. You can then issue run recovery to load the image and start the system which can be accessed via HTTP/SSH/Telnet and its IP address 192.168.1.1 afterwards. This procedure can be also initiated by holding the factory reset button longer than 15 seconds.

### **5.2. HOME**

This page provides a status overview of enabled features and connections.

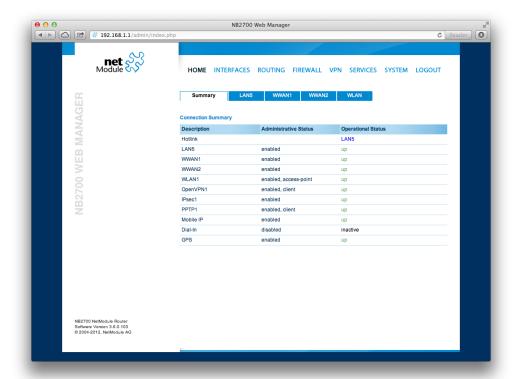

Figure 5.1.: Home

### Summary

This page offers a short summary about the administrative and operational status of the router's interfaces.

### **WAN**

This page offers details about any enabled Wide Area Network (WAN) links (such as the IP addresses, network information, signal strength, etc.) The information about the amount of downloaded/uploaded data is stored in non-volatile memory, thus survive a reboot of the system.

The counters can be reset by pressing the *Reset* button.

### **WLAN**

The WLAN page offers details about the enabled WLAN interfaces when operating in access-point mode. This includes the SSID, IP and MAC address and the currently used frequency and transmit power of the interface as well as the list of associated stations.

#### **GNSS**

This page displays the position status values, such as latitude/longitude, the satellites in view and more details about the used satellites.

#### **Ethernet**

This page shows information about the Ethernet interfaces and packet statistics information.

#### LAN

This page shows information about the LAN interfaces plus the neighborhood information.

#### **DHCP**

This page offers details about any activated DHCP service, including a list of issued DHCP leases.

### **OpenVPN**

This page provides information about the OpenVPN tunnel status.

#### **IPSec**

This page provides information about the IPsec tunnel status.

#### PPTP

This page provides information about the PPTP tunnel status.

#### **GRE**

This page provides information about the GRE tunnel status.

#### **MobileIP**

This page provides information about Mobile IP connections.

#### **Firewall**

This page offers information about any firewall rules and their matching statistics. It can be used to debug the firewall.

#### QoS

This page provides information about the used QoS queues.

#### **System Status**

The system status page displays various details of your NB2700 router, including system details, information about mounted modules and software release information.

### **SDK**

This section will list all webpages generated by SDK scripts.

### 5.3. INTERFACES

### 5.3.1. WAN

### Link Management

Depending on your hardware model, WAN links can be made up of either Wireless Wide Area Network (WWAN), Wireless LAN (WLAN), Ethernet or PPP over Ethernet (PPPoE) connections. Please note that each WAN link has to be configured and enabled in order to appear on this page.

Generally, a link will be only dialed or declared as up if the following prerequisites are met:

| Condition                          | WWAN | WLAN | ETH | PPPoE |
|------------------------------------|------|------|-----|-------|
| Modem is registered                | X    |      |     |       |
| Registered with valid service type | X    |      |     |       |
| Valid SIM state                    | X    |      |     |       |
| Sufficient signal strength         | X    | X    |     |       |
| Client is associated               |      | X    |     |       |
| Client is authenticated            |      | X    |     |       |
| Valid DHCP address retrieved       | X    | X    | X   | X     |
| Link is up and holds address       | X    | X    | X   | X     |
| Ping check succeeded               | X    | X    | X   | X     |

The menu can be used further to prioritize your WAN links. The highest priority link which has been established successfully will become the so-called **hotlink** which holds the default route for outgoing packets.

In case a link goes down, the system will automatically switch over to the next link in the priority list. You can configure each link to be either established when the switch occurs or permanently in order to minimize link downtime.

| Parameter    | WAN Link Priorities                                                                                 |
|--------------|----------------------------------------------------------------------------------------------------|
| 1st priority | The primary link which will be used whenever possible.                                              |
| 2nd priority | The first fallback link, it can be enabled permanently or being dialed as soon as Link 1 goes down. |

| Parameter    | WAN Link Priorities                                                                                  |
|--------------|----------------------------------------------------------------------------------------------------|
| 3rd priority | The second fallback link, it can be enabled permanently or being dialed as soon as Link 2 goes down. |
| 4th priority | The third fallback link, it can be enabled permanently or being dialed as soon as Link 3 goes down.  |

Links are being triggered periodically and put to sleep in case it was not possible to establish them within a certain amount of time. Hence it might happen that permanent links will be dialed in background and replace links with lower priority again as soon as they got established. In case of interfering links sharing the same resources (for instance in dual-SIM operation) you may define a switch-back interval after which an active hotlink is forced to go down in order to let the higher-prio link getting dialed again.

We recommend to use the permanent operation mode for WAN links in general. However, in case of time-limited mobile tariffs for instance, the switchover mode might be applicable. By using the distributed mode, it is possible to distribute outgoing traffic over multiple WAN links based on their weight ratio.

For mobile links, it is further possible to pass-through the WAN address towards a local host (also called Drop-In). In particular, the first DHCP client of the specified interface will receive the public IP address. More or less, the system acts like a modem in such case which can be helpful in case of firewall issues. Once established, the Web Manager can be reached over port 8080 using the public address.

| Parameter     | WAN Link Operation Modes                                                             |
|---------------|--------------------------------------------------------------------------------------|
| disabled      | Link is disabled                                                                     |
| permanent     | Link is being established permanently                                                |
| on switchover | Link is being established on switchover, it will be dialled if previous links failed |
| distributed   | Link is member of a load distribution group                                          |

| Parameter      | WAN Link Settings                                                                                                 |
|----------------|----------------------------------------------------------------------------------------------------|
| Operation mode | The operation mode of the link                                                                                    |
| Weight         | The weight ratio of a distributed link                                                                            |
| Switch-back    | Specifies the switch-back condition of a switchover link and the time after an active hotlink will be teared down |

| Parameter      | WAN Link Settings                                                                                               |
|----------------|----------------------------------------------------------------------------------------------------|
| IP Passthrough | Specifies whether the IP address of a link should be passed-through to the first DHCP client of a LAN interface |

### **Settings**

This page can be used to configure WAN specific settings like the Maximum Segment Size (MSS). The MSS corresponds to the largest amount of data (in bytes) that the router can handle in a single, unfragmented TCP segment. In order to avoid any negative side effects the number of bytes in the data segment and the headers must not add up to more than the number of bytes in the Maximum Transmission Unit (MTU). The MTU can be configured per each interface and corresponds to the largest packet size that can be transmitted.

| Parameter            | TCP MSS Settings                                    |
|----------------------|-----------------------------------------------------|
| MSS adjustment       | Enable or disable MSS adjustment on WAN interfaces. |
| Maximum segment size | Maximum number of bytes in a TCP data segment.      |

### **Supervision**

Network outage detection can be performed by sending pings on each link to some authoritative hosts. A link will be declared as down in case all trials have failed and only as up if at least one host can be reached.

| Parameter      | Supervision Settings                                                                                                    |
|----------------|----------------------------------------------------------------------------------------------------|
| Link           | The WAN link to be monitored (can be ANY)                                                                                                    |
| Mode           | Specifies whether the link shall only be monitored if being up or if connectivity shall be also validated at connection establishment                              |
| Primary host   | The primary host to be monitored                                                                                                    |
| Secondary host | The secondary host to be monitored (optional)                                                                                                    |
| Ping timeout   | The amount of time in milliseconds a response for a single ping can take, consider to increase this value in case of slow and tardy links (such as 2G connections) |
| Ping interval  | The interval in seconds at which pings are transmitted on each interface                                                                                           |

| Parameter                    | Supervision Settings                                                                                                    |
|------------------------------|----------------------------------------------------------------------------------------------------|
| Retry interval               | The interval in seconds at which pings are retransmitted in case a first ping failed                                                                                                    |
| Max. number of failed trials | The maximum number of failed ping trials until the link will be declared as down                                                                                                    |
| Emergency action             | The emergency action which should be taken after a maximum downtime has been reached. Using reboot would perform a reboot of the system, restart link services will restart all link-related applications including a reset of the modem. |

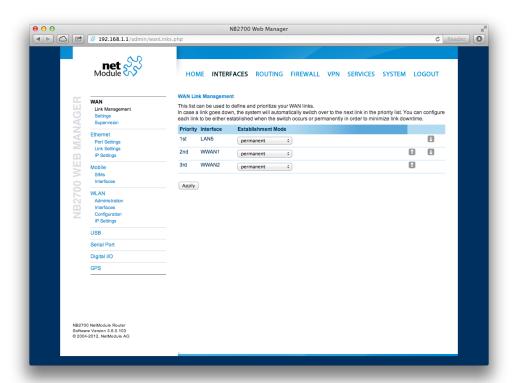

Figure 5.2.: WAN Links

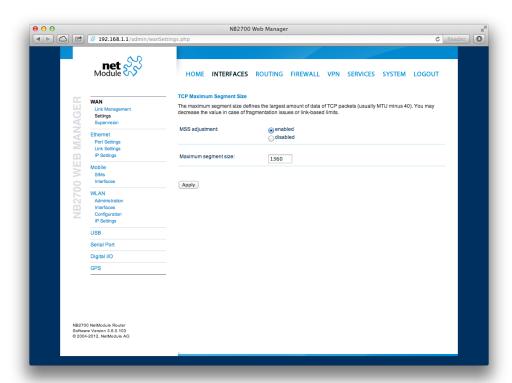

Figure 5.3.: WAN Settings

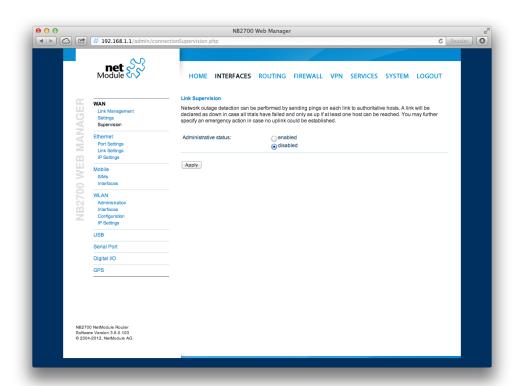

Figure 5.4.: Link Supervision

#### 5.3.2. Ethernet

NB2700 routers ship with an Ethernet switch (ETH1-ETH4) and an additional Ethernet port (ETH5) which can be linked via RJ45 connectors.

ETH1 usually forms the LAN1 interface which should be used for LAN purposes. Other interfaces can be used to connect other LAN segments or for configuring a WAN link.

### Port Assignment

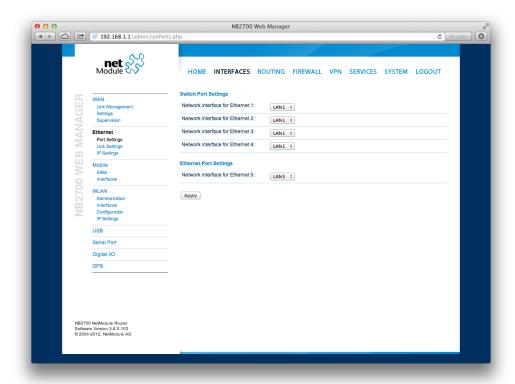

Figure 5.5.: Ethernet Ports

This menu can be used to individually assign each Ethernet port to a LAN interface, just in case you want to have different subnets per port or use one port as WAN interface. You may assign multiple ports to the same interface. Please note that on systems without an Ethernet switch, the ports will be bridged by software then and operated by running the Spanning Tree Protocol (STP).

#### **Link Settings**

Link negotiation can be set for each Ethernet port individually. Most devices support auto-negotiation which will configure the link speed automatically to comply with other devices in the network. In case of negotiation problems, you may assign the modes manually but it has to be ensured that all devices in the network utilize the same settings then.

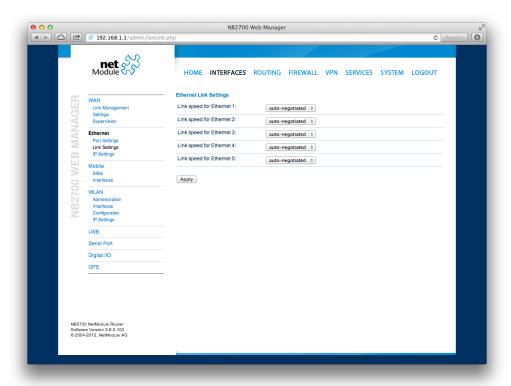

Figure 5.6.: Ethernet Link Settings

#### **VLAN** Management

NetModule routers support Virtual LAN according to IEEE 802.1Q which can be used to create virtual interfaces on top of an Ethernet interface. The VLAN protocol inserts an additional header to Ethernet frames carrying a VLAN Identifier (VLAN ID) which is used for distributing the packets to the associated virtual interface. Any untagged packets, as well as packets with an unassigned ID, will be distributed to the native interface. In order to form a distinctive subnet, the network interface of a remote LAN host must be configured with the same VLAN ID as defined on the router. Further, 802.1P introduces a priority field which influences packet scheduling in the TCP/IP stack

The following priority levels (from lowest to highest) exists:

| Parameter | VLAN Priority Levels  |
|-----------|-----------------------|
| 0         | Background            |
| 1         | Best Effort           |
| 2         | Excellent Effort      |
| 3         | Critical Applications |

| Parameter | VLAN Priority Levels                |  |  |
|-----------|-------------------------------------|--|--|
| 4         | Video (< 100 ms latency and jitter) |  |  |
| 5         | Voice (< 10 ms latency and jitter)  |  |  |
| 6         | Internetwork Control                |  |  |
| 7         | Network Control                     |  |  |

# **IP Settings**

This page can be used to configure IP addressing for your LAN/WAN Ethernet interfaces. In addition to the primary IP address/subnet mask you may define an additional IP address alias on the interface.

Please keep in mind that the DNS servers can be set globally in the DNS server configuration menu. But as soon as a link comes up it will use the interface-specific name-servers (e.g. the ones being retrieved over DHCP) and update the resolver configuration accordingly.

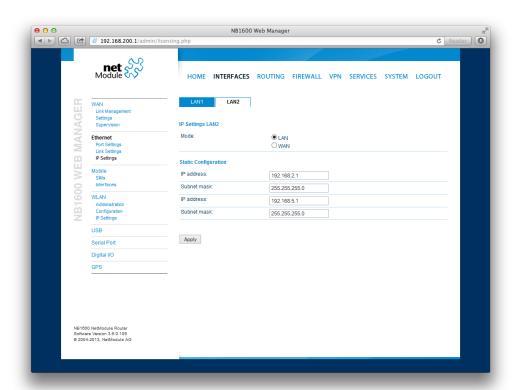

Figure 5.7.: LAN IP Configuration

| Parameter | LAN IP Settings                                                      |  |
|-----------|----------------------------------------------------------------------|--|
| Mode      | Defines whether this interface is being used as LAN or WAN interface |  |

When running in LAN mode, the interface may be configured with the following settings:

| Parameter         | LAN IP Settings                          |  |  |
|-------------------|------------------------------------------|--|--|
| IP address        | The IP interface address                 |  |  |
| Subnet mask       | The subnet mask for this interface       |  |  |
| Alias IP address  | The alias IP interface address           |  |  |
| Alias subnet mask | The alias subnet mask for this interface |  |  |

When running in WAN mode, the interface may be configured with the following settings:

| Parameter | WAN IP Settings                                                                                                    |
|-----------|----------------------------------------------------------------------------------------------------|
| WAN mode  | The WAN operation mode, defines whether the interface should run as DHCP client, statically configured or over PPPoE.               |
| MTU       | The maximum transfer unit for the interface, if provided it will specify the largest size of a packet transmitted on the interface. |

When running as DHCP client, no further configuration is required because all IP-related settings (address, subnet, gateway, DNS server) will be retrieved from a DHCP server in the network. You may also define static values but caution has to be taken to assign an unique IP address as it would otherwise raise IP conflicts in the network.

PPPoE is commonly used when communicating with another WAN access device (like a DSL modem). The following settings can be applied:

| Parameter | PPPoE Configuration                                     |
|-----------|---------------------------------------------------------|
| User name | PPPoE user name for authenticating at the access device |
| Password  | PPPoE password for authenticating at the access device  |

# NB2700 User Manual 3.7

| Parameter                | PPPoE Configuration                                                                                                    |  |  |
|--------------------------|----------------------------------------------------------------------------------------------------|--|--|
| Service name             | Specifies the service name set of the access concentrator and can be left blank unless you have multiple services on the same physical network and need to specify the one you want to connect to. |  |  |
| Access concentrator name | The name of the concentrator (the PPPoE client will connect to any access concentrator if left blank)                                                                                              |  |  |

#### 5.3.3. Mobile

#### **SIMs**

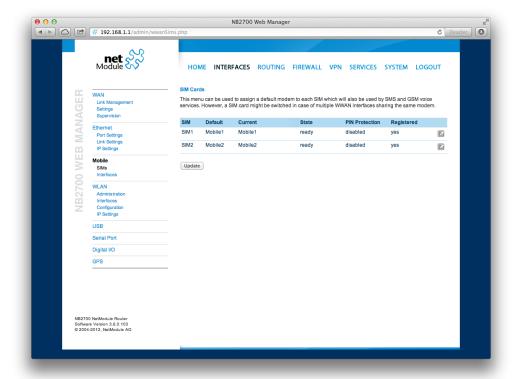

Figure 5.8.: SIMs

The SIM page gives an overview about the available SIM cards, their assigned modems and the current state. Once a SIM card has been inserted, assigned to a modem and successfully unlocked, the card should remain in state ready and the network registration status should have turned to registered. If not, please double-check your PIN.

Please keep in mind that registering to a network usually takes some time and depends on signal strength and possible radio interferences. You may hit the Update button at any time in order to restart PIN unlocking and trigger another network registration attempt.

Under some circumstances (e.g. in case the modem flaps between base stations) it might be necessary to set a specific service type or assign a fixed operator. The list of operators around can be obtained by initiating a network scan (may take up to 60 seconds). Further details can be retrieved by querying the modem directly, a set of suitable commands can be provided on request.

# Configuration

A SIM card is generally assigned to a default modem but might be switched, for instance if you set up two WWAN interfaces with one modem but different SIM cards.

Close attention has to be paid when other services (such as SMS or Voice) are operating on that modem, as a SIM switch will naturally affect their operation.

The following settings can be applied:

| Parameter      | WWAN SIM Configuration                                                                                                    |  |  |
|----------------|----------------------------------------------------------------------------------------------------|--|--|
| Default modem  | The default modem assigned to this SIM card                                                                                                    |  |  |
| Service type   | The service type to be used by default with this SIM card. Remember that the link manager might change this in case of different settings. The default is to use automatic, in areas with interfering base stations you can force a specific type (e.g. 3G only) in order to prevent any flapping between the stations around. |  |  |
| PIN protection | Depending on the used card, it can be necessary to unlock the SIM with a PIN code. Please check the account details associated with your purchased SIM and figure out whether it is protected with a PIN.                                                                                                    |  |  |
| PIN code       | The PIN code for unlocking the SIM card                                                                                                    |  |  |
| SMS gateway    | The service center number for sending short messages. It is generally retrieved automatically from your SIM card but you may define a fix number here.                                                                                                    |  |  |

#### Network

This page provides information about the current network status, signal strength and the Local Area Identifier (LAI) to which the modem has been registered. An LAI is a globally unique number that identifies the country, network provider and Local Area Code (LAC, group of base stations) of any given location area. It can be used to force the modem to register to a particular mobile cell in case of competing stations.

You may further initiate a mobile network scan for getting networks in range and assign an LAI manually.

# Query

This page allows you to send Hayes AT commands to the modem. Besides the 3GPP-conforming AT command-set further modem-specific commands can be applicable which

# NB2700 User Manual 3.7

we can provide on demand. Some modems also support running Unstructured Supplementary Service Data (USSD) requests, e.g. for querying the available balance of a prepaid account.

### **WWAN Interfaces**

This page can be used to manage your WWAN interfaces. The resulting link will pop up automatically as WAN link once an interface has been added. Please refer to chapter 5.3.1 for how to manage them.

The Mobile LED will be blinking during the connection establishment process and goes on as soon as the connection is up. Refer to section 5.8.5 or consult the system log files for troubleshooting the problem in case the connection did not come up.

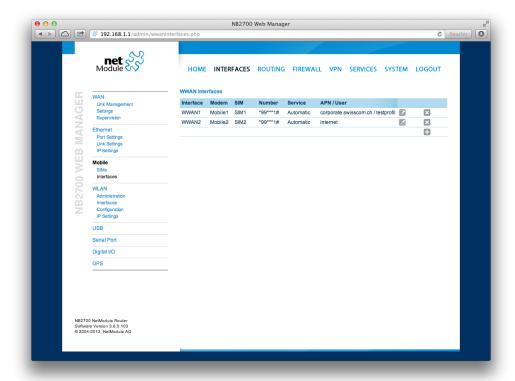

Figure 5.9.: WWAN Interfaces

The following mobile settings are required:

| Parameter    | WWAN Mobile Parameters                          |  |  |
|--------------|-------------------------------------------------|--|--|
| Modem        | The modem to be used for this WWAN interface    |  |  |
| SIM          | The SIM card to be used for this WWAN interface |  |  |
| Service type | The required service type                       |  |  |

Please note that these settings supersede the general SIM based settings as soon as the link is being dialed.

Generally, the connection settings are derived automatically as soon as the modem has

registered and the network provider has been found in our database. Otherwise, it will be required to configure the following settings manually:

| Parameter         | WWAN Connection Parameters                                                                                                    |  |  |
|-------------------|----------------------------------------------------------------------------------------------------|--|--|
| Phone number      | The phone number to be dialed, for 3G+ connections this commonly refers to be *99***1#. For circuit-switched 2G connections you can enter the fixed phone number to be dialed in international format (e.g. +41xx). |  |  |
| Access point name | The access point name (APN) being used                                                                                                    |  |  |
| Authentication    | The authentication scheme being used, if required this can be PAP or/and CHAP                                                                                                    |  |  |
| Username          | The user-name used for authentication                                                                                                    |  |  |
| Password          | The password used for authentication                                                                                                    |  |  |

Furtheron, you may configure the following advanced settings:

| Parameter                | WAN Advanced Parameters                                                                                                    |  |  |
|--------------------------|----------------------------------------------------------------------------------------------------|--|--|
| Required signal strength | Sets a minimum required signal strength before the connection is dialed                                                                        |  |  |
| Home network only        | Determines whether the connection should only be dialed when registered to a home network                                                      |  |  |
| Negotiate DNS            | Specifies whether the DNS negotiation should be performed and the retrieved name-servers should be applied to the system                       |  |  |
| Call to ISDN             | Has to be enabled in case of 2G connections talking to an ISDN modem                                                                           |  |  |
| Header compression       | Enables or disables 3GPP header compression which may improve TCP/IP performance over slow serial links. Has to be supported by your provider. |  |  |
| Data compression         | Enables or disables 3GPP data compression which shrinks the size of packets to improve throughput. Has to be supported by your provider.       |  |  |
| Client address           | Specifies a fixed client IP address if assigned by the provider                                                                                |  |  |
| MTU                      | The Maximum Transmission Unit for this interface                                                                                               |  |  |

#### 5.3.4. WLAN

### **WLAN** Management

In case your router is shipping with a WLAN (or Wi-Fi) module you can operate it either as client or access point. As a client it can create an additional WAN link which for instance can be used as backup link. As access point, it can form another LAN interface which can be either bridged to an Ethernet-based LAN interface or create a self-contained IP interface which can be used for routing and to provide services (such as DHCP/DNS/NTP) in the same way like an Ethernet LAN interface does.

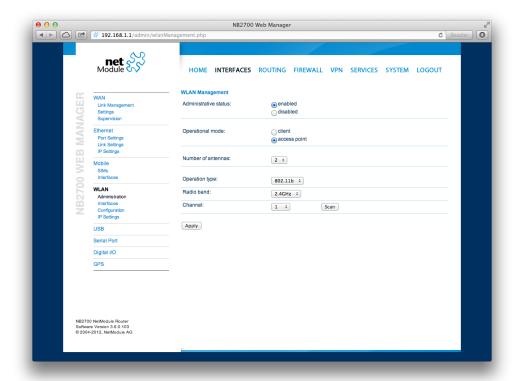

Figure 5.10.: WLAN Management

If the administrative status is set to disabled, the module will be powered off in order to reduce the overall power consumption. Regarding antennas, we generally recommend using two antennas for better coverage and throughput. A second antenna is definitely mandatory if you want to achieve higher throughput rates in 802.11n.

A WLAN client will automatically became a WAN link and can be managed as described in chapter 5.3.1.

Running as access point, you can further configure the following settings:

| Parameter      | WLAN Management                                                                                      |  |  |
|----------------|----------------------------------------------------------------------------------------------------|--|--|
| Operation type | Specifies the desired IEEE 802.11 operation mode                                                     |  |  |
| Radio band     | Selects the radio band to be used for connections, depending on your module it could be 2.4 or 5 GHz |  |  |
| Channel        | Specifies the channel to be used                                                                     |  |  |

# Available operation modes are:

| Standard | Frequencies          | Bandwidth | Net Data Rate | Range Indoor/Outdoor |
|----------|----------------------|-----------|---------------|----------------------|
| 802.11a  | 5 GHz                | 20 MHz    | 54 Mbit/s     | 35m / 120m           |
| 802.11b  | 2.4 GHz              | 20 MHz    | 11 Mbit/s     | 35m / 140m           |
| 802.11g  | 2.4 GHz              | 20 MHz    | 54 Mbit/s     | 38m / 140m           |
| 802.11n  | $2.4/5~\mathrm{GHz}$ | 20/40 MHz | 150 Mbit/s    | 70m / 250m           |

Table 5.17.: IEEE 802.11 Network Standards

Prior to setting up an access point, it is always a good idea to run a network scan for getting a list of neighboring WLAN networks and then choose the less interfering channel. Please note that two adequate channels are required for getting good throughputs with 802.11n and a bandwidth of 40 MHz.

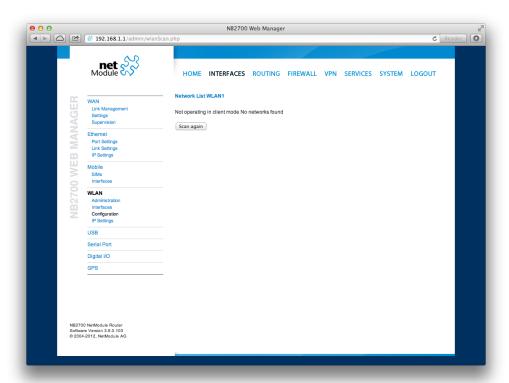

Figure 5.11.: WLAN Scan

Running in client mode, you can select the network to which you want to connect to and enter the required authentication settings. You may also perform a WLAN network scan and pick the settings from the discovered information directly. The credentials can be obtained by the operator of your WLAN access point.

# **WLAN** Interfaces

An access point can define up to 4 networks being broadcasted. The networks can be individually bridged to a LAN interface or operate as dedicated interface in routing-mode.

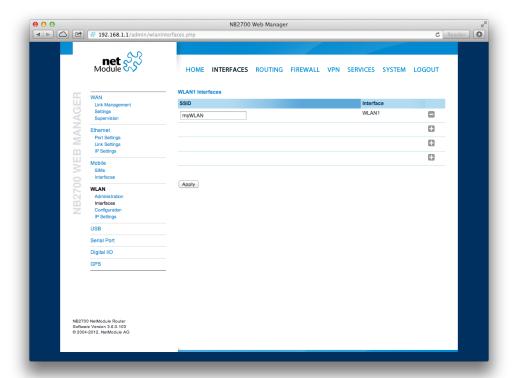

Figure 5.12.: WLAN Interfaces

# **WLAN Configuration**

Running in access point mode you can define up to 4 SSIDs with each running their own network configuration. This section can be used to configure security-related settings.

| Parameter     | WLAN Configuration                                                                                                    |
|---------------|----------------------------------------------------------------------------------------------------|
| SSID          | The network name (called SSID)                                                                                                    |
| Security mode | The desired security mode. WPA-PSK provides password-based authentication, WPA-RADIUS can be used to authenticate against a remote RA-DIUS server which can be configured in chapter 5.8.2 and WPA-EAP-TLS performs authentication using keys/certificates which can be configured in chapter 5.8.6. |

| Parameter           | WLAN Configuration                                                                                |
|---------------------|---------------------------------------------------------------------------------------------------|
| WPA/WPA2 mixed mode | WPA2 should be preferred over WPA1, running WPA/WPA2 mixed-mode offers both.                      |
| WPA cipher          | The WPA cipher to be used, the default is to run both (TKIP and CCMP)                             |
| Passphrase          | The passphrase used for authentication with WPA-PSK, otherwise the key passphrase for WPA-EAP-TLS |
| Identity            | The identity used for WPA-RADIUS and WPA-EAP-TLS                                                  |

Being a shared medium, we strongly advise to secure your WLAN connection using passwords or even keys/certificates.

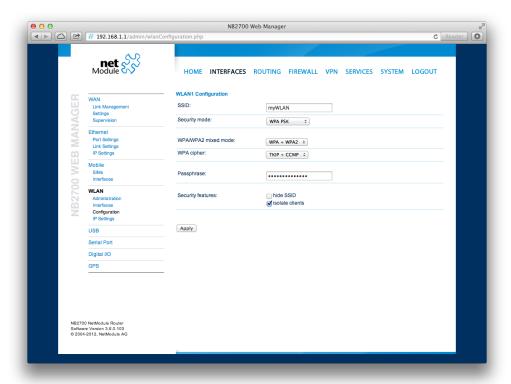

Figure 5.13.: WLAN Configuration

# **WLAN IP Settings**

This section lets you configure the TCP/IP settings of your WLAN network.

A client interface can be run over DHCP or with a statically configured address and default gateway.

The access point networks can be bridged to any LAN interface for letting WLAN clients and Ethernet hosts operate in the same subnet. However, for multiple SSIDs we strongly recommend to set up separated interfaces in routing-mode in order to avoid unwanted access and traffic between the interfaces. The corresponding DHCP server for each network can be configured in afterwards as described in chapter 5.7.2.

| Parameter            | WLAN IP Settings                                                          |
|----------------------|---------------------------------------------------------------------------|
| Network mode         | Choose whether the interface shall be operated bridged or in routing-mode |
| Bridge interface     | If bridged, the LAN interface to which the WLAN network should be bridged |
| IP address / netmask | In routing-mode, the IP address and netmask for this WLAN network         |

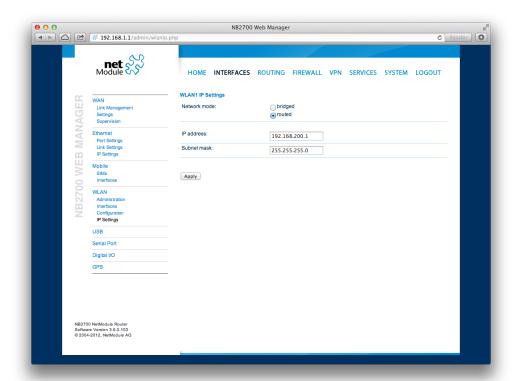

Figure 5.14.: WLAN IP Configuration

## 5.3.5. USB

NetModule routers ship with a standard USB host port which can be used to connect a storage, network or serial USB device. Please contact our support in order to get a list of supported devices.

#### **USB** Administration

| Parameter                   | USB Administration                                                                          |
|-----------------------------|---------------------------------------------------------------------------------------------|
| Administrative status       | Specifies whether devices shall be recognized                                               |
| Enable hotplug              | Specifies whether device shall be recognized if plugged in during runtime or only at bootup |
| Enable USB/IP device server | Specifies if devices shall be exported over IP                                              |

If the USB/IP device server has been enabled you can discover the mounted USB devices and attach them to the USB/IP server. Enabled devices can now be exported to a remote host. You will need an additional driver on the client for which we provide Windows or Linux drivers. Further installation instructions can be provided on demand.

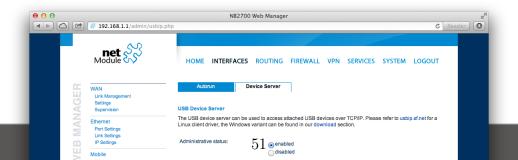

Please note that some USB devices behave latency-sensitive which may raise problems when operating over a slow IP connection. Some devices may generally not work with the USB/IP driver. Please contact our support in case of compatibility issues.

#### **USB** Devices

This page show the currently connected devices and it can be used to enable a specific device based on its Vendor and Product ID.

| Parameter  | USB Devices                                  |
|------------|----------------------------------------------|
| Vendor ID  | The USB Vendor ID of the device              |
| Product ID | The USB Product ID of the device             |
| Module     | The USB module to be applied for this device |

Any ID must be specified in hexadecimal notation, wildcards are supported (e.g. AB[0-1][2-3] or AB\*)

#### **USB Autorun**

This feature can be used to automatically launch a shell script or perform a software/config update as soon as an USB storage stick has been plugged in. For authentication, a file called autorun.key must exist in the root directory of a FAT16/32 formatted stick. It can be downloaded from that page and holds the SHA256 hash key of the admin password. The file can hold multiple hashes which will be processed line-by-line during authentication which can be used for setting up more systems with different admin passwords.

For new devices with an empty password the hash key e3b0c44298fc1c149afbf4c8996fb92427ae41e4649b934ca495991b7852b855 can be used.

The hash keys can be generated by running the command echo -n "<admin-password>" | sha256sum on a Linux system.

Once authentication has succeeded, the system scans for other files in the root directory which can perform the following actions:

- 1. For running a script: autorun.sh
- 2. For a configuration update: cfg-<SERIALNO>.zip (e.g. cfg-00112B000815.zip), or if not available cfg.zip
- 3. For a software update: sw-update.img

### 5.3.6. Serial Port

This page can be used to manage your serial ports. They can be used for various purposes on the system. When set to none it will be disabled, when set to login console you would be able to get a login shell when connecting to the serial port (115200 8N1). You may also mark them as reserved for SDK scripts.

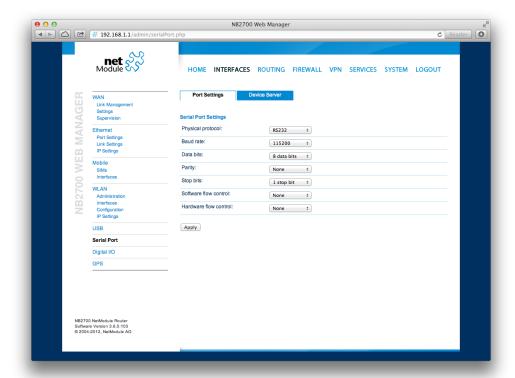

Figure 5.16.: Serial Port

Furtheron, a device server can be run for each port which can be used to control the serial device via IP.

It can be configured as follows:

| Parameter         | Serial Settings                                                           |
|-------------------|---------------------------------------------------------------------------|
| Physical protocol | Selects the desired physical protocol on the serial port                  |
| Baud rate         | Specifies the baud rate run on the serial port                            |
| Data bits         | Specifies the number of data bits contained in each frame                 |
| Parity            | Specifies the parity used for every frame that is transmitted or received |

| Parameter             | Serial Settings                                                                                                    |
|-----------------------|----------------------------------------------------------------------------------------------------|
| Stop bits             | Specifies the number of stop bits used to indicate the end of a frame                                                                                         |
| Software flow control | Defines the software flow control for the serial port, XOFF will send a stop, XON a start character to the other end to control the rate of any incoming data |
| Hardware flow control | You may enable RTS/CTS hardware flow control, so that the RTS and CTS lines are used to control the flow of data                                              |
| Protocol on TCP/IP    | You may choose the IP protocols Telnet or TCP raw for the device server                                                                                       |
| Port                  | The TCP port for the device server                                                                                                    |
| Timeout               | The timeout until a client is declared as disconnected                                                                                                    |

# 5.3.7. Digital I/O

The Digital I/O page displays the current status of the I/O ports and can be used to turn output ports on or off.

You can apply the following settings:

| Parameter        | Digital I/O Settings                          |
|------------------|-----------------------------------------------|
| DO1 after reboot | Initial status of DO1 after system has booted |
| DO2 after reboot | Initial status of DO2 after system has booted |

Besides on and off you may keep the default status as the hardware has initialized it after power-up.

The digital inputs and outputs can also be monitored and controlled by SDK scripts.

# 5.3.8. GNSS

#### **Administration**

The GPS page lets you enable or disable the GPS modules present in the system and can be used to configure the daemon that can be used to share access to receivers without contention or loss of data and to respond to queries with a format that is substantially easier to parse than the NMEA 0183 emitted directly by the GPS device.

We are currently running the Berlios GPS daemon (version 2.37), please navigate to http://gpsd.berlios.de for getting more information about how to incorporate it. The GPS values can also be queried by the CLI and used in SDK scripts.

| Parameter             | GPS Settings                                                                                                    |
|-----------------------|----------------------------------------------------------------------------------------------------|
| Administrative status | Enable or disable GPS reception                                                                                                    |
| Antenna type          | The type of the connected GPS antenna, either active or passive                                                                                                    |
| Server port           | The TCP port on which the daemon is listening for incoming connections                                                                                                    |
| Allow clients from    | Specifies where clients can connect from, can be either everywhere or from a specific network                                                                                                    |
| Clients start mode    | Specifies how data transferal is accomplished when a client connects. You can specify on request which typically requires an R to be sent. Data will be sent instantly in case of raw mode which will provide NMEA frames or super-raw which includes the original data of the GPS receiver. If the client supports the JSON format (i.e. newer libgps is used) the json mode can be specified. |

#### Information

This pages provides further information about the satellites in view and values derived from them:

| Parameter | GPS Information                                               |
|-----------|---------------------------------------------------------------|
| Latitude  | The geographic coordinate specifying the north-south position |
| Longitude | The geographic coordinate specifying the east-west position   |

| Parameter             | GPS Information                                                                      |
|-----------------------|--------------------------------------------------------------------------------------|
| Altitude              | The height above sea level of the current location                                   |
| Satellites in view    | The number of satellites in view as stated in GPGSV frames                           |
| Speed                 | The horizontal and vertical speed in meter per second as stated in GPRMC frames      |
| Satellites used       | The number of satellites used for calculating the position as stated in GPGGA frames |
| Dilution of precision | The dilution of precision as stated in GPGSA frames                                  |

Furtheron, each satellite also comes with the following details:

| Parameter | GPS Satellite Information                                                                              |
|-----------|----------------------------------------------------------------------------------------------------|
| PRN       | The PRN code of the satelitte (also referred as satellite ID) as stated in GPGSA frames                |
| Elevation | The elevation (up-down angle between the dish pointing direction) in degrees as stated in GPGSV frames |
| Azimuth   | The azimuth (rotation around the vertical axis) in degrees as stated in GPGSV frames                   |
| SNR       | The SNR (Signal to Noise Ratio), often referred as signal strength                                     |

Please note that the values are shown as calculated by the daemon, their accuracy might be suggestive.

# 5.4. ROUTING

### 5.4.1. Static Routes

This menu shows all routing entries of the system. They are typically formed by an address/netmask couple (represented in IPv4 dotted decimal notation) which specify the destination of a packet. The packets can be directed to either a gateway or an interface or both. If interface is set to ANY, the system will choose the route interface automatically, depending on the best matching network configured for an interface.

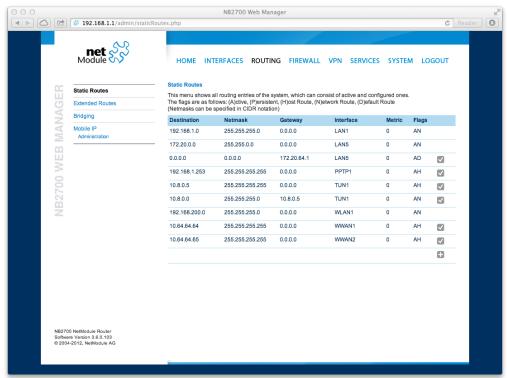

Figure 5.17.: Static Routing

In general, host routes precede network routes and network routes precede default routes. Additionally, a metric can be used to determine the priority of a route, a packet will go in the direction with the lowest metric in case a destination matches multiple routes. Netmasks can be specified in CIDR notation (i.e. /24 expands to 255.255.255.0).

| Parameter   | Static Route Configuration          |
|-------------|-------------------------------------|
| Destination | The destination address of a packet |

| Parameter | Static Route Configuration                                                                                                    |
|-----------|----------------------------------------------------------------------------------------------------|
| Netmask   | The subnet mask which forms, in combination with the destination, the network to be addressed. A single host can be specified by a netmask of 255.255.255.255, a default route corresponds to 0.0.0.0. |
| Gateway   | The next hop which operates as gateway for this network (can be omitted on peer-to-peer links)                                                                                                    |
| Interface | The network interface on which a packet will be transmitted in order to reach the gateway or network behind it                                                                                         |
| Metric    | The routing metric of the interface (default 0), higher metrics have the effect of making a route less favorable                                                                                       |
| Flags     | (A)ctive, (P)ersistent, (H)ost Route, (N)etwork<br>Route, (D)efault Route                                                                                                    |

The flags obtain the following meanings:

| Flag | Description                                                                                                    |
|------|----------------------------------------------------------------------------------------------------|
| A    | The route is considered active, it might be inactive if the interface for this route is not yet up.            |
| P    | The route is persistent, which means it is a configured route, otherwise it corresponds to an interface route. |
| Н    | The route is a host route, typically the netmask is set to 255.255.255.255.                                    |
| N    | The route is a network route, consisting of an address and netmask which forms the subnet to be addressed.     |
| D    | The route is a default route, address and netmask are set to 0.0.0.0, thus matching any packet.                |

Table 5.28.: Static Route Flags

# 5.4.2. Extended Routing

Extended routes can be used to perform policy-based routing, they generally precede static routes.

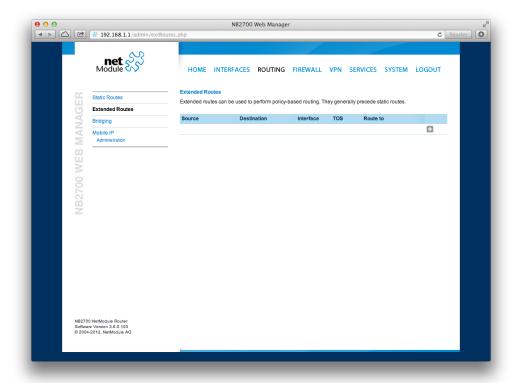

Figure 5.18.: Extended Routing

In contrast to statis routes, extended routes can be made up, not only of a destination address/netmask, but also a source address/netmask, incoming interface and the type of service (TOS) of packets.

| Parameter           | Extended Route Configuration                        |
|---------------------|-----------------------------------------------------|
| Source address      | The source address of a packet                      |
| Source netmask      | The source address of a packet                      |
| Destination address | The destination address of a packet                 |
| Destination netmask | The destination address of a packet                 |
| Incoming interface  | The interface on which the packet enters the system |
| Type of service     | The TOS value within the header of the packet       |

# NB2700 User Manual 3.7

| Parameter | Extended Route Configuration                                                       |
|-----------|------------------------------------------------------------------------------------|
| Route to  | Specifies the target interface or gateway to where the packet should get routed to |

# 5.4.3. Multipath Routes

Multipath routes will perform weighted IP-session distribution for particular subnets across multiple interfaces.

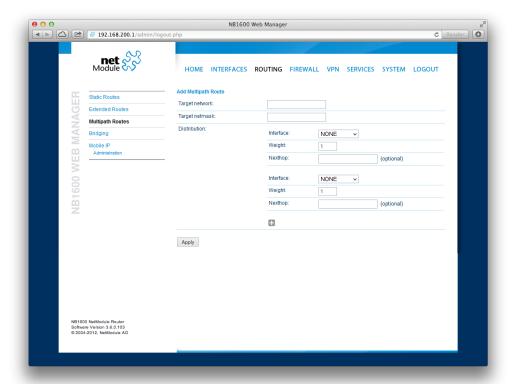

Figure 5.19.: Multipath Routes

At least two interfaces have to be defined to establish multipath routing. Additional interfaces can be added by pressing the plus sign.

| Parameter                   | Add Multipath Routes                                                    |
|-----------------------------|-------------------------------------------------------------------------|
| Target network/net-<br>mask | Defines the target network for which multipath routing shall be applied |
| Interface                   | Selects the interface for one path                                      |
| Weight                      | Weight of the interface in relation to the others                       |
| NextHop                     | Overrides the default gateway of this interface                         |

#### 5.4.4. Mobile IP

Mobile IP (MIP) can be used to enable seamless switching between different kinds of WAN links (e.g. WWAN/WLAN). The mobile node hereby remains reachable via the same IP address (home address) at any time, independently of the WAN link being used. Effectively, any WAN link switch causes very small outages during switchover while keeping all IP connections alive.

Moreover, NetModule routers also support NAT-Traversal for mobile nodes running behind a firewall (performing NAT), which makes mobile nodes even there accessible from a central office via their home address, and thus, bypassing any complicated VPN setups.

The home agent accomplishes this by establishing a tunnel (similar to a VPN tunnel) between itself and the mobile node. WAN link switching works by telling the home agent that the WAN IP address (called the care-of address in MIP terms) of the mobile node has changed. The home agent will then encapsulate packets destined to a mobile node's home address into a tunnel packet containing the current care-of address of the mobile node as its destination address.

To prevent problems with firewalls and private IP addressing, the MIP implementation always employs reverse tunneling, which means that all traffic sent by a mobile node is relayed via the tunnel to the home agent instead of directly being conveyed to the final destination. This fact also empowers MIP to be used as a lightweight VPN replacement (without payload secrecy).

The MIP implementation supports RFCs 3344, 5177, 3024 and 3519. For applications requiring vast numbers of mobile nodes, interoperability with the Cisco 2900 Series home agent implementation has been verified. However, since NetModule routers implement a mobile node as well as a home agent, a MIP network with up to 10 mobile nodes can be implemented without requiring expensive third party routers.

If MIP is run as a mobile node, the following settings can be configured:

| Parameter                    | Mobile IP Configuration                                                                                                    |
|------------------------------|----------------------------------------------------------------------------------------------------|
| Primary home agent address   | The address of the primary home agent                                                                                                    |
| Secondary home agent address | The address of the secondary home agent. The mobile node will try to register with this home agent, if the primary home agent is not reachable. |
| Home address                 | The permanent home address of the mobile node which can be used to reach the mobile router at any time                                          |

| Parameter              | Mobile IP Configuration                                                                                                    |
|------------------------|----------------------------------------------------------------------------------------------------|
| SPI                    | The Security Parameter Index (SPI) identifying the security context for the mobile IP tunnel between the mobile node and the home agent. This is used to distinguish mobile nodes from each other. Therefore each mobile node needs to be assigned a unique SPI. This is a 32-bit hexadecimal value.                                           |
| Authentication type    | The used authentication algorithm. This can be prefix-suffix-md5 (default for MIP) or hmac-md5.                                                                                                    |
| Shared secret          | The shared secret used for authentication of the mobile node at the home agent. This can be either a 128-bit hexadecimal value or a random length ASCII string.                                                                                                    |
| Life time              | The lifetime of security associations in seconds                                                                                                    |
| UDP encapsulation      | Specifies whether UDP encapsulation shall be used or not. To allow NAT traversal, UDP encapsulation must be enabled.                                                                                                    |
| Mobile network address | Optionally specifies a subnet which should be routed to the mobile node. This information is forwarded via Network Mobility (NEMO) extensions to the home agent. The home agent can then automatically add IP routes to the subnet via the mobile node. Note that this feature is not supported by all third party home agent implementations. |
| Mobile network mask    | The network mask for the optional routed network                                                                                                    |

If MIP is run as a home agent, you will have to set up a home address and network mask for the home agent first. Then you will need to add the configuration for all mobile nodes, which is made up of the following settings:

| Parameter | Mobile IP Node Configuration                                                                                                    |
|-----------|----------------------------------------------------------------------------------------------------|
| SPI       | The Security Parameter Index (SPI) identifying the security context for the tunnel between the mobile node and the home agent. This is used to distinguish mobile nodes from each other. Therefore each mobile node needs to be assigned a unique SPI. This is a 32-bit hexadecimal value. |

| Parameter           | Mobile IP Node Configuration                                                                                                    |
|---------------------|----------------------------------------------------------------------------------------------------|
| Authentication type | The used authentication algorithm. This can be prefix-suffix-md5 (default for mobile IP) or hmac-md5.                                                           |
| Shared secret       | The shared secret used for authentication of the mobile node at the home agent. This can be either a 128-bit hexadecimal value or a random length ASCII string. |

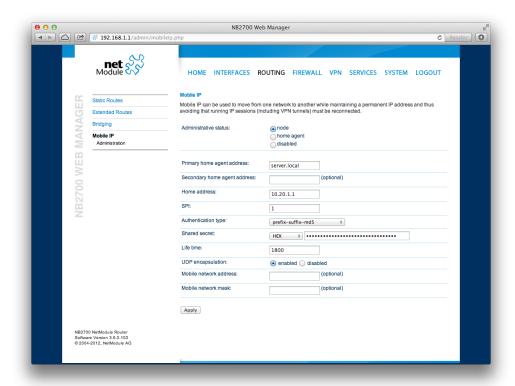

Figure 5.20.: Mobile IP

# 5.4.5. Quality Of Service

NetModule routers are able to prioritize and shape certain kinds of IP traffic. This is currently limited on egress, which means that only outgoing traffic can be stipulated. The current QoS implementation uses Stochastic Fairness Queueing (SFQ) classes in combination with Hierarchy Token Bucket (HTB) queuing disciplines. In case of de-

mands for other classes or qdiscs please contact our support team in order to evaluate the best approach for your application.

#### **QoS Administration**

The administration page can be used to enable and disable QoS.

# **QoS Classification**

The classification section can be used to define the WAN interfaces on which QoS should be active.

| Parameter | QoS Interface Parameters                        |
|-----------|-------------------------------------------------|
| Interface | The WAN interface on which QoS should be active |

| Parameter            | QoS Interface Parameters                                                                                                    |
|----------------------|----------------------------------------------------------------------------------------------------|
| Bandwidth congestion | The bandwidth congestion method. In case of auto the system will try to apply limits in a best-effort way. However, it is suggested to set fixed bandwidth limits as they also offer a way of tuning the QoS behaviour. |
| Downstream bandwidth | The available bandwidth for incoming traffic                                                                                                    |
| Upstream bandwidth   | The available bandwidth for outgoing traffic                                                                                                    |

When defining limits, you should consider bandwidth limits which are at least possible as most shaping and queues algorithms will not work correctly if the specified limits cannot be achieved. In particular, any WWAN interfaces operating in a mobile environment are suffering variable bandwidths, thus rather lower values should be used.

In case an interface has been activated, the system will automatically create the following queues:

| Parameter | QoS Default Queues                                                                       |
|-----------|------------------------------------------------------------------------------------------|
| high      | A high priority queue which may hold any latency-critical services (such as VoIP)        |
| default   | A default queue which will handle all other services                                     |
| low       | A low priority queue which may hold less-critical services for which shaping is intended |

Each queue can be configured as follows:

| Parameter | QoS Queue Parameters                                                        |
|-----------|-----------------------------------------------------------------------------|
| Name      | The name of the QoS queue                                                   |
| Priority  | A numerical priority for the queue, lower values indicate higher priorities |
| Bandwidth | The maximum possible bandwidth for this queue                               |

You can now configure and assign any services to each queue. The following parameters apply:

| Parameter | QoS Service Parameters         |
|-----------|--------------------------------|
| Interface | The QoS interface of the queue |

# NB2700 User Manual 3.7

| Parameter       | QoS Service Parameters                                                                            |
|-----------------|---------------------------------------------------------------------------------------------------|
| Queue           | The QoS queue to which this service shall be assigned                                             |
| Source          | Specifies a network address and netmask used to match the source address of packets               |
| Destination     | Specifies a network address and netmask used to match the destination (target) address of packets |
| Protocol        | Specifies the protocol for packets to be matched                                                  |
| Type of Service | Specifies the TOS/DiffServ for packets to be matched                                              |

# 5.5. FIREWALL

#### 5.5.1. Administration

NetModule routers use Linux's netfilter/iptables firewall framework (see http://www.netfilter.org for more information) which supports stateful inspection, that is, granting the same permissions for inherited connections within an IP session (e.g. FTP which builds up a control and data connection).

The administration page can be used to enable and disable firewalling. When turning it on, a shortcut can be used to generate a predefined set of rules which allow administration (over HTTP, HTTPS, SSH or TELNET) by default but block any other packets coming from the WAN interface.

## 5.5.2. Adress Groups

This menu can be used to form address groups which can be later used for firewall rules in order to reduce the number of rules for a set of addresses.

#### 5.5.3. Rules

In general, the firewall is set up of a range of rules which control each packet's permission to pass the router. Please note that the rules are processed by order, that means traversing the list from top to bottom until a matching rule is found. Packets which are not matching any of the rules configured will be ALLOWED.

| Parameter          | Firewall Rule Configuration                                                                                                    |
|--------------------|----------------------------------------------------------------------------------------------------|
| Description        | A meaningful description about the purpose of this rule                                                                         |
| Mode               | Specifies whether the packets of this rule should be allowed or denied                                                          |
| Source             | The source address of matching packets, can be any or specified by address/network                                              |
| Destination        | The destination address of matching packets, can be any, local (addressed to the system itself) or specified by address/network |
| Incoming interface | The interface on which matching packets are received                                                                            |
| Protocol           | The used IP protocol of matching packets (UDP, TCP or ICMP)                                                                     |

| Parameter           | Firewall Rule Configuration                                                                                          |
|---------------------|----------------------------------------------------------------------------------------------------|
| Destination port(s) | The destination port of matching packets, which can be specified by a single port or a range of ports (only UDP/TCP) |

The statistics page can be used to figure out if rules have matched any packets and provides a convenient way to debug your firewall setup.

#### 5.5.4. NAPT

This page can be used to configure Network Address and Port Translation (NAPT) for packets traversing the system. NAPT hereby modifies IP addresses or/and TCP/UDP ports in matching IP packets. By tracking those connections, it will also automatically adjust the returning packets of an IP session.

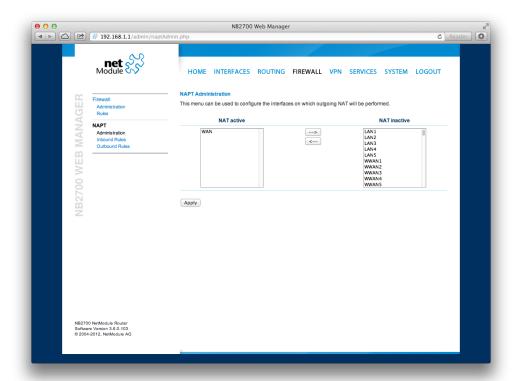

Figure 5.21.: NAPT Administration

The administration page lets you specify the interfaces on which outgoing NAT (also called *Masquerading*) will be performed. NAT will hereby use the address of the selected interface and choose a random source port for outgoing connections and thus enables communication between hosts from a private local area network towards hosts on the public network.

#### **NAPT Inbound Rules**

Inbound rules can be used to modify the target section of IP packets and, for instance, forward a service or port to an internal host. By doing so, you can expose that service and make it available from the Internet. You may also establish 1:1 NAT mapping for a single host using additional outbound rules.

Please note that the specified rules are processed by order, that means, traversing the list from top to bottom until a matching rule is found. If there is no matching rule found, the packet will pass as is.

| Parameter          | Inbound NAPT Rules                                        |
|--------------------|-----------------------------------------------------------|
| Description        | A meaningful description of this rule                     |
| Incoming interface | The interface from which matching packets are received    |
| Target address     | The destination address of matching packets (optional)    |
| Protocol           | The used protocol of matching packets                     |
| Ports              | The used UDP/TCP port of matching packets                 |
| Redirect to        | The address to which matching packets shall be redirected |
| Redirect port      | The port to which matching packets will be redirected     |

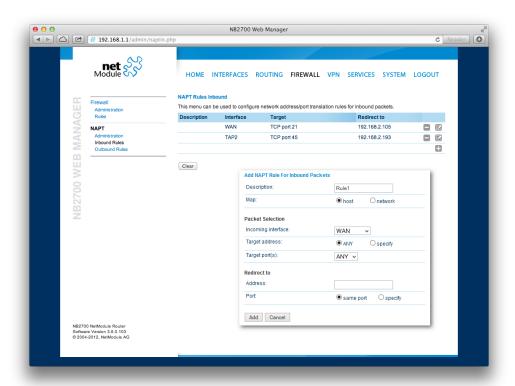

Figure 5.22.: Inbound NAPT

# **NAPT Outbound Rules**

Outbound rules will modify the source section of IP packets and can be used to establish 1:1 NAT mappings but also to redirect packets to a specific service.

| Parameter              | Outbound NAPT Rules                                                            |
|------------------------|--------------------------------------------------------------------------------|
| Description            | A meaningful description of this rule                                          |
| Incoming interface     | The outgoing interface on which matching packets are leaving the router        |
| Source address         | The source address of matching packets (optional)                              |
| Protocol               | The used protocol of matching packets                                          |
| Ports                  | The used UDP/TCP port of matching packets                                      |
| Rewrite source address | The address to which the source address of matching packets shall be rewritten |
| Rewrite source port    | The port to which the source port of matching packets shall be rewritten       |

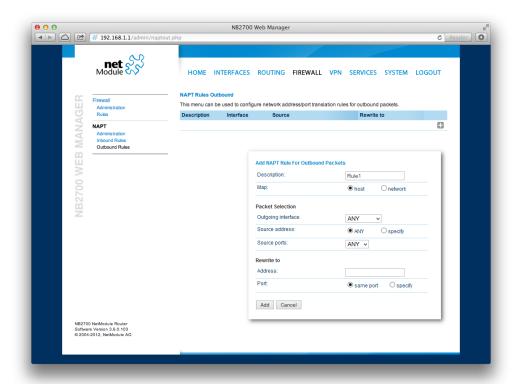

Figure 5.23.: Outbound NAPT

## 5.6. VPN

## 5.6.1. OpenVPN

#### **OpenVPN Administration**

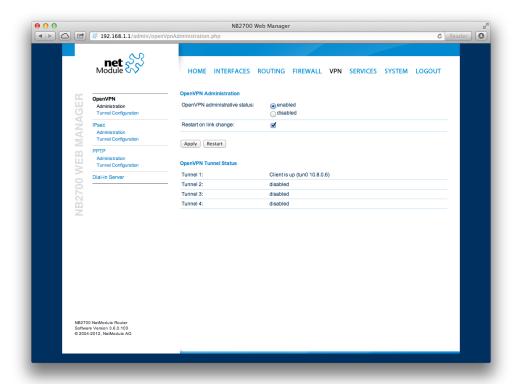

Figure 5.24.: OpenVPN Administration

## **Tunnel Configuration**

NetModule routers support one single server tunnel and up to four client tunnels. You can specify tunnel parameters either in standard configuration or upload an expert mode file which has been created in advance. Refer to chapter 5.6.1 to learn more about how to manage clients and generate the files.

| Parameter      | OpenVPN Configuration                                                                                                    |
|----------------|----------------------------------------------------------------------------------------------------|
| Operation mode | Specifies whether client or server mode should be used for this tunnel, it further specifies if tunnel shall be configured in a standard way or if an expert mode file shall be used. |

If the tunnel is operated in client mode, the following settings can be applied:

| Parameter      | OpenVPN Client Configuration                                                                                                    |
|----------------|----------------------------------------------------------------------------------------------------|
| Peer selection | Specifies how the remote peer shall be selected, besides a single server you may configure multiple servers which can, in case of failures, either be selected sequently (i.e. failover) or randomly (i.e. load balancing) |
| Server         | The address or hostname of the remote server                                                                                                    |
| Port           | The port of the remote server (1194 by default)                                                                                                    |

Setting up a tunnel server just requires the server port to be set, the settings mentioned below apply for both, server and client tunnels:

| Parameter       | OpenVPN Configuration                                                                                                    |
|-----------------|----------------------------------------------------------------------------------------------------|
| Type            | The device type for this tunnel which can be either TUN (typically used for routed connections) or TAP (required for bridged networks)                                                                                                    |
| Protocol        | The tunnel protocol to be used for the transport connection                                                                                                    |
| Network mode    | Defines how the packets should be forwarded, which can be either routed or bridged from/to a particular LAN interface. If required, you can also specify the maximum transfer unit for the tunnel interface.                                                                                                    |
| Authentication  | You can choose between credential-based (where you have to specify a username and password) but we generally suggest to use certificate-based authentication. Note that keys/certificates have to be created or uploaded (see 5.8.6). You may also specify which message digest shall be used for authenticating packets. |
| Cipher          | The required cipher mechanism used for encryption                                                                                                    |
| Use compression | Enable or disable packet compression                                                                                                    |
| Use keepalive   | Can be used to send a periodic keepalive packet in order to keep the tunnel up despite of inactivity                                                                                                    |

| Parameter        | OpenVPN Configuration                                                                                                    |
|------------------|----------------------------------------------------------------------------------------------------|
| Redirect gateway | By redirecting the gateway, all packets will be directed to the VPN tunnel. Please ensure that essential services (such as DNS or NTP servers) can be reached at the network behind the tunnel. In doubt, create an extra static route pointing to the correct interface. |

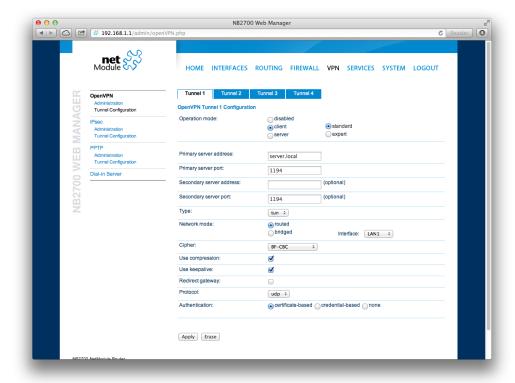

Figure 5.25.: OpenVPN Configuration

## **ExpertConfiguration**

## **OpenVPN Expert Configuration (Client)**

The expert configuration mode offers a straightforward way to configure a tunnel by simply uploading a package containing the required configuration and optionally key/certificate files. A client tunnel usually consists of the following files:

| Parameter   | Client Expert Files                                                           |
|-------------|-------------------------------------------------------------------------------|
| client.conf | OpenVPN configuration file (see http://www.openvpn.net for available options) |

| Parameter  | Client Expert Files             |
|------------|---------------------------------|
| ca.crt     | aoot certificate authority file |
| client.crt | Certificate file                |
| client.key | Private key file                |

Please note that you may specify arbitrary file names, however, the configuration file suffix must be .conf and all files referred in the configuration file must correspond to relative path names.

**OpenVPN Expert Configuration (Server)** A server tunnel typically requires the following files:

| Parameter   | erver Expert Files                                         |
|-------------|------------------------------------------------------------|
| server.conf | OpenVPN configuration file                                 |
| ca.crt      | Root certificate authority file                            |
| server.crt  | Certificate file                                           |
| server.key  | Private key file                                           |
| dh1024.pem  | Diffie-Hellman parameters file                             |
| ccd         | A directory containing client-specific configuration files |

Keep in mind that a certificate becomes valid once its validity time has been reached, thus an accurate system has to be set prior to creating certificates and establishing a tunnel connection. Please ensure that all NTP servers are reachable. Using host names also requires a working DNS server.

#### Client Management

Once you have successfully set up an OpenVPN server tunnel, you can manage and enable clients connecting to your service. Currently connected clients can be seen on this page, including the connect time and IP address. You may kick connected clients by disabling them.

In the Networking section you can specify a fixed tunnel endpoint address for each client. Please note that, if you intend to use a fixed address for a particular client, you would have to apply fixed addresses to the other ones as well.

You may specify the network behind the clients as well as the routes to be pushed to each client. This can be useful for routing purposes, e.g. in case you want to redirect traffic for particular networks towards the server. Routing between the clients is generally not

allowed but you can enable it if desired.

Finally, you can generate and download all expert mode files for enabled clients which can be used to easily populate each client.

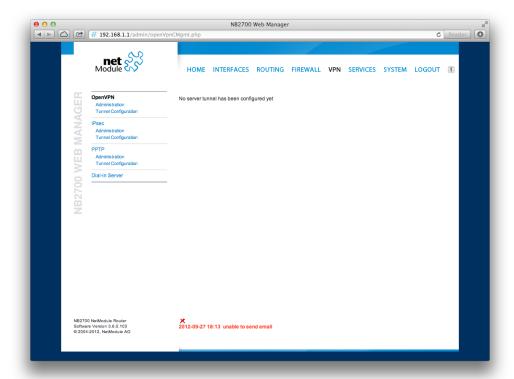

Figure 5.26.: OpenVPN Client Management

## 5.6.2. IPsec

IPsec is a protocol suite for securing IP communications by authenticating and encrypting each packet of a communication session and thus establishing a secure virtual private network.

IPsec includes various cryptographic protocols and ciphers for key exchange and data encryption and can be seen as one of the strongest VPN technologies in terms of security. It uses the following mechanisms:

| Mechanism | Description                                                                                                    |
|-----------|----------------------------------------------------------------------------------------------------|
| АН        | Authentication Headers (AH) provide connectionless integrity and data origin authentication for IP datagrams and ensure protection against replay attacks.                                                                                                    |
| ESP       | Encapsulating Security Payloads (ESP) provide confidentiality, data-origin authentication, connectionless integrity, an anti-replay service and limited traffic-flow confidentiality.                                                                                                 |
| SA        | Security Associations (SA) provide a secure channel and a bundle of algorithms that provide the parameters necessary to operate the AH and/or ESP operations. The Internet Security Association Key Management Protocol (ISAKMP) provides a framework for authenticated key exchange. |

Negotating keys for encryption and authentication is generally done by the Internet Key Exchange protocol (IKE) which consists of two phases:

| Phase       | Description                                                                                                    |
|-------------|----------------------------------------------------------------------------------------------------|
| IKE phase 1 | IKE authenticates the peer during this phase for setting up an ISAKMP secure association. This can be carried out by either using main or aggressive mode. The main mode approach utilizes the Diffie-Hellman key exchange and authentication is always encrypted with the negotiated key. The aggressive mode just uses hashes of the pre-shared key and therefore represents a less-secure mechanism which should generally be avoided as it is prone to dictionary attacks. |
| IKE phase 2 | IKE finally negotiates IPSec SA parameters and keys and sets up matching IPSec SAs in the peers which is required for AH/ESP later on.                                                                                                    |

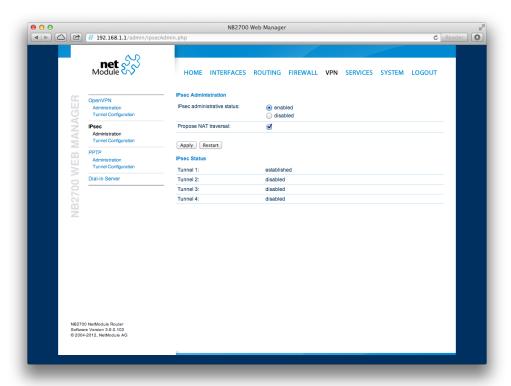

Figure 5.27.: IPsec Administration

#### **Administration**

This page can be used to enable/disable IPsec, you may also specify whether NAT-Traversal should be used.

NAT-Traversal is mainly used for connections which traverse a path where a router modifies the IP address/port of packets. It encapsulates packets in UDP and therefore requires a slight overhead which has to be taken into account when running over small-sized MTU interfaces.

Please note that running NAT-Traversal makes IKE using UDP port 4500 rather than 500 which has to be taken into account when setting up firewall rules.

#### General

For setting up the tunnel you will have to configure the following parameters first:

| Parameter   | IPsec General Settings                                                                                                    |
|-------------|----------------------------------------------------------------------------------------------------|
| Remote peer | IP address or host name of the remote IPsec peer.<br>You may specify 0.0.0.0 to act as a responder for roadwarrior clients. |

| Parameter         | IPsec General Settings                                                                                                    |
|-------------------|----------------------------------------------------------------------------------------------------|
| DPD Status        | Specifies whether Dead Peer Detection (see RFC 3706) shall be used. DPD will detect any broken IPSec connections, in particular the ISAKMP tunnel, and refresh the corresponding SAs (Security Associations) and SPIs (Security Payload Identifier) for a faster re-establishment of the tunnel. |
| Detection cycle)  | The delay (in seconds) between DPD keepalives that are sent for this connection (default 30 seconds)                                                                                                    |
| Failure threshold | The number of unanswered DPD requests until<br>the IPsec peer is considered dead (the router will<br>then try to re-establish a dead connection automat-<br>ically)                                                                                                    |

#### **IKE Authentication**

NetModule routers support IKE authentication through pre-shared keys (PSK) or certificates within a public key infrastructure.

Using PSK requires the following settings:

| Parameter     | IPsec IKE Authentication Settings                                                            |
|---------------|----------------------------------------------------------------------------------------------|
| PSK           | The pre-shared key used to authenticate at the peer                                          |
| Local ID Type | The type of identification for the local ID which can be a FQDN, username@FQDN or IP address |
| Local ID      | The local ID value                                                                           |
| Local ID Type | The type of identification for the remote ID                                                 |
| Remote ID     | The remote ID value                                                                          |

When using certificates you would need to specify the operation mode. When run as PKI client you can create a Certificate Signing Request (CSR) in the certificates section which needs to be submitted at your Certificate Authority and imported to the router afterwards. In PKI server mode the router represents the Certificate Authority and issues the certificates for remote peers.

## **IKE Proposal**

This section can be used to configure the phase 1 settings:

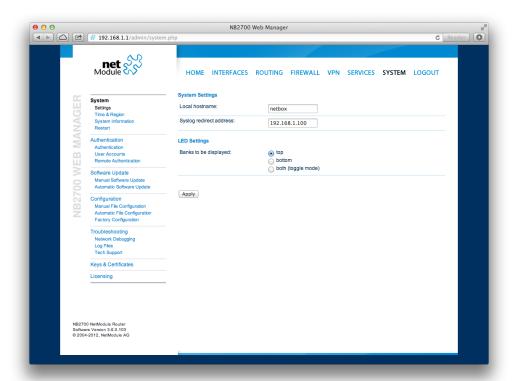

Figure 5.28.: IPsec Configuration

| Parameter                   | IPsec IKE Proposal Settings                                                                                                    |
|-----------------------------|----------------------------------------------------------------------------------------------------|
| Negotiation mode            | Choose the desired negotiation mode. Preferably, main mode should be used but aggressive mode might be applicable when dealing with dynamic endpoint addresses.                                      |
| Encryption algorithm        | The desired IKE encryption method (we recommend AES256)                                                                                                    |
| Authentication algorithm    | The desired IKE authentication method (we prefer SHA1 over MD5)                                                                                                    |
| IKE Diffie-Hellman<br>Group | The IKE Diffie-Hellman Group                                                                                                    |
| SA life time                | The lifetime of Security Associations                                                                                                    |
| Perfect Forward Secrecy     | Specifies whether Perfect Forward Secrecy (PFS) should be used. This feature increases security as PFS avoids penetration of the key-exchange protocol and prevents compromisation of previous keys. |

## **IPsec Proposal**

This section can be used to configure the phase 2 settings:

|   | Parameter          | IPsec Proposal Settings                              |
|---|--------------------|------------------------------------------------------|
|   | Encapsulation mode | The desired encapsulation mode (Tunnel or Transport) |
| ı |                    | por e <sub>j</sub>                                   |
|   | IDaga sunata sal   | The Jesine & Done                                    |

[Psec protocol The desire #4Psec protocol (AH or ESP)

# NB2700 User Manual 3.7

| Parameter             | IPsec Network Settings                                                                                                    |
|-----------------------|----------------------------------------------------------------------------------------------------|
| Local network address | The address of your local area network                                                                                                    |
| Local network mask    | The netmask of your local area network                                                                                                    |
| Peer network address  | The address of the remote network behind the peer                                                                                                    |
| Peer network mask     | The netmask of the remote network behind the peer                                                                                                    |
| NAT address           | Optionally, you can apply NAT (masquerading) for packets coming from a different local network. The NAT address must reside in the network previously specified as local network. |

## 5.6.3. PPTP

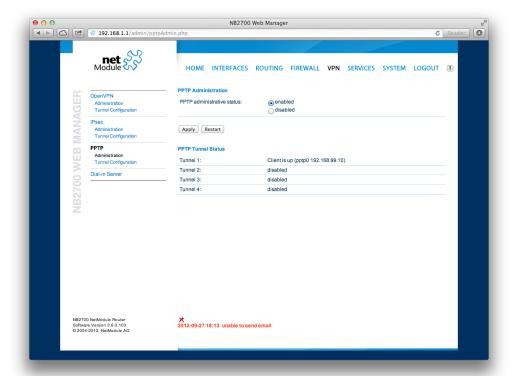

Figure 5.29.: PPTP Administration

The Point-to-Point Tunneling Protocol (PPTP) is a method for implementing virtual private networks between two hosts. PPTP is easy to configure and widely deployed amongst Microsoft Dial-up networking servers. However, due to its weak encryption algorithms, it is nowadays considered insecure but it still provides a straightforward way for establishing tunnels.

When setting up a PPTP tunnel, you would need to choose between server or client. A client tunnel requires the following parameters to be set:

| Parameter      | PPTP Client Settings                  |
|----------------|---------------------------------------|
| Server address | The address of the remote server      |
| Username       | The user-name used for authentication |
| Password       | The password used for authentication  |

Setting up a server requires the following settings:

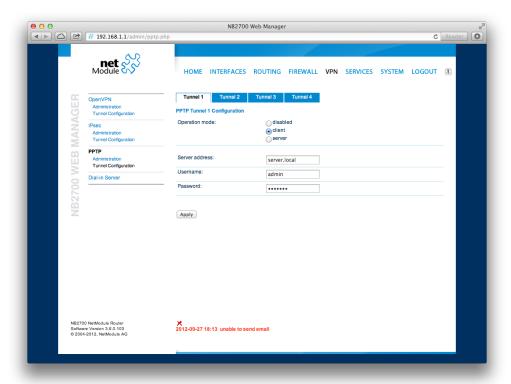

Figure 5.30.: PPTP Tunnel Configuration

| Parameter            | PPTP Server Settings                                                             |
|----------------------|----------------------------------------------------------------------------------|
| Listen address       | Specifies on which IP address should be listened for incoming client connections |
| Server address       | The server address within the tunnel                                             |
| Client address range | Specifies a range of IP addresses assigned to each client                        |

## **PPTP Client Management**

PPTP clients for a server tunnel need to be configured here. They are made up of username and password. A fixed IP address can be assigned to them which can be used to point any routes to a dedicated tunnel.

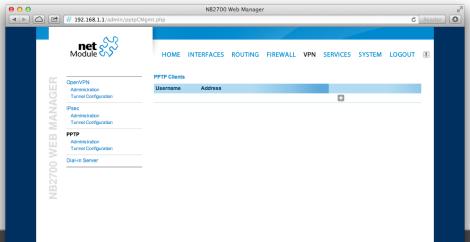

#### 5.6.4. GRE

The Generic Routing Encapsulation (GRE) is a tunneling protocol that can encapsulate a wide variety of network layer protocols inside virtual point-to-point links over IP. GRE is defined in RFC 1701, 1702 and 2784. It does not provide encryption nor authorization but can be used on an address-basis on top of other VPN techniques (such as IPsec) for tunneling purposes.

The following parameters are required for setting up a tunnel:

| Parameter            | GRE Configuration                        |
|----------------------|------------------------------------------|
| Peer address         | The IP address of the remote peer        |
| Local tunnel address | The local IP address of the tunnel       |
| Local tunnel netmask | The local subnet mask of the tunnel      |
| Remote network       | The remote network address of the tunnel |
| Remote netmask       | The remote subnet mask of the tunnel     |

In general, the local tunnel address/netmask should not conflict with any other interface addresses. The remote network/netmask will result in an additional route entry in order to control which packets should be encapsulated and transferred over the tunnel.

#### 5.6.5. Dial-In

On this page you can configure the Dial-In server in order to establish a data connection over GSM calls. Thus, one would generally apply a required service type of 2G-only, so that the modem registers to GSM only. Naturally, a concurrent use of outgoing WWAN interfaces and Dial-In connection is not possible.

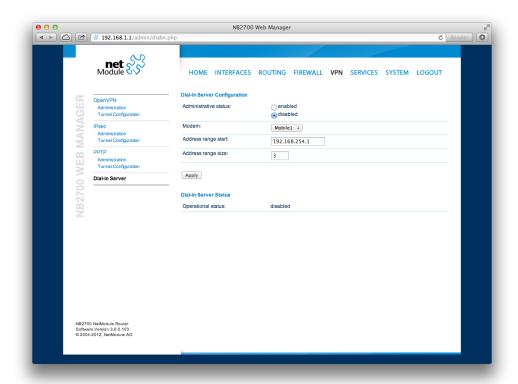

Figure 5.32.: Dial-in Server Settings

The following settings can be set:

| Parameter             | Dial-in Server Configuration                               |
|-----------------------|------------------------------------------------------------|
| Administrative status | Specifies whether incoming calls shall be answered or not  |
| Modem                 | Specifies the modem on which calls can come in             |
| Address range start   | Start of the IP address range assigned to incoming clients |
| Address range size    | Number of addresses for client IP address range            |

Besides the admin account you can configure further users in the user accounts section which shall be allowed to dial-in.

## NB2700 User Manual 3.7

Please note that Dial-In connections are generally discouraged. As they are implemented as GSM voice calls, they suffer from unreliability and poor bandwidth.

## 5.7. SERVICES

#### 5.7.1. SDK

NetModule routers are shipping with a Software Development Kit (SDK) which offers a simple and fast way to implement customer-specific functions and applications. It consists of:

- 1. An SDK host which defines the runtime environment (a so-called sandbox), that is, controlling access to system resources (such as memory, storage and CPU) and, by doing so, catering for the right scalability
- 2. An interpreter language called arena, a light-weight scripting language optimized for embedded systems, which uses a syntax similar to ANSI-C but adds support for exceptions, automatic memory management and runtime polymorphism on top of that
- 3. A NetModule-specific Application Programming Interface (API), which ships with a comprehensive set of functions for accessing hardware interfaces (e.g. digital IO ports, GPS, external storage media, serial ports) but also for retrieving system status parameters, sending E-Mail or SMS messages or simply just to configure the router

Anyone, reasonably experienced in the C language, will find an environment that is easy to dig in. However, feel free to contact us via router@support.netmodule.com and we will happily support you in finding a programming solution to your specific problem.

## The Language

The arena scripting language offers a broad range of POSIX functions (like printf or open) and provides, together with tailor-made API functions, a simple platform for implementing any sort of applications to interconnect your favourite device or service with the router.

Here comes a short example:

```
/* We are going to eavesdrop on the first serial port
 * and turn on lights via a digital I/O output port,
 * otherwise we'd have to send a short message.
 */

for (attempts = 0; attempts < 3; attempts++) {
   if (nb_serial_read("serialO") == "Knock Knock!") {
      nb_serial_write("serialO", "Who's there?");

   if (nb_serial_read("serialO") == "Santa") {
      printf("Hurray!\n");
      nb_dio_set("out1", 1);
   }
  }
}
nb_sms_send("+123456789", "No presents this year :(")</pre>
```

A set of example scripts can be downloaded directly from the router, you can find a list of them in the appendix. The manual which can be obtained from the NetModule support web page gives a detailed introduction of the language, including a description of all available functions.

#### **SDK API Functions**

The current range of API functions can be used to implement the following features:

- 1. Send/Retrieve SMS
- 2. Send E-mail
- 3. Read/Write from/to serial device
- 4. Control digital input/output ports
- 5. Run TCP/UDP servers
- 6. Run IP/TCP/UDP clients
- 7. Access files of mounted media (e.g. an USB stick)
- 8. Retrieve status information from the system
- 9. Get or set configuration parameters
- 10. Write to syslog
- 11. Transfer files over HTTP/FTP
- 12. Get system events / Reboot system
- 13. Control the LEDs

The SDK API which can be obtained from the NetModule support page provides an overview but also explains all functions in detail.

Please note that some functions require the corresponding services (e.g. E-Mail, SMS) to be properly configured prior to utilizing them in the SDK.

Let's now pay some attention to the very powerful API function nb\_status. It can be used to query the router's status values in the same manner as they can be shown with the CLI. It returns a structure of variables for a specific section (a list of available sections can be obtained by running cli status -h).

By using the dump function you can figure out the content of the returned structure:

```
/* dump current location */
dump(nb_status("location"));
```

The script will then generate lines like maybe these:

```
struct(8): {
  .LOCATION STREET
                          = string[11]:
                                        "Bahnhofquai"
  .LOCATION_CITY
                          = string[10]:
                                        "Zurich"
  .LOCATION_COUNTRY_CODE = string[2]:
                                        "ch"
  .LOCATION_COUNTRY
                          = string[11]: "Switzerland"
                          = string[4]:
  .LOCATION_POSTCODE
                                        "8001"
  .LOCATION STATE
                          = string[6]:
                                        "Zurich"
  .LOCATION LATITUDE
                          = string[9]:
                                        "47.3778058"
  .LOCATION LONGITUDE
                          = string[8]:
                                        "8.5412757"
}
```

In combination with the nb\_config\_set function, it is possible to start a re-configuration of any parts of the system upon status changes. You may query possible sections and parameters again with the CLI:

```
~ $ cli get -c wanlink.0
Showing configuration sections (matching 'wanlink.0'):
wanlink.0.mode
wanlink.0.name
wanlink.0.prio
wanlink.0.weight
```

Running the CLI in interactive mode, you will be also able to step through possible configuration parameters by the help of the TAB key.

Here is an example how one might adopt those functions:

```
/* check current city and enable the second WAN link */
location = nb_status("location");
if (location) {
    city = struct_get(location, "LOCATION_CITY");

    if (city == "Wonderland") {
        for (led = 0; led < 5; led++) {
            nb_led_set(led, LED_BLINK_FAST|LED_COLOR_RED);
        }
    } else {
        printf("You'll never walk alone in %s ...\n", city);
        nb_config_set("wanlink.1.mode=1");
    }
}</pre>
```

#### **Running SDK**

In the SDK, we are speaking of scripts and triggers which form jobs.

Any arena script can be uploaded to the router or imported by using dedicated user configuration packages. You may also edit the script directly at the Web Manager or select one of our examples. You will further have a testing section on the router which can be used to check your syntax or doing test runs.

Once uploaded, you will have to specify a trigger, that is, telling the router when the script is to be executed. This can be either time-based (e.g. each Monday) or triggered by one of the pre-defined system events (e.g. wan-up) as described in Events chapter 5.7.7. With both, a script and a trigger, you can finally set up an SDK job now. The test event usually serves as a good facility to check whether your job is doing well. The admin section also offers facilities to troubleshoot any issues and control running jobs.

The SDK host (sdkhost) corresponds to the daemon managing the scripts and their operations and thus avoiding any harm to the system. In terms of resources, it will limit CPU and memory for running scripts and also provide a pre-defined portion of the available flash storage. You may, however, extend it by external USB storage or (depending on your model) SD cards.

Files written to /tmp will be hold in memory and will be cleared upon a restart of the script. As your scripts operate in the sandbox, you will have no access to tools on the system (such as ifconfig).

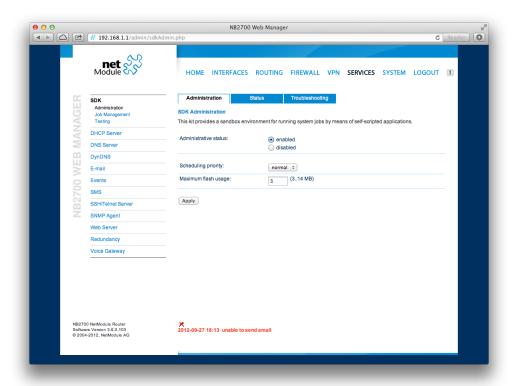

Figure 5.33.: SDK Administration

#### **Administration**

This page can be used to control the SDK host and apply the following settings:

| Parameter             | SDK Administration Settings                                                                                                    |
|-----------------------|----------------------------------------------------------------------------------------------------|
| Parameter             | Description                                                                                                    |
| Administrative status | Specifies whether SDK scripts should run or not                                                                                                    |
| Scheduling priority   | Specifies the process priority of the sdkhost, higher priorities will speed up scheduling your scripts, lower ones will have less impact to the host system                    |
| Maximum flash usage   | The maximum amount of MBytes your scripts can write to the internal flash                                                                                                    |
| Enable watchdog       | This option will enable watchdog supervision for each script which leads to a reboot of the system if the script does not respond or stopped with an exit code not equal zero. |

The status page informs you about the current status of the SDK. It provides an overview about any finished jobs, you can also stop a running job there and view the script output in the troubleshooting section where you will also find links for downloading the manuals and examples.

#### **Job Management**

This page can be used to set up scripts, triggers and jobs. It is usually a good idea to create a trigger first which is made up by the following parameters:

90

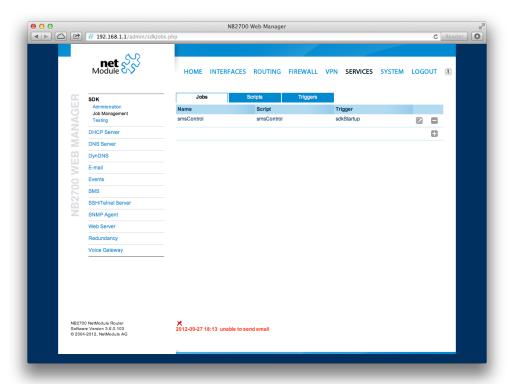

Figure 5.34.: SDK Jobs

You can now add your personal script to the system by applying the following parameters:

| Parameter   | SDK Script Parameters                                                                                                    |
|-------------|----------------------------------------------------------------------------------------------------|
| Name        | A meaningful name to identify the script                                                                                 |
| Description | An optional description of the script                                                                                    |
| Arguments   | An optional set of arguments passed to the script (supports quoting)                                                     |
| Action      | You may either edit a script, upload it to the system or select one of the example scripts or an already uploaded script |

You are ready to set up a job afterwards, it can be created by using the following parameters:

| Parameter | SDK Job Parameters                                                                                                    |
|-----------|----------------------------------------------------------------------------------------------------|
| Name      | A meaningful name to identify the job                                                                                                    |
| Trigger   | Specifies the trigger that should launch the job                                                                                                    |
| Script    | Specifies the script to be executed                                                                                                    |
| Arguments | Defines arguments which can be passed to the script (supports quoting), they will precede the arguments you formerly may have assigned to the script itself |

You can trigger each configured job directle 4which can be helpful for testing purposes.

In case of syntax errors, arena will usually print error messages as follows (indicating the line and position where the parsing error occurred):

/scripts/testrun:2:10:FATAL: parse error, unexpected \$, expecting ';'

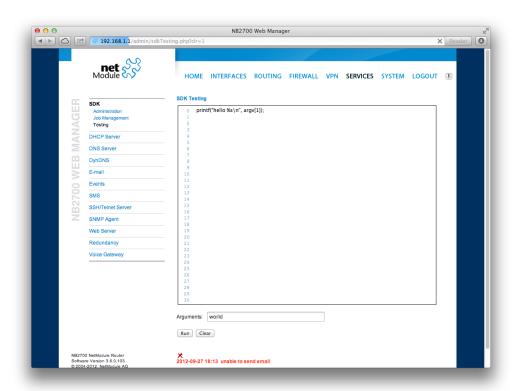

Figure 5.35.: SDK Testing

#### **SDK Sample Application**

As an introduction, you can step through a sample application, namely the SMS control script, which implements remote control over short messages and can be used to send a status of the system back to the sender. The source code is listed in the appendix.

Once enabled, you can send a message to the phone number associated with a SIM / modem. It generally requires a password to be given on the first line and a command on the second, such as:

admin01 status

We strongly recommend to use authentication in order to avoid any unintended access, however you may pass noauth as argument to disable it. You can then skip the first line containing the password. Having a closer look to the script, you will see that you will also be able to restrict the list of permitted senders. Please inspect the system log for troubleshooting any issues.

The following commands are supported:

| Command      | Action                                                               |
|--------------|----------------------------------------------------------------------|
| status       | Will reply a message to the sender including a short system overview |
| connect      | Will enable the first WAN link configured on the system              |
| disconnect   | Will disable the first WAN link configured on the system             |
| reboot       | Initiates a reboot of the system                                     |
| output 1 on  | Turns on the first digital output port                               |
| output 1 off | Turns off the first digital output port                              |
| output 2 on  | Turns on the second digital output port                              |
| output 2 off | Turns off the second digital output port                             |

Table 5.60.: SMS Control Commands

A response to the status command typically looks like:

System: NB2700 hostname (00:11:22:AA:BB:CC)

WAN1: WWAN1 is up (10.0.0.1, Mobile1, UMTS, -83 dBm, LAI 12345)

GPS: lat 47.377894, lon 8.540055, alt 282.200

OVPN: client on tun0 is up (10.0.8.4) DIO: IN1=off, IN2=off, OUT1=on, OUT2=off

#### 5.7.2. DHCP Server

This section can be used to individually configure the Dynamic Host Configuration Protocol (DHCP) service for each LAN interface which will serve dynamic IP addresses to hosts in the local network. You may also have a look to the leases page where you can find an overview about negotiated client addresses.

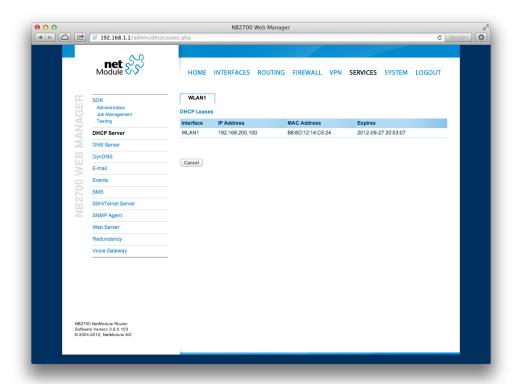

Figure 5.36.: DHCP Leases

Please note that WLAN interfaces (for each SSID) will pop up here as well in case you have configured an access point respectively.

The following settings for each interface can be applied then:

| Parameter             | DHCP Server Settings                                                                       |
|-----------------------|--------------------------------------------------------------------------------------------|
| Administrative status | Specifies whether the DHCP server is enabled or not                                        |
| First lease address   | The first address out of the range of IP addresses given to hosts                          |
| Last lease address    | The last address out of this range                                                         |
| Lease duration        | Number of seconds how long a given lease shall be valid until it has to be requested again |

| Parameter         | DHCP Server Settings                                                                                                    |
|-------------------|----------------------------------------------------------------------------------------------------|
| Persistent leases | By turning on this option the router will remember issued leases even after a reboot. This can be used to ensure that the same IP address will be assigned to a particular host.  |
| DHCP options      | By default the DHCP will hand out the interface address as default gateway and the current DNS server addresses if not configured elsewise. You can specify fixed addresses here. |

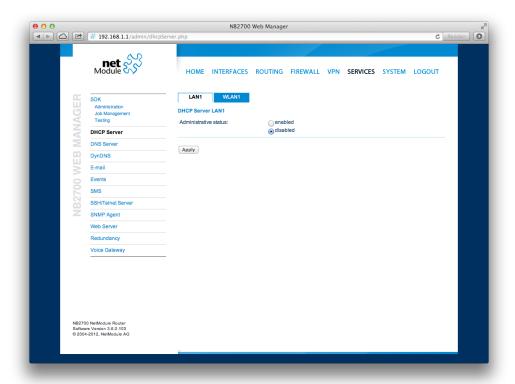

Figure 5.37.: DHCP Server

#### 5.7.3. DNS Server

The DNS server can be used to proxy DNS requests towards servers on the net which have for instance been negotiated during WAN link negotiation. By pointing DNS requests to the router, one can reduce outbound DNS traffic as it is caching already resolved names but it can be also used for serving fixed addresses for particular host names. The following settings can be applied:

| Parameter             | DNS Server Settings                                                                     |
|-----------------------|-----------------------------------------------------------------------------------------|
| Administrative status | Enables or disables the DNS server                                                      |
| Default DNS server 1  | The primary default DNS server which will be used if no other service can be negotiated |
| Default DNS server 2  | The secondary server which will be used in case the primary server is not available     |

You may further configure static hosts for serving fixed IP addresses for various host-names. Please remember to point local hosts to the router's address for resolving them.

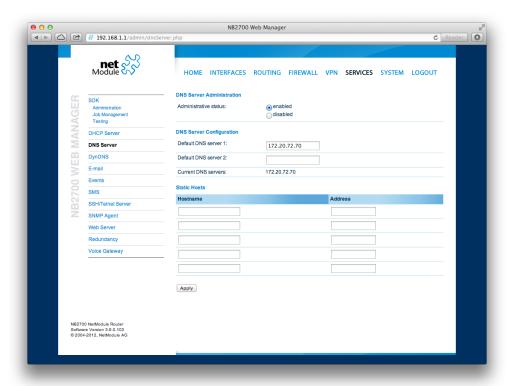

Figure 5.38.: DNS Server

## 5.7.4. NTP Server

This section can be used to individually configure the Network Time Protocol (NTP) server function.

The following settings for each interface can be applied then:

| Parameter             | NTP Server Settings                                                                                    |
|-----------------------|----------------------------------------------------------------------------------------------------|
| Administrative status | Specifies whether the NTP server is enabled or not                                                     |
| Poll interval         | Defines the polling interval (642048 seconds) for synchronizing the time with the master clock servers |
| Allowed hosts         | Defines the IP address range which is allowed to poll the NTP server                                   |

For setting the system time of the device see 5.8.1.

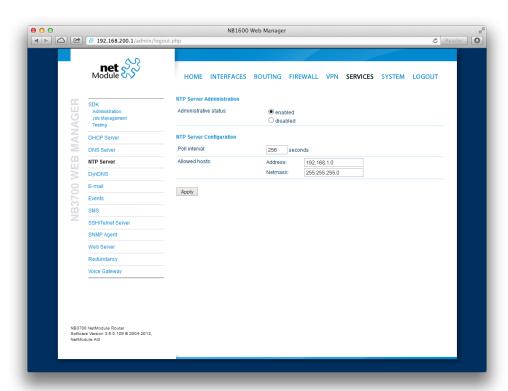

Figure 5.39.: NTP Server

## 5.7.5. **DynDNS**

The dynamic DNS client on this box can be used to tell one or more DynDNS providers the current WAN address of this system. This address can be either derived from the current hot-link address or by querying an HTTP service in the Internet for the current Internet address. The latter might be applicable in NAT scenarios.

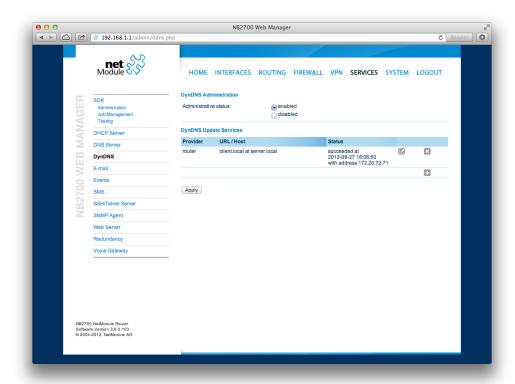

Figure 5.40.: Dynamic DNS Settings

Each service can be configured as follows:

| Parameter       | DynDNS Settings                                                                       |
|-----------------|---------------------------------------------------------------------------------------|
| Provider        | You can choose one of the listed providers or provide a custom URL                    |
| Dynamic address | Specifies whether the address is derived from the hot-link or via an external service |
| Hostname        | The host-name provided by your DynDNS service (e.g. mybox.dyndns.org)                 |
| Port            | The HTTP port of the service (typically 80)                                           |

| Parameter | DynDNS Settings                                      |
|-----------|------------------------------------------------------|
| Username  | The user-name used for authenticating at the service |
| Password  | The password used for authentication                 |

Please note that your NetModule router can operate as DynDNS service as well, provided that you have your hosts pointed to the DNS service of the router.

## 5.7.6. E-Mail

The E-Mail client can be used to send notifications to a particular E-Mail address upon certain events or by SDK scripts.

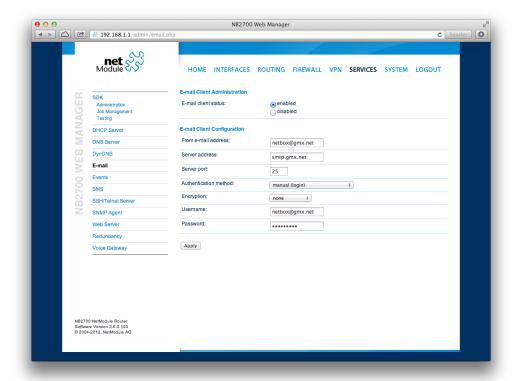

Figure 5.41.: E-Mail Settings

It can be enabled by applying the following settings.

| Parameter             | E-Mail Client Settings                                                                               |
|-----------------------|----------------------------------------------------------------------------------------------------|
| E-mail client status  | Administrative status of the E-Mail client                                                           |
| From e-mail address   | E-Mail address of the sender                                                                         |
| Server address        | SMTP server address                                                                                  |
| Server port           | SMTP server port (typically 25)                                                                      |
| Authentication method | Select the required authentication method which will be used to authenticate against the SMTP server |
| Username              | User name used for authentication                                                                    |
| Password              | Password used for authentication                                                                     |

## 5.7.7. Events

By using the event manager you can notify one or more recipients by SMS or E-Mail upon certain system events. The messages will contain a description provided by you and a short system info.

A list of all system events can be found in the appendix A.2.

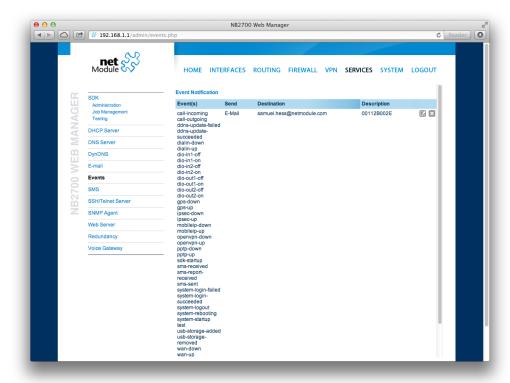

Figure 5.42.: Event Notification Settings

#### 5.7.8. SMS

#### **Administration**

On NetModule routers it is possible to receive or send short messages (SMS) over each mounted modem (depending on the assembly options). Messages are received by querying the SIM card over a modem, so prior to that, the required assignment of a SIM card to a modem needs to be specified on the SIMs page.

Please bear in mind, in case you are running multiple WWAN interfaces sharing the same SIM, that the system may switch SIMs during operation which will also result in different settings for SMS communication.

Received messages are pulled from the SIMs and temporarily stored on the router but get cleared after a system reboot. Please consider to consult an SDK script in case you want to process or copy them.

Sending messages heavily depends on the registration state of the modem and whether the provided SMS Center service works and may fail. You may use the sms-report-received event to figure out whether a message has been successfully sent.

Please do not forget that modems might register roaming to foreign networks where other fees may apply. You can manually assign a fixed network (by LAI) in the SIMs section.

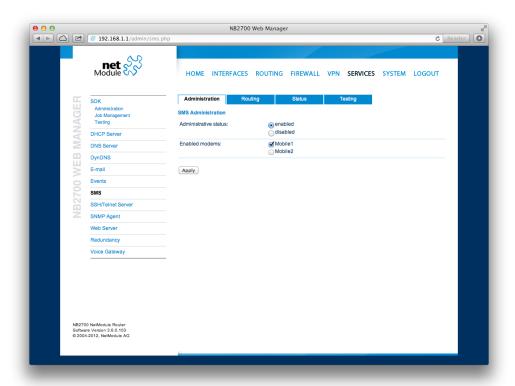

Figure 5.43.: SMS Configuration

The relevant page can be used to enable the SMS service and specify on which it should operate.

## **Routing & Filtering**

By using SMS routing you can specify outbound rules which will be applied whenever message are sent. On the one hand, you can forward them to an enabled modem. For a particular number, you can for instance enforce messages being sent over a dedicated SIM. Phone numbers can also be specified by regular expressions, here are some examples:

| Number    | Result                                                   |
|-----------|----------------------------------------------------------|
| +12345678 | Specifies a fixed number                                 |
| +1*       | Specifies any numbers starting with +1                   |
| +1*9      | Specifies any numbers starting with +1 and ending with 9 |
| +[12]*    | Specifies any numbers starting with either +1 or 2       |

Table 5.66.: SMS Number Expressions

Please note that numbers have to be entered in international format including a valid prefix.

On the other hand, you can also define rules to drop outgoing messages, for instance, when you want to avoid using any expensive service or international numbers.

Both types of rules form a list will be processed by order, forwarding outgoing messages over the specified modem or dropping them. Messages which are not matching any of the rules below will be dispatched to the first available modem.

Filtering serves a concept of firewalling incoming messages, thus either dropping or allowing them on a per-modem basis. The created rules are processed by order and in case of matches will either drop or forward the incoming message before entering the system. All non-matching messages will be allowed.

#### **Status**

The status page can be used to the current modem status and get information about any sent or received messages. There is a small SMS inbox reader which can be used to view or delete the messages. Please note that the inbox will be cleared each midnight in case it exceeds 512 kBytes of flash usage.

#### **Testing**

## NB2700 User Manual 3.7

This page can be used to test whether SMS sending in general or filtering/routing rules works. The maximum length per message part is limited to 160 characters, we also suggest to exclusively use characters which are supported by the GSM 7-bit alphabet.

# 5.7.9. SSH/Telnet Server

Apart from the Web Manager, the SSH and Telnet services can be used to log into the system. Valid users include *root* and *admin* as well as additional users as they can be created in the User Accounts section. Please note, that a regular system shell will only be provided for the *root* user, the CLI will be launched for any other user whereas normal users will only be able to view status values, the *admin* user will obtain privileges to modify the system.

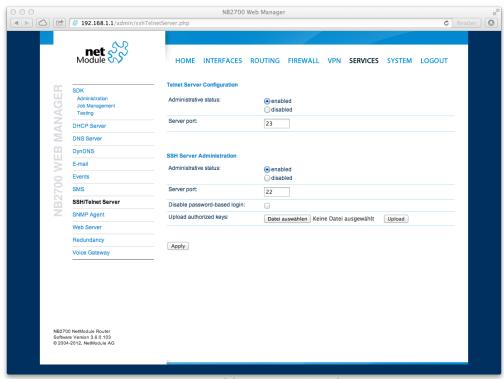

Figure 5.44.: SSH and Telnet Server

Please note that these services will be accessible from the WAN interface also. In doubt, please consider to disable or restrict access to them by applying applicable firewall rules. The following parameters can be applied to the Telnet service:

| Parameter             | Telnet Server Settings                            |
|-----------------------|---------------------------------------------------|
| Administrative status | Whether the Telnet service is enabled or disabled |
| Server port           | The TCP port of the service (usually 23)          |

The following parameters can be applied to the SSH service:

| Parameter                    | SSH Server Settings                                                                                             |
|------------------------------|----------------------------------------------------------------------------------------------------|
| Administrative status        | Whether the SSH service is enabled or disabled                                                                  |
| Server port                  | The TCP port of the service (usually 22)                                                                        |
| Disable password-based login | By turning on this option, all users will have to authenticate by SSH keys which can be uploaded to the router. |

# 5.7.10. SNMP Agent

NetModule routers are equipped with an SNMP daemon, supporting basic MIB tables (such as ifTable), plus additional enterprise MIBs to manage multiple systems. Our VENDOR-MIB is listed in the appendix or can be downloaded directly from the router. The VENDOR-MIB tables offer some additional information over the system and its WWAN, GNSS and WLAN interfaces. They can be accessed over the following OIDs:

| Parameter    | Vendor MIB OID Assignment |
|--------------|---------------------------|
| NBAdminTable | .1.3.6.1.4.1.31496.10.40  |
| NBWwanTable  | .1.3.6.1.4.1.31496.10.50  |
| NBGnssTable  | .1.3.6.1.4.1.31496.10.51  |
| NBDioTable   | .1.3.6.1.4.1.31496.10.53  |
| NBWlanTable  | .1.3.6.1.4.1.31496.10.60  |

They offer facilities for:

- rebooting the device
- updating to a new system software via FTP/TFTP/HTTP
- updating to a new system configuration via FTP/TFTP/HTTP
- getting WWAN/GNSS/WLAN/DIO information

#### **Typical SNMP Commands**

Setting MIB values and triggering extensions is generally limited to the SNMPv3 admin user. It is possible to specify an administrative host for SNMP v1/2c.

The SNMP extensions can be read and triggered as follows:

```
Listing 5.1: Getting the software version of the system:
```

```
snmpget -v 3 -u admin -n "" -1 authNoPriv -a MD5 -x DES -A \leftarrow admin01admin01 192.168.1.1 1.3.6.1.4.1.31496.10.40.1.0
```

Listing 5.2: Getting the kernel version:

```
snmpget -v 3 -u admin -n "" -l authNoPriv -a MD5 -x DES -A \hookleftarrow admin01admin01 192.168.1.1 1.3.6.1.4.1.31496.10.40.2.0
```

Listing 5.3: Getting the serial number:

snmpget -v 3 -u admin -n "" -l authNoPriv -a MD5 -x DES -A  $\leftarrow$  admin01admin01 192.168.1.1 1.3.6.1.4.1.31496.10.40.3.0

#### Listing 5.4: Restarting the device:

snmpset -v 3 -u admin -n "" -l authNoPriv -a MD5 -x DES -A  $\hookleftarrow$  admin01admin01 192.168.1.1 1.3.6.1.4.1.31496.10.40.10.0 i 1

# Listing 5.5: Running a configuration update:

snmpset -v 3 -u admin -n "" -l authNoPriv -a MD5 -x DES -A  $\leftrightarrow$  admin01admin01 192.168.1.1 1.3.6.1.4.1.31496.10.40.11.0 s "http://server/directory"

You can use TFTP, HTTP, HTTPS and FTP URLs, specifying a username/password or a port is not yet supported. Please note that config updates expect a zip-file named <serial-number>.zip in the specified directory.

# Listing 5.6: Getting the configuration update status:

snmpget -v 3 -u admin -n "" -1 authNoPriv -a MD5 -x DES  $-A \leftarrow admin01admin01$  192.168.1.1 1.3.6.1.4.1.31496.10.40.12.0

The return value can be one of: succeeded (1), failed (2), inprogress (3), notstarted (4).

# Listing 5.7: Running a software update:

snmpset -v 3 -u admin -n "" -l authNoPriv -a MD5 -x DES -A  $\leftrightarrow$  admin01admin01 192.168.1.1 1.3.6.1.4.1.31496.10.40.13.0 s "http://server/directory"

#### Listing 5.8: Getting the software update status:

snmpget -v 3 -u admin -n "" -l authNoPriv -a MD5 -x DES -A  $\hookleftarrow$  admin01admin01 192.168.1.1 1.3.6.1.4.1.31496.10.40.14.0

The return value can be one of: succeeded (1), failed (2), inprogress (3), notstarted (4).

#### Listing 5.9: Setting digital OUT1:

snmpset -v 3 -u admin -n "" -l authNoPriv -a MD5 -x DES -A  $\hookleftarrow$  admin01admin01 192.168.1.1 .1.3.6.1.4.1.31496.10.53.10.0 i 0

snmpset -v 3 -u admin -n "" -l authNoPriv -a MD5 -x DES -A  $\hookleftarrow$  admin01admin01 192.168.1.1 .1.3.6.1.4.1.31496.10.53.10.0 i 1

# Listing 5.10: Setting digital OUT2:

# Listing 5.11: Listing discovered devices:

```
snmpget -v 3 -u admin -n "" -l authNoPriv -a MD5 -x DES -A \hookleftarrow admin01admin01 192.168.1.1 1.0.8802.1.1
```

# 5.7.11. SNMP Configuration

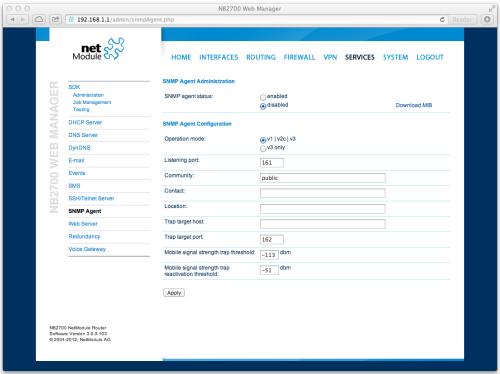

Figure 5.45.: SNMP Agent

The following parameters can be used to configure the SNMP agent:

| Parameter             | SNMP Configuration                                                    |
|-----------------------|-----------------------------------------------------------------------|
| Administrative status | Enable or disable the SNMP agent                                      |
| Operation mode        | Specifies if agent should run in compatibilty mode or for SNMPv3 only |
| Contact               | System maintainer or other contact information                        |
| Location              | Location of the device                                                |
| Listening Port        | SNMP agent port                                                       |

Once the SNMP agent is enabled, SNMP traps can be generated using SDK scripts.

#### 5.7.12. SNMP Authentication

When running in SNMPv3, it is possible to configure the following authentication settings:

| Parameter      | SNMPv3 Authentication                            |
|----------------|--------------------------------------------------|
| Authentication | Defines the authentication (MD5 or SHA)          |
| Encryption     | Defines the privacy protocols to use (DES or AES |

In general, the admin user can read and write any values. Read access will be granted to any other system users.

There is no authentication/encryption in SNMPv1/v2c and should not be used to set any values. However, it is possible to define its communities and authoritive host which will be granted administrative access.

| Parameter       | SNMPv1/v2c Authentication                          |
|-----------------|----------------------------------------------------|
| Read community  | Defines the community name for read access         |
| Admin community | Defines the community name for admin access        |
| Allowed host    | Defines the host which is allowed for admin access |

Attention must be paid to the fact that SNMP passwords have to be more than 8 characters long. Shorter passwords will be doubled for SNMP (e.g. admin01 becomes admin01admin01).

Please note that the SNMP daemon is also listening on WAN interfaces and it is therefore suggested to restrict the access with the firewall.

#### 5.7.13. Web Server

This page can be used to configure different ports for accessing the Web Manager via HTTP/HTTPS. We strongly recommend to use HTTPS when accessing the web service via a WAN interface as the communication will be encrypted and thus avoids any misuse of the system.

In order to enable HTTPS you would need to generate or upload a server certificate in the section 5.8.6.

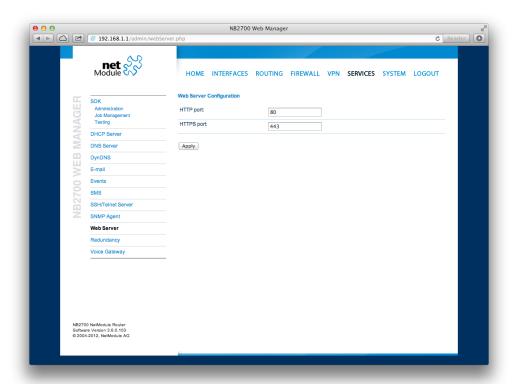

Figure 5.46.: Web Server

| Parameter             | Web Server Settings                       |
|-----------------------|-------------------------------------------|
| Administrative Status | Enableor disable the Web server           |
| HTTP port             | Web server port for HTTP connections      |
| HTTPS port            | Web server port for HTTPS connections     |
| Enable CLI-PHP        | Enable CLI-PHP service (see chapter 6.15) |

# 5.7.14. Redundancy

This page can be used to set up a redundant pair of NetModule routers (or other systems) by running the Virtual Router Redundancy Protocol (VRRP) between them. A typical VRRP scenario defines a first host playing the master and another the backup device, they both define a virtual gateway IP address which will be distributed by gratuitous ARP messages for updating the ARP cache of all LAN hosts and thus redirecting the packets accordingly. A takeover will happen within approximately 3 seconds as soon as the partner is not reachable anymore (checked via multicast packets). This may happen when one device is rebooting or the Ethernet link went down. Same applies when the WAN link goes down.

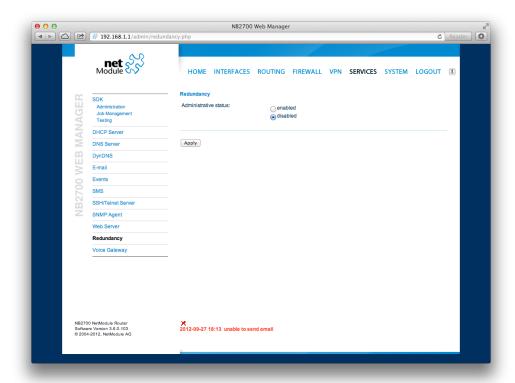

Figure 5.47.: VRRP Configuration

In case DHCP has been activated, please keep in mind that you will need to reconfigure the DHCP gateway address offered by the server and let them point to the virtual gateway address. In order to avoid conflicts you may turn off DHCP on the backup device or even better, split the DHCP lease range across both routers in order to prevent any lease duplication.

| Parameter             | Redundancy Configuration |
|-----------------------|--------------------------|
| Administrative status | Administrative status    |

# NB2700 User Manual 3.7

| Parameter               | Redundancy Configuration                                             |
|-------------------------|----------------------------------------------------------------------|
| Role                    | The role of this system (either master or backup)                    |
| VID                     | The Virtual Router ID (you can theoretically run multiple instances) |
| Interface               | Interface on which VRRP should be performed                          |
| Virtual gateway address | The virtual gateway address formed by the participating hosts        |

We assign a priority of 100 to the master and 1 to the backup router. Please adapt the priority of your third-party device appropriately.

# 5.7.15. Voice Gateway

Depending on your hardware, you can set up a voice gateway on the router which can be connected by any VoIP client from the local network capable of the SIP protocol. It hereby listens for arriving SIP calls and forwards them as a GSM call on the modem which has been configured. Due to this nature only one concurrent call is possible.

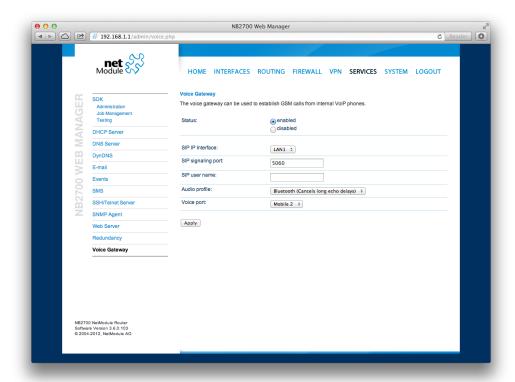

Figure 5.48.: Voice Gateway

The following parameters can be used to set it up:

| Parameter             | Voice Gateway Settings                                                                     |
|-----------------------|--------------------------------------------------------------------------------------------|
| Administrative status | Specifies whether the gateway shall be enabled or disabled                                 |
| SIP interface         | Specifies the local interface (LAN or WLAN) to which should be listened for incoming calls |
| SIP port              | Specifies the port on which should be listened                                             |
| SIP user name         | reserved for future use                                                                    |

| Parameter     | Voice Gateway Settings                                                                                                    |
|---------------|----------------------------------------------------------------------------------------------------|
| Audio profile | Selects the audio profile which should be applied to outgoing calls. This parmeter influences echo cancelation. For nomal use select <i>Bluetooth</i> |
| Voice port    | Selects the modem on which GSM calls shall be established                                                                                             |

Please bear in mind, in case you are running multiple WWAN interfaces sharing the same SIM, that the system may switch SIMs during operation which will also result in different settings for voice communication.

# **Client Configuration**

The sip client should be configured to use the router as a voice gateway. The easiest way to achieve this is to configure the router as proxy. The Voice Gateway does not require authenticationi however it may be necessary to fill in dummy values as user ID, Domain and Password. Any SIP client with access to the SIP IP Interface can use the router as a voice gateway.

Sample configuration for the Counter Path X-Lite client (Version 5.0.0 build 67284)

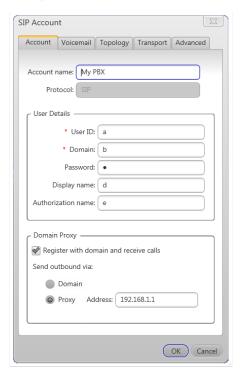

Figure 5.49.: Voice Client Configuration

# **5.8. SYSTEM**

# 5.8.1. System

# **System Settings**

The following system parameters can be set:

| Parameter               | System Settings                                                                                                    |
|-------------------------|----------------------------------------------------------------------------------------------------|
| Local hostname          | The hostname of the system                                                                                                    |
| Application area        | The desired application area which influences the system behaviour such as registration timeouts or other adaptions when operating in mobile enviroments.                          |
| Syslog redirect address | Specifies an IP address to which system log messages should be redirected to. A tiny system log server for Windows is included in TFTP32 which can be downloaded from our website. |

| Parameter             | System Settings                                                                                                    |
|-----------------------|----------------------------------------------------------------------------------------------------|
| Syslog max. file size | The maximum size of message log files in kilobytes until they will be rotated                                                                                                    |
| Reboot delay          | The number of seconds which will be waited before regular system reboots (might be needed for system-rebooting events)                                                                                                    |
| Enable discovery      | Enables host discovery over LLDP or CDP. Discovered neighbors can be found on the LAN status page or via SNMP.                                                                                                    |
| Banks to be displayed | You can configure the behavior of the status LEDs on the front panel of your device. They are usually divided into two banks (top/bottom) and are either indicating the connection status or the digital IO port status. You may configure toggle mode, so that the LEDs periodically cycle between the two states. |

# Time & Region

This page can be used for setting the system time and configuring the time zone. You may further enable daylight saving changes (e.g. automatically switching from summer to winter time) for your specific time zone.

NetModule routers can synchronize their system time by using one or more servers by the help of the Network Time Protocol (NTP) or via GPS. If enabled, the time synchronization is usually triggered after a WAN link has come up but before starting any VPN connections. Further time synchronization cycles are scheduled in background.

| Parameter            | Time & Region                                  |
|----------------------|------------------------------------------------|
| Time Synchronisation | Enable/disable time synchronization            |
| NTP server           | Address of the primary NTP server              |
| NTP server 2         | Optionally, the address of a second NTP server |
| Sync time from GPS   | Derive time from first GPS device (if enabled) |

#### Reboot

This page can be used to set up a periodic automatic reboot but also to trigger a manual reboot which will be issued immediately.

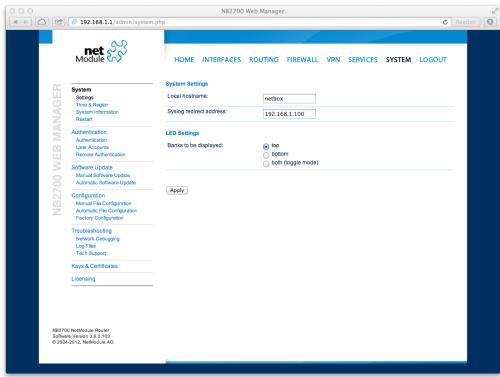

Figure 5.50.: System

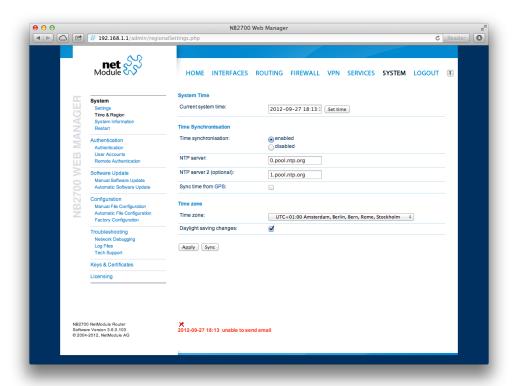

Figure 5.51.: Regional settings

#### 5.8.2. Authentication

This pages offers a simple shortcut to only allow secure connections (SSH, HTTPS) for managing the router.

#### **User Accounts**

By using this page you can manage the user accounts on the system. The standard admin user is a built-in power user that has permission to access the Web Manager and other administrative services and is used by several services as default user. Keep in mind that the admin password will be also applied to the root user which is able to enter a system shell.

Any other user represents a user with lower privileges, for instance it has only permission to view the status page or retrieve status values when using the CLI.

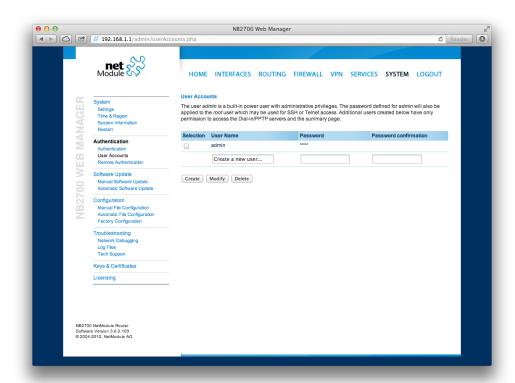

Figure 5.52.: User Accounts

| Parameter | User accounts management                                  |
|-----------|-----------------------------------------------------------|
| User name | The name of the user (avoid whitespaces or special chars) |
| Password  | The password of the user                                  |

| Parameter             | User accounts management           |
|-----------------------|------------------------------------|
| Password confirmation | The confirmed password of the user |

You will be able to modify or delete existing users here as well.

# **Remote Authentication**

A RADIUS server can be used for authenticating remote users. This applies for the Web Manager, the WLAN network and other services supporting and incorporating remote authentication.

It can be configured as follows:

| Parameter             | Remote authentication settings                                                                                                    |
|-----------------------|----------------------------------------------------------------------------------------------------|
| Administrative status | Defines whether a remote server should be used for authentication                                                                                           |
| RADIUS server         | The RADIUS server address                                                                                                    |
| RADIUS secret         | The secret used to authenticate against the RA-DIUS server                                                                                                  |
| Authentication port   | The port used for authentication                                                                                                    |
| Accounting port       | The port used for accounting messages                                                                                                    |
| Use for login         | This option enables remotely-defined users to access the Web Manager, otherwise it is only used by services which have explicitly configured it (e.g. WLAN) |

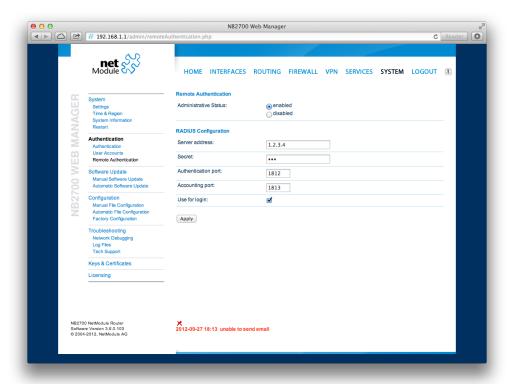

Figure 5.53.: Remote Authentication

#### 5.8.3. Software Update

# **Manual Software Update**

This menu can be used to run a manual software update of the system.

| Parameter        | Manual Software Update                                                                                                    |
|------------------|----------------------------------------------------------------------------------------------------|
| Update operation | The update operation method being used. You can upload the image, download it from an URL or use the latest version from our server                                          |
| URL              | The server URL where the software update image should be downloaded from. Supported protocols are TFTP, HTTP, HTTPS, and FTP. Provide a URL like protocol://server/path/file |

When issuing a software update, the current configuration (including files like keys/certificates) will be backuped. Any other modifications to the filesystem will be erased.

The configuration is generally backward-compatible. We also apply forward compatibility when downgrading to a previous software within the same release line, which is accomplished by sorting out unknown configuration directives which actually may lead to loss of settings and features. Therefore, it's always a good idea to keep a copy of the working configuration.

Attention: In case you perform a major downgrade with a previous release line (e.g. 3.7.0 to 3.6.0), please ensure to always use the latest release of that branch (i.e. 3.6.0.X) as only those tend to be fully forward-compatible. Also keep in mind, that some hardware features may not work (e.g. if not implemented in that version). In doubt, please consult

our support team. 126

| Parameter   | Automatic software update                                                                                                    |
|-------------|----------------------------------------------------------------------------------------------------|
| Time of day | Every day at this time the router will do a check for updates                                                                                                    |
| URL         | The server URL where the software update package should be downloaded from. Supported protocols are TFTP, HTTP, HTTPS, and FTP. Provide a URL like protocol://server/path/file |

Remark: SSL certificates of HTTPS URLs will be only verified if a list of CA root certificates are provided under 5.8.6.

After the new software has been installed, the latest running configuration will be applied afterwards during bootup. This is indicated by a faster green blinking of the Status LED.

# 5.8.4. Configuration

Configuration via the Web Manager becomes tedious for larger volumes of devices. The router therefore offers automatic and manual file-based configuration to automate things. Once you have successfully set up the system you can back up the configuration and restore the system with it afterwards. You can either upload a single configuration file (.cfg) or a complete package (.zip) containing the configuration file and a packed version of other essential files (such as certificates) in the root directory.

# **Manual File Configuration**

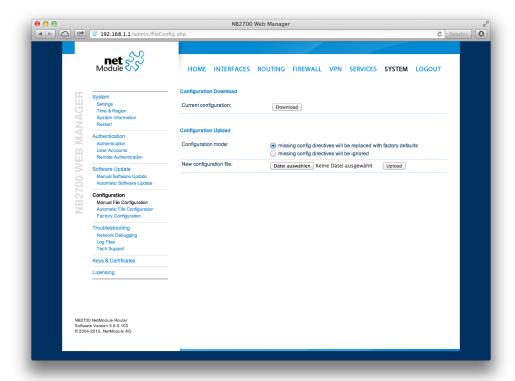

Figure 5.54.: Manual File Configuration

This section can be used to download the currently running system configuration (including essential files such as certificates). In order to restore a particular configuration you can upload a configuration previously downloaded. You can choose between missing configuration directives set to factory defaults or getting ignored, that means, potentially existing configuration directives will be kept at the system.

#### **Automatic File Configuration**

This menu can be used to run an automatic configuration update of the system. It is configured as follows:

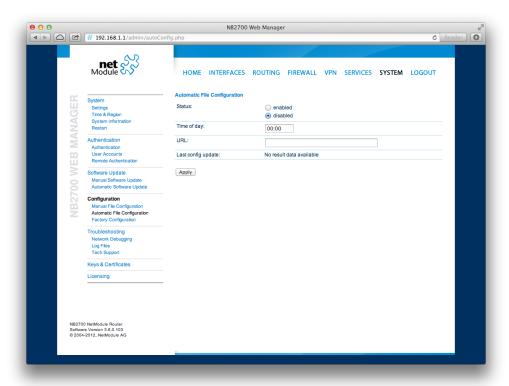

Figure 5.55.: Automatic File Configuration

| Parameter   | Automatic File Configuration                                                                                   |
|-------------|----------------------------------------------------------------------------------------------------|
| Status      | Enable/disable an automatic configuration update                                                               |
| Time of day | Time of day when the system should check for updates                                                           |
| URL         | The URL where the configuration file should be retrieved from (supported protocols are HTTP, HTTPS, TFTP, FTP) |

# **Factory Configuration**

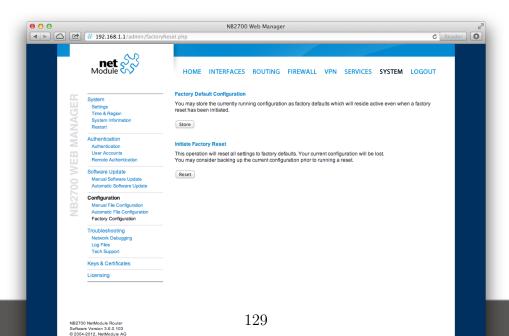

# NB2700 User Manual 3.7

Please ensure that this corresponds to a working configuration. A real factory reset to the default settings can be achieved by restoring the original factory configuration and initiating the factory reset again.

# 5.8.5. Troubleshooting

# **Network Debugging**

#### Log Files

You can view the system log here by selection the option *Debug log* or if you are interested in the boot log select *Boot log*.

Another way to see what is going on on the box is opening a SSH or Telnet session as root and typing tail-log. Furthermore the system log can be redirected to a syslog server, see section 5.8.1.

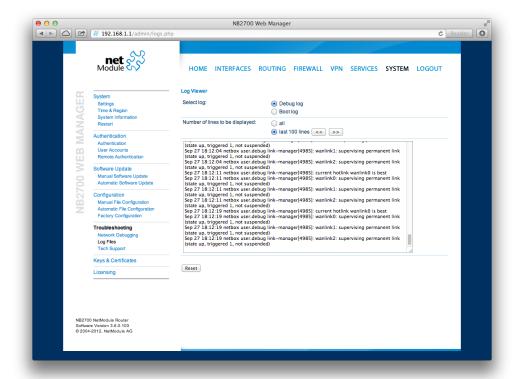

Figure 5.57.: Log Viewer

#### **Tech Support**

You can generate and download a tech support file here. We strongly recommend providing this file when getting in touch with our support team, either by e-mail or via our on-line support form, as it would significantly speed up the process of analyzing and resolving your problem. Log files can be viewed a downloaded and reset here. Please study them carefully in case of any issues. Various tools reside on this page for further analysis of potential configuration issues.

It is possible to trace any IP interface and inspect individual packet flows between hosts.

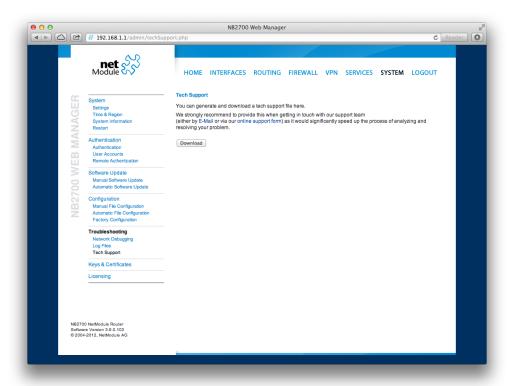

Figure 5.58.: Tech Support File

This can be achieved by logging onto the box and start a network packet capture by using the tool *tcdump*. We recommend to use the -n switch to bypass name resolution (e.g. tcpdump -n -i lan0). You may also generate a dump in PCAP format using the Web Manager, download it to your computer and perform further inspections with Wireshark (available at www.wireshark.org).

# 5.8.6. Keys and Certificates

The key and certificate page lets you generate required files for securing your services (such as the HTTP and SSH server).

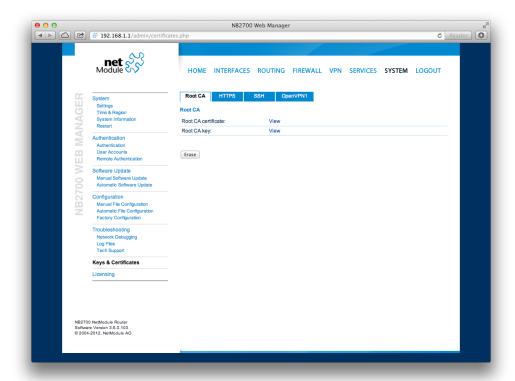

Figure 5.59.: Keys and certificates management

The following terms are used:

| Term        | Description                                                                                                    |
|-------------|----------------------------------------------------------------------------------------------------|
| Root CA     | The root Certificate Authority (CA) which issues certificates, its key can be used to certify it at trusted third party on other systems |
| Certificate | Corresponds to a digital certificate which uses a signature to bind a public key with an identity                                        |
| Key         | Corresponds to an either public or private key                                                                                           |
| CSR         | Certificate Signing Request, which can be used to sign a certificate by a third party authority                                          |
| P12         | PKCS12 container format which can include certificates and keys protected by passphrase                                                  |

| Term    | Description                                                                                 |
|---------|---------------------------------------------------------------------------------------------|
| RSA     | An encryption algorithm based on the fact that factorization of large integers is difficult |
| DSS/DSA | An encryption algorithm based on the discrete logarithm problem                             |
| Phrase  | A passphrase used for protecting keys                                                       |

Table 5.83.: Certificate/Key Terms

A single certificate can obtain the following ASN.1 attributes:

| Attribute | Description                                                                 |
|-----------|-----------------------------------------------------------------------------|
| CN        | The certificate owner's common name, mainly used to identify a host         |
| С         | The certificate owner's country (usually a TLD abbreviation)                |
| ST        | The certificate owner's state                                               |
| L         | The certificate owner's location                                            |
| С         | The certificate owner's country                                             |
| O         | The certificate owner's organization                                        |
| OU        | The name of the organizational unit to which the certificate issuer belongs |
| Е         | The certificate owner's email address                                       |

Table 5.84.: Certificate Attributes

Those attributes form a so-called subject name, mainly used for matching a certificate or when signing certificate requests:

Subject: C=CH, ST=Switzerland, L=Zurich, O=Company, OU=Networking, CN=router.company.com/Email=info@company.com

Depending on your configuration, keys and certificates may be used for particular services, for instance if OpenVPN uses a certificate-based authentication or if you want to access the system over HTTPS or SSH.

Keys and certificates can be installed to the system by uploading the corresponding files. It is also possible to create an own (unsigned) Certificate Authority and issue ready-for-

use client certificates (e.g. for OpenVPN or WLAN clients). Such certificates can be revoked and invalidated again (for instance if they have been compromised or lost).

Generally, when generating keys and certificates on the box, the system's hostname is used for subject names and the passphrase corresponds to the current administrator's password.

Please note that an accurate system time is needed prior to creating certificates as it determines the lifetime of a certificate. The validity period is usually set to 10 years.

The X.509 certificates are encoded in PEM (Privacy Enhanced Mail) format and can be machined by OpenSSL (see www.openssl.org) or other Secure Sockets Layer tools. The .p12 files usually contain the CA certificate, the user certificate and the private key and the .phr files hold the required passphrase.

For curl-based SSL client connections as used by SDK functions or when downloading configuration/software images, you might upload the corresponding CA root certificates in order to build a chain of trust. Those can be derived from various browsers (see http://curl.haxx.se/docs/caextract.html). In case of uploaded CA bundles, all SSL client connections will abort if CA verification of the remote end fails.

# 5.8.7. Licensing

Certain features of NetModule routers require a valid license to be present in the system, some of them also depend on the mounted modules. Please contact us for getting a valid license for available components and we will provide a license file based on your serial number which can be installed to the router afterwards.

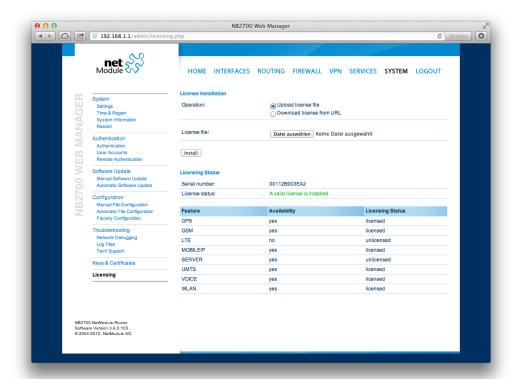

Figure 5.60.: Licensing

# 5.8.8. Legal Notice

#### **OSS Notice**

We inform you that NetModule products may contain in part open-source software. We are distributing such open-source software to you under the terms of GNU General Public License (GPL), GNU Lesser General Public License (LGPL) or other open-source licenses.

These licenses allow you to run, copy, distribute, study, change and improve any software covered by GPL, Lesser GPL, or other open-source licenses without any restrictions from us or our end user license agreement on what you may do with that software. Unless required by applicable law or agreed to in writing, software distributed under open-source licenses is distributed on an "AS IS" basis, WITHOUT WARRANTIES OR CONDITIONS OF ANY KIND, either express or implied.

To obtain the corresponding open source codes covered by these licenses, please contact our technical support at router@support.netmodule.com.

#### **Acknowledgements**

This product includes PHP, freely available from http://www.php.net.

This product includes software developed by the OpenSSL Project for use in the OpenSSL Toolkit (http://www.openssl.org/).

This product includes cryptographic software written by Eric Young(eay@cryptsoft.com).

This product includes software written by Tim Hudson (tjh@cryptsoft.com).

This product includes software written Jean-loup Gailly and Mark Adler.

This product includes software MD5 Message-Digest Algorithm by RSA Data Security, Inc.

This product includes an implementation of the AES encryption algorithm based on code released by Dr Brian Gladman.

Copyright (C) 2018, NetModule. All rights reserved.

# 5.9. LOGOUT

Please use this menu to log out from Web Manager.

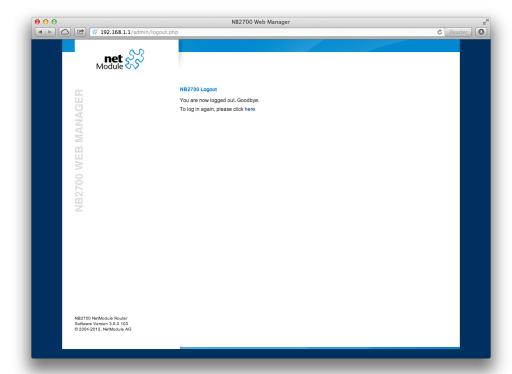

Figure 5.61.: Logout

# 6. Command Line Interface

The Command Line Interface (CLI) offers a generic control interface to the router and can be used to get/set configuration parameters, apply updates, restart services or perform other system tasks.

It will be started automatically in interactive mode when logging in as *admin* user or by running cli -i. However, the same syntax can be used when calling it from the system shell. A list of available commands can be displayed by running cli -1.

The CLI supports TAB completion, that is expanding entered words or fragments by hitting the TAB key at any time. This applies to commands but also to some arguments and generally offers a convenient way for working on the shell.

Please note that each CLI session will perform an automatic logout as soon as a certain time of inactivity (10 minutes by default) has been reached. It can be turned off by the command no-autologout.

# 6.1. General Usage

When operating the CLI in interactive mode, each entered command will be executed by the RETURN key. You can use the Left and Right keys to move the current point between entered characters or use the Up and Down keys to search the history of entered commands. Typing exit as well as pressing CTRL-c twice or CTRL-d on an empty command line will exit the CLI.

# List of supported key sequences:

| Key Sequence | Action                                                 |
|--------------|--------------------------------------------------------|
| CTRL-a       | Move to the start of the current line                  |
| CTRL-e       | Move to the end of the line                            |
| CTRL-f       | Move forward a character                               |
| CTRL-b       | Move back a character                                  |
| ALT-f        | Move forward to the end of the next word               |
| ALT-b        | Move back to the start of the current or previous word |

| Key Sequence | Action                                                                                                    |
|--------------|----------------------------------------------------------------------------------------------------|
| CTRL-1       | Clear the screen leaving the current line at the top of the screen; with an argument given, refresh the current line without clearing the screen                               |
| CTRL-p       | Fetch the previous command from the history list, moving back in the list                                                                                                    |
| CTRL-n       | Fetch the next command from the history list, moving forward in the list                                                                                                    |
| ALT-<        | Move to the first line in the history                                                                                                    |
| ALT->        | Move to the end of the input history                                                                                                    |
| CTRL-r       | Search backward starting at the current line and moving up through the history                                                                                                 |
| CTRL-s       | Freeze session                                                                                                    |
| CTRL-q       | Reactivate frozen session                                                                                                    |
| CTRL-d       | Delete character at point or exit CLI if at the beginning of the line                                                                                                    |
| CTRL-t       | Drag the character before point forward moving point forward as well; if point is at the end of the line, then this transposes the two characters before the point             |
| ALT-t        | Drag the word before point past the word after point, moving point over that word as well. If point is at the end of the line, this transposes the last two words on the line. |
| CTRL-k       | Delete the text from point to the end of the line                                                                                                    |
| CTRL-y       | Yank the top of the deleted text into the buffer at point                                                                                                    |

Please note, that it can be required to apply quotes (") when entering commands with arguments containing whitespaces.

The following sections are now trying to explain the available commands.

# 6.2. Print Help

The help command can be used to get the list of available commands when called without arguments, otherwise it will print the usage of the specified command.

> help

```
Usage:
```

help [<command>]

#### Available commands:

Get config parameters get Set config parameters set update Update system facilities Get status information status Scan networks scan send Send message, mail, techsupport or ussd Restart service restart debug Debug system reset Reset system to factory defaults reboot Reboot system shell Run shell command help Print help for command no-autologout Turn off auto-logout history Show command history Exit exit

# **6.3. Getting Config Parameters**

The get command can be used to get configuration values.

# 6.4. Setting Config Parameters

The set command can be used to set configuration values.

```
> set -h Usage:
```

 $\texttt{set} \ [-\texttt{hv}\,] \ < \texttt{parameter} > \!\!\!\! = \!\!\! < \texttt{value} > \ [< \texttt{parameter} > \!\!\! = \!\!\! < \texttt{value} > \dots]$ 

Options:

-v validate config parameter

# 6.5. Getting Status Information

The status command can be used to get various status information of the system.

> status -h

Usage:

 $\verb|status| [-\verb|hs|]| < \verb|section|>$ 

Options:

-s generate sourceable output

Available sections:

summary Short status summary

info System and config information

configuration Configuration information

license License information wwan WWAN module status wlan WLAN module status

 $\begin{array}{ll} \text{gnss} & \text{GNSS (GPS) module status} \\ \text{eth} & \text{Ethernet interface status} \end{array}$ 

lan LAN interface status wan WAN interface status

openvpn OpenVPN connection status ipsec IPsec connection status pptp PPTP connection status gre GRE connection status

dialin Dial-In connection status mobileip MobileIP status

dio Digital IO status

sms SMS status

firewall Firewall status

qos QoS status

neigh Neighborhood status location Current Location

# 6.6. Scanning Networks

The scan command can be used to scan for available WWAN and WLAN networks.

# 6.7. Sending E-Mail or SMS

The send command can be used to send a message via E-Mail/SMS to the specified address or phone number.

# 6.8. Updating System Facilities

The update command can be used to perform various system updates.

#### Available actions:

software Perform software update config Update configuration

license Update licenses

sshkeys Install SSH authorized keys

You may also run 'update software latest' to install the latest version from our server.

# 6.9. Restarting Services

The restart command can be used to restart system services.

> restart -h Usage: restart [-h] <service>

# Available services:

link-manager WAN links wwan-manager WWAN manager wlan WLAN interfaces network Networking dnsmasq DNS/DHCP server configd Configuration daemon firewall Firewall and NAPT HTTP server lighttpd openvpn OpenVPN connections

gre GRE connections
ipsec IPsec connections
pptp PPTP connections
snmpd SNMP daemon
syslog Syslog daemon
telnet Telnet server

telnet Telnet server
dropbear SSH server
vrrpd VRRP daemon
usbipd USB/IP daemon

surveyor Supervision daemon

voiced Voice daemon gpsd GPS daemon

smsd

SMS daemon

## 6.10. Debug System

The debug command can be used to obtain debug/log messages.

```
> debug -h
Usage:
        debug [-h] <target>
Available debug targets:
         system
         scripts
         configd
         watchdog
         swupdate
         wwan-manager
         led-manager
         event-manager
         link-manager
         wwanmd
         surveyor
        mobile-node
        {\tt home-agent}
         voiced
         smsd
         sdkhost
         qmid
         ser2net
         qosd
```

# 6.11. Resetting System

The reset command can be used to reset the router back to factory defaults.

## 6.12. Rebooting System

The reboot command can be used to reboot the router.

```
> reboot -h Usage: reboot [-h]
```

## 6.13. Running Shell Commands

The shell command can be used to execute a system shell and run any arbitrary application or script.

## 6.14. Working with History

The history command will print the list of entered commands on a per-user basis.

```
> history -h Usage: history [-c]
```

It can be cleared by history -c.

## 6.15. CLI-PHP

CLI-PHP, the HTTP frontend to the CLI application, can be used to configure and control the router remotely. It is enabled in factory configuration, thus can be used for deployment purposes, but disabled as soon as the admin account has been set up.

The service can later be turned on/off by setting the cliphp.status configuration parameter:

```
\begin{array}{ll} \texttt{cliphp.status} \!\!=\!\! 0 & \texttt{Service is disabled} \\ \texttt{cliphp.status} \!\!=\!\! 1 & \texttt{Service is enabled} \end{array}
```

This section describes the CLI-PHP interface for Version 2. It accepts POST and GET requests.

Running with GET requests, the general usage is defined as follows:

## Usage:

http(s)://cli.php?<key1>=<value1>&<key2>=<value2>..<keyN>=<valueN>

## Available keys:

output Output format (html, plain)

usr Username to be used for authentication pwd Password to be used for authentication

command Command to be executed

arg0..arg31 Arguments passed to commands

### Notes:

The commands correspond to CLI commands as seen by 'cli -1', the arguments (arg0..arg31) will be directly passed to cli.

Thus, an URL containing the following sequence:

 $\verb|command=get\&arg0=admin.password\&arg1=admin.debug\&arg2=admin.access||$ 

will lead to cli being called as:

cli get "admin.password" "admin.debug" "admin.access"

It supports whitespaces but please be aware that any special characters in

the URL must be specified according to RFC1738 (usually done by  $\operatorname{\mathsf{common}}$ 

clients such as wget, lynx, curl).

## Response:

The returned response will always contain a status line in the format:

<return>: <msg>

with return values of OK if succeeded and ERROR if failed. Any output from the commands will be appended.

## Examples:

OK: status command successful ERROR: authentication failed

## status - Display status information

## Key usage:

command=status[&arg0=<section>]

### Notes:

Available sections can be retrieved by running command=status & arg 0=-h.

Please note that the status summary can be displayed without authentication.

## Examples:

 $\verb|http://192.168.1.1/cli.php?version=2&output=html&usr=admin&pwd=admin01&command=status&arg0=-h|$ 

http://192.168.1.1/cli.php?version=2&output=html&command=status

## get - Get configuration parameter

## Key usage:

command=get&arg0=<config-key>[&arg1=<config-key>..]

## Examples:

 $\verb|http://192.168.1.1/cli.php?version=2&output=html&usr=admin&pwd=admin01&command=get&arg0=config.version||$ 

## set - Set configuration parameter

## Key usage:

 $\label{lem:command} $$ \operatorname{config-key}_{\arg1=<\config-value}=\{\config-value>[\&arg2=<\config-value>] $$ key>\&arg3=<\config-value>...]$ 

## Notes:

In contrast to the other commands, this command requires a set of tuples because of the reserved '=' char, i.e.

[ [arg0=key0, arg1=val0], [arg2=key1, arg3=val1], [arg4=key2, arg5=val2], etc

## Examples:

 $\label{lem:http://192.168.1.1/cli.php?version=2&output=html&usr=admin&pwd=admin01&command=set&arg0=snmp.status&arg1=1$ 

 $\verb|http://192.168.1.1/cli.php?version=2&output=html&usr=admin&pwd=admin01&command=set&arg0=snmp.status&arg1=0&arg2=openvpn.status&arg3=1|$ 

## restart - Restart a system service

## Key usage:

command=restart&arg0=<service>

### Notes:

Available services can be retrieved by running 'command=restart & arg 0=-h'

## Examples:

 $\label{lem:http://192.168.1.1/cli.php?version=2&output=html&usr=admin&pwd=admin01&command=restart&arg0=-h$ 

 $\verb|http://192.168.1.1/cli.php?version=2&output=html&usr=admin&pwd=admin01&command=restart&arg0=link-manager|$ 

## reboot - Trigger system reboot

## Key usage:

command=reboot

## Examples:

 $\verb|http://192.168.1.1/cli.php?version=2&output=html&usr=admin&pwd=admin01&command=reboot|$ 

## reset - Run factory reset

## Key usage:

command=reset

## Examples:

## update - Update system facilities

## Key usage:

command=update&arg0=<facility>&arg1=<URL>

### Notes:

Available facilities can be retrieved by running 'command=update & arg 0=-h'

## Examples:

 $\label{lem:http://192.168.1.1/cli.php?version=2&output=html&usr=admin&pwd=admin01&command=update&arg0=software&arg1=tftp://192.168.1.254/latest$ 

 $\label{liminstable} \mbox{$\tt http://192.168.1.1/cli.php?version=2\&output=html&usr=admin&pwd=admin01\&command=update&arg0=license&arg1=http://192.168.1.254/xxx.lic$ 

### send - Send SMS

## Key usage:

command=send&arg0=sms&arg1=<number>&arg2=<text>

## Notes:

The phone number has to be specified in international format such as +123456789 including a leading plus sign (which can be encoded with  $\backslash\%2B)$ . The SMS daemon must be properly configured prior to using that function.

## Examples:

 $\label{lem:http://192.168.1.1/cli.php?version=2&output=htm1&usr=admin&pwd=admin01&command=send&arg0=sms&arg1=\grayer{2B123456789&arg2=test}$ 

## send - Send E-Mail

## Key usage:

 $\verb|command=send\&arg0=mail\&arg1=<|address>\&arg2=<|text>|$ 

## Notes:

The address has to be a valid E-Mail address such as abc@abc.com ( the at-sign can be encoded with  $\backslash \%40)$ . The E-Mail client must be properly configured prior to using that function.

## Examples:

 $\verb|http://192.168.1.1/cli.php?version=2&output=html&usr=admin&pwd=admin01&command=send&arg0=mail&arg1=abc\\ 0.5\%40abc.com&arg2=test$ 

## send - Send USSD code

## Key usage:

 $\verb|command=send\&arg0=ussd\&arg1=\!\!<\!card>\!\&arg2=\!\!<\!code>$ 

### Notes:

The argument card specifies the card module index (e.g. 0 for wwan0). The USSD code can consist of digits, plus signs, asterisks (can be encoded with  $\fiventermath{\%}2A)$  and dashes (can be encoded with  $\fiventermath{\%}23$ ).

## Examples:

 $\label{lem:http://192.168.1.1/cli.php?version=2&output=html&usr=admin&pwd=admin01&command=send&arg0=ussd&arg1=0&arg2=\/\%2A100\/\%23$ 

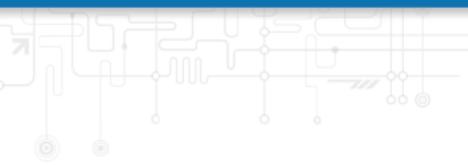

# 7. Technical Support

NetModule's mission statement is to provide you with state of the art products, technologies and services for your embedded applications. This certainly includes a professional and friendly team of support engineers which will be pleased to offer consultancy, provide assistance and deliver solutions in case of technical issues. With their broad-based experience they will be able to narrow down your problem and thus prevent you from getting too much gray hair.

In case of support requests please use our support form on the NetModule web page and submit a detailed description of your problem together with a tech-support file which contains all the necessary information to speed up the process of analyzing and resolving your problem.

The latest software and documentation material can found in the technical support area via the NetModule website.

## **Feedback**

Your feedback is highly appreciated; please send comments, suggestions, feature requests, error reports or your personal user experience with this NB2700 router to router@support.netmodule.com.

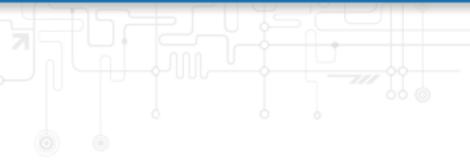

## 8. Legal Notice

## Copyright

This document contains proprietary information of NetModule. No parts of the work described herein may be reproduced. Reverse engineering of the hardware or software is prohibited and protected by patent law. This material or any portion of it may not be copied in any form or by any means, stored in a retrieval system, adopted or transmitted in any form or by any means (electronic, mechanical, photographic, graphic, optic or otherwise), or translated in any language or computer language without the prior written permission of NetModule.

The information in this document is subject to change without notice. We would like to point out that NetModule makes no representation or warranties with respect to the contents herein and shall not be responsible for any loss or damage caused to the user by the direct or indirect use of this information.

This document may contain information about third party products or processes. Such third party information is generally out of influence of NetModule and therefore NetModule shall not be responsible for the correctness or legitimacy of this information. If you experience any incorrect or erroneous specifications in the documentation, please report them in writing by email to router@support.netmodule.com. While due care has been taken to deliver accurate documentation, NetModule does not warrant that this document is error-free.

NetModule and NB2700 are trademarks and the logo is a service mark of NetModule AG, Switzerland.

All other products or company names mentioned herein are used for identification purposes only and may be trademarks or registered trademarks of their respective owners. The following description of software, hardware or process of NetModule or other third party provider may be included with your product and will be subject to the software, hardware or other license agreements.

## Contact

Please contact us for up-to-date product descriptions, documentation, application notes, firmware upgrades, troubleshooting tips, press releases or any other concerns.

 NetModule AG
 Tel +41 31 985 25 10

 Meriedweg 11
 Fax +41 31 985 25 11

 CH-3172 Niederwangen
 info@netmodule.com

Switzerland http://www.netmodule.com

 $Copyright @2018 \ NetModule \ AG, \ Switzerland \ {\tt All \ rights \ reserved}$ 

# A. Appendix

# A.1. Abbrevations

| Parameter | Description                                                                                                    |
|-----------|----------------------------------------------------------------------------------------------------|
| ETHx      | Corresponds to Ethernet interfaces (either single or switched ones)                                                      |
| LANx      | LAN interfaces which are generally based on Ethernet interfaces (including bridges)                                      |
| WLANx     | Refers to a Wireless LAN interface which will be represented as additional LAN interface when configured as access point |
| WWANx     | Refers to a Wireless Wide Area Network (2G/3G/4G) connection                                                             |
| TUNx      | Specifies an OpenVPN tunnel interface (based on TUN)                                                                     |
| TAPx      | Specifies an OpenVPN tunnel interface (based on TAP)                                                                     |
| PPTPx     | Specifies a PPTP tunnel interface                                                                                        |
| MOBILEIPx | Refers to a Mobile IP tunnel interface                                                                                   |
| SIMx      | Specifies the SIM slot as seen on the front panel                                                                        |
| GNSSx     | Specifies a Global Navigation Satellite System module                                                                    |
| Mobilex   | Identifies a WWAN modem                                                                                                  |
| SERIALx   | Identifies a serial port                                                                                                 |
| OUTx      | Specifies a digital I/O output port (DOx)                                                                                |
| INx       | Specifies a digital I/O input port (DIx)                                                                                 |
| ANY       | Generally includes all options offered by the current section                                                            |
| APN       | Access Point Name                                                                                                    |
| CID       | A Cell ID is a generally unique number used to identify each Base Transceiver Station (BTS).                             |

| Parameter | Description                                                                                                    |
|-----------|----------------------------------------------------------------------------------------------------|
| LAC       | The Location Area Code corresponds to an identifier of a set of base stations that are grouped together to optimize signaling |
| LAI       | The Location Area Identity is a globally unique number that identifies the country, network provider and location area        |
| MSS       | Maximum Segment Size                                                                                                    |
| MTU       | Maximum Transmission Unit                                                                                                    |
| DNS       | Domain Name System                                                                                                    |
| NAPT      | Network Address and Port Translation                                                                                          |
| DHCP      | Dynamic Host Configuration Protocol                                                                                           |
| SDK       | Script Development Kit which can be used to program applications                                                              |
| CLI       | Command Line Interface, a generic interface to query the router or perform system tasks                                       |
| SIM       | Subscriber Identity Module                                                                                                    |
| SMS       | Short Message Service                                                                                                    |
| SSID      | Service Set Identifiers, can be used to define multiple WLAN networks on a module                                             |
| STP       | Spanning Tree Protocol                                                                                                    |
| USSD      | Unstructured Supplementary Service Data                                                                                       |
| VRRP      | Virtual Router Redundancy Protocol                                                                                            |
| VPN       | Virtual Private Network                                                                                                    |
| WAN       | WAN links include all Wide Area Network interfaces which are currently activated in the system                                |
| FQDN      | Fully qualified domain name                                                                                                   |

Table A.1.: Abbreviations

In general, internal interfaces are written lower-case and may have a different naming. Their index starts from zero, whereas interfaces seen by the user will be written in capital letters starting from one.

# A.2. System Events

| ID  | Event                      | Description                    |
|-----|----------------------------|--------------------------------|
| 101 | wan-up                     | WAN link came up               |
| 102 | wan-down                   | WAN link went down             |
| 201 | dio-in1-on                 | DIO IN1 turned on              |
| 202 | dio-in1-off                | DIO IN1 turned off             |
| 203 | dio-in2-on                 | DIO IN2 turned on              |
| 204 | dio-in2-off                | DIO IN2 turned off             |
| 205 | dio-out1-on                | DIO OUT1 turned on             |
| 206 | dio-out1-off               | DIO OUT1 turned off            |
| 207 | dio-out2-on                | DIO OUT2 turned on             |
| 208 | dio-out2-off               | DIO OUT2 turned off            |
| 301 | gps-up                     | GPS signal is available        |
| 302 | gps-down                   | GPS signal is not available    |
| 401 | openvpn-up                 | OpenVPN connection came up     |
| 402 | openvpn-down               | OpenVPN connection went down   |
| 403 | ipsec-up                   | IPsec connection came up       |
| 404 | ipsec-down                 | IPsec connection went down     |
| 406 | pptp-up                    | PPTP connection came up        |
| 407 | pptp-down                  | PPTP connection went down      |
| 408 | dialin-up                  | Dial-In connection came up     |
| 409 | dialin-down                | Dial-In connection went down   |
| 410 | mobileip-up                | Mobile IP connection came up   |
| 411 | mobileip-down              | Mobile IP connection went down |
| 412 | gre-up                     | GRE connection came up         |
| 413 | gre-down                   | GRE connection went down       |
| 501 | system-login-failed        | User login failed              |
| 502 | system-login-<br>succeeded | User login succeeded           |

# NB2700 User Manual 3.7

| ID  | Event                     | Description                              |
|-----|---------------------------|------------------------------------------|
| 503 | system-logout             | User logged out                          |
| 504 | system-rebooting          | System reboot has been triggered         |
| 505 | system-startup            | System has been started                  |
| 506 | test                      | test event                               |
| 507 | sdk-startup               | SDK has been started                     |
| 508 | system-time-<br>updated   | System time has been updated             |
| 601 | sms-sent                  | SMS has been sent                        |
| 602 | sms-notsent               | SMS has not been sent                    |
| 603 | sms-received              | SMS has been received                    |
| 604 | sms-report-received       | SMS report has been received             |
| 701 | call-incoming             | A voice call is coming in                |
| 702 | call-outgoing             | Outgoing voice call is being established |
| 801 | ddns-update-<br>succeeded | Dynamic DNS update succeeded             |
| 802 | ddns-update-failed        | Dynamic DNS update failed                |
| 901 | usb-storage-added         | USB storage device has been added        |
| 902 | usb-storage-<br>removed   | USB storage device has been removed      |
| 903 | usb-eth-added             | USB Ethernet device has been added       |
| 904 | usb-eth-removed           | USB Ethernet device has been removed     |
| 905 | usb-serial-added          | USB serial device has been added         |
| 906 | usb-serial-removed        | USB serial device has been removed       |

Table A.2.: System Events

# A.3. Factory Configuration

The factory configuration including default values for any configuration parameter can be derived from the file /etc/config/factory-config.cfg on the router. You may also call cli get -f parameter> for obtaining a specific default value.

## A.4. SNMP VENDOR MIB

```
-- NetModule AG VENDOR MIB
-- (c) COPYRIGHT 2018 by NetModule AG, Switzerland
-- All rights reserved.
NB-MIB DEFINITIONS ::= BEGIN
  ************************
      MODULE-IDENTITY, OBJECT-TYPE, NOTIFICATION-TYPE,
      Integer32, Counter32, Gauge32,
Counter64, TimeTicks
TEXTUAL-CONVENTION, DisplayString,
                                              FROM SNMPv2-SMT
      PhysAddress, TruthValue, RowStatus, TimeStamp, AutonomousType, TestAndIncr
      MODULE-COMPLIANCE, OBJECT-GROUP
                                              FROM SNMPv2-CONF
FROM SNMPv2-MIB
       snmpTraps
      URLString
                                              FROM NETWORK-SERVICES-MIB
       enterprises
-- module definition
__ *********************
nb MODULE-IDENTITY
       LAST-UPDATED "201405091000Z"
       ORGANIZATION "NetModule AG"
       CONTACT-INFO
            "NetModule AG, Switzerland"
       DESCRIPTION
            "MIB module which defines the NB router specific entities"
       REVISION "201405091000Z"
       DESCRIPTION
            "MIB for software release 3.7"
       REVISION "201212191000Z"
       DESCRIPTION
       "MIB for software release 3.6" ::= { netmodule 10 }
-- root anchor
netmodule OBJECT IDENTIFIER ::= { enterprises 31496 }
         *********************
-- table definitions
             OBJECT IDENTIFIER ::= { nb 1 }
OBJECT IDENTIFIER ::= { nb 10 }
OBJECT IDENTIFIER ::= { nb 40 }
OBJECT IDENTIFIER ::= { nb 53 }
products
admin
dio
             OBJECT IDENTIFIER ::= { nb 100 }
traps
             OBJECT IDENTIFIER ::= { products 46 }
OBJECT IDENTIFIER ::= { products 47 }
OBJECT IDENTIFIER ::= { products 48 }
nb1600
nb2700
-- NBAdminTable
swVersion OBJECT-TYPE
SYNTAX Displ
              DisplayString
```

```
MAX-ACCESS read-only STATUS current DESCRIPTION
                                   The currently installed system software version"
                 ::= { admin 1 }
   kernelVersion OBJECT-TYPE
                SYNTAX DisplayString
MAX-ACCESS read-only
STATUS current
DESCRIPTION
                                                 currently installed kernel version"
                 "The current current c
    serialNumber OBJECT-TYPE
                SYNTAX DisplayString
MAX-ACCESS read-only
STATUS current
DESCRIPTION
                                "The serial number of the device"
                 ::= { admin 3 }
   deviceRestart OBJECT-TYPE
                 SYNTAX INTEGER {
                                                       restart (1)
                 MAX-ACCESS read-write
                 STATUS current
                DESCRIPTION

"Force a device restart"

::= { admin 10 }
     configUpdate OBJECT-TYPE
                 SYNTAX URLString
MAX-ACCESS read-write
               "Update the system configuration from the specified URL.

The URL must be preceded by one of the prefixes tftp://, ftp://, http://
and either point to the update package or to a server directory which
contains a file named <serial-number>.zip"

::= { admin 11 }
                 STATUS current
   configUpdateStatus OBJECT-TYPE SYNTAX INTEGER {
                                                         succeeded (1), failed (2), inprogress (3),
                                                         notstarted (4)
                 MAX-ACCESS read-only STATUS current
                 DESCRIPTION
                 "The status of the last configuration update cycle" ::= { admin 12 } \,
     softwareUpdate OBJECT-TYPE
                 SYNTAX URLString
MAX-ACCESS read-write
STATUS current
                 DESCRIPTION
                DESCRIPTION

"Update the system software from the specified URL,
the URL must be preceded by one of the prefixes tftp://, ftp://, http://
and point to the to be installed image."
::= { admin 13 }
   \begin{array}{c} {\tt softwareUpdateStatus} \ \ {\tt OBJECT-TYPE} \\ {\tt SYNTAX} \ \ {\tt INTEGER} \ \ \{ \end{array}
                                                         succeeded (1).
                                                         failed (2),
inprogress (3),
notstarted (4)
                 MAX-ACCESS read-only
                 STATUS current
DESCRIPTION
                                   The status of the last software update cycle"
                 ::= { admin 14 }
     nbWwanTable OBJECT-TYPE
```

```
SEQUENCE OF NBWwanEntry
     SYNTAX
     STATUS current

DESCRIPTION "The table describing any WWAN modems and their current settings"
::= { nb 50 }
nbWwanEntry OBJECT-TYPE
     SYNTAX NBWwanEntry
MAX-ACCESS not-accessible
     STATUS current
DESCRIPTION "An entry describing a WWAN modem and its current settings"
INDEX { wwanModemIndex }
     INDEX { wwanMod ::= { nbWwanTable 1 }
NBWwanEntry ::= SEQUENCE {
     wwanModemIndex Integer32,
wwanModemName DisplayString,
     wwanModemType DisplayString,
wwanServiceType DisplayString,
wwanRegistrationState DisplayString,
     wwanSignalStrength Integer32,
     wwanNetworkName DisplayString,
wwanLocalAreaIdentification DisplayString,
     wwanLocalAreaCode DisplayString, wwanCellId DisplayString
wwanModemIndex OBJECT-TYPE
     SYNTAX Integer32(0..254)
MAX-ACCESS not-accessible
     STATUS
DESCRIPTION
                     current
     "WWAN modem index"
::= { nbWwanEntry 1 }
    SYNTAX DisplayString
MAX-ACCESS read-only
STATUS current
DESCRIPTION
"WWAN
wwanModemName OBJECT-TYPE
     "WWAN modem name"
::= { nbWwanEntry 2 }
wwanModemType OBJECT-TYPE
     SYNTAX DisplayString
MAX-ACCESS read-only
STATUS current
     DESCRIPTION
     "WWAN modem type"
::= { nbWwanEntry 3 }
wwanServiceType OBJECT-TYPE
     SYNTAX DisplayString
MAX-ACCESS read-only
     SILLALS
                     current
     DESCRIPTION
                 current service type of the WWAN modem"
     ::= { nbWwanEntry 4 }
wwanRegistrationState OBJECT-TYPE
     SYNTAX DisplayString MAX-ACCESS read-only
     STATUS
                     current
     DESCRIPTION
                 current registration state of the WWAN modem"
     ::= { nbWwanEntry 5 }
wwanSignalStrength OBJECT-TYPE
     SYNTAX Integer32
MAX-ACCESS read-only
     SIATUS current
DESCRIPTION
             The current signal strength of the WWAN modem (-999 means unknown)"
     ::= { nbWwanEntry 6 }
wwanNetworkName OBJECT-TYPE
     SYNTAX DisplayString MAX-ACCESS read-only
     DESCRIPTION
            The network name to which the WWAN modem is currently registered"
     ::= { nbWwanEntry 7 }
{\tt wwanLocalAreaIdentification\ OBJECT-TYPE}
     SYNTAX
                    DisplayString
```

```
MAX-ACCESS read-only
     STATUS current
DESCRIPTION
     "The Local Area Identification (LAI) to which the WWAN modem is currently registered" ::= { nbWwanEntry 8 }
 wwanLocalAreaCode OBJECT-TYPE
     SYNTAX DisplayString
MAX-ACCESS read-only
STATUS current
     DESCRIPTION
     "The Local Area Code (LAC) to which the WWAN modem is currently registered" ::= { nbWwanEntry 9 }
 wwanCellId OBJECT-TYPE
     SYNTAX DisplayString MAX-ACCESS read-only
     read-on current DESCRIPTION
           "The Cell ID (CID) to which the WWAN modem is currently registered"
      ::= { nbWwanEntry 10 }
 -- NBGnssTable
 nbGnssTable OBJECT-TYPE
     SYNTAX SEQUENCE OF NBGnssEntry
MAX-ACCESS not-accessible
     DESCRIPTION
     "The table describing any GNSS devices and their current settings" ::= { nb 51 } \,
     SYNTAX NBGnssEntry
MAX-ACCESS not-accessible
STATUS current
DESCRIPTION
"An er"
 \verb"nbGnssEntry" OBJECT-TYPE"
     "An entry describing a GNSS device and its current settings"
INDEX { gnssIndex }
::= { nbGnssTable 1 }
 NBGnssEntry ::= SEQUENCE {
     gnssIndex Integer32,
gnssName DisplayString
      gnssSystem DisplayString,
     gnssLat DisplayString,
gnssLon DisplayString,
     gnssAlt DisplayString, gnssNumSat Integer32
 gnssIndex OBJECT-TYPE
SYNTAX Intege
     SYNTAX Integer32(0..254)
MAX-ACCESS not-accessible
      STATUS
                   current
     DESCRIPTION
            GNSS device index"
     ::= { nbGnssEntry 1 }
 gnssName OBJECT-TYPE
     SYNTAX DisplayString
MAX-ACCESS read-only
     Lead-on current DESCRIPTION
     ::= { nbGnssEntry 2 }
 gnssSystem OBJECT-TYPE
     SYNTAX DisplayString
MAX-ACCESS read-only
     Lead-on current DESCRIPTION
            GNSS system used by the device"
     ::= { nbGnssEntry 3 }
 gnssLat OBJECT-TYPE
     SYNTAX DisplayString
MAX-ACCESS read-only
     Lead-on
STATUS current
DESCRIPTION
     "The current latitude value received by the GNSS device" ::= { nbGnssEntry 4 }
```

```
gnssLon OBJECT-TYPE
    SYNTAX DisplayString
MAX-ACCESS read-only
    SIATUS current
DESCRIPTION
           The current longitude value received by the GNSS device"
    ::= { nbGnssEntry 5 }
gnssAlt OBJECT-TYPE
    SYNTAX DisplayString
MAX-ACCESS read-only
    DESCRIPTION
           The current altitude value received by the GNSS device"
    ::= { nbGnssEntry 6 }
{\tt gnssNumSat} \ {\tt OBJECT-TYPE}
    SYNTAX Integer32
MAX-ACCESS read-only
    DESCRIPTION
          The current number of available satellites for the GNSS device"
    ::= { nbGnssEntry 7 }
-- NBWlanTable
nbWlanTable OBJECT-TYPE
    SYNTAX SEQUENCE OF NBWlanEntry
MAX-ACCESS not-accessible
    STATUS current
DESCRIPTION
            table describing any WLAN modems and their current settings."
    ::= { nb 60 }
nbWlanEntry OBJECT-TYPE
    SYNTAX NBWlanEntry
MAX-ACCESS not-accessible
    DESCRIPTION
    "An entry describing a WLAN modem and its current settings."

INDEX { wlanModuleIndex }

::= { nbWlanTable 1 }
NBWlanEntry ::= SEQUENCE {
    wlanModuleIndex Integer32,
wlanModuleName DisplayString,
    wlanModuleType DisplayString, wlanNumClients Integer32
wlanModuleIndex OBJECT-TYPE
    SYNTAX Integer32(0..254)
MAX-ACCESS not-accessible
    STATUS current
DESCRIPTION
          "WLAN module index"
    ::= { nbWlanEntry 1 }
wlanModuleName OBJECT-TYPE
    SYNTAX DisplayString MAX-ACCESS read-only
    STATUS current
DESCRIPTION
          "WLAN module name'
    ::= { nbWlanEntry 2 }
wlanModuleType OBJECT-TYPE
    SYNTAX DisplayString MAX-ACCESS read-only
    STATUS
                  current
    DESCRIPTION
    "WLAN module type
::= { nbWlanEntry 3 }
wlanNumClients OBJECT-TYPE
    SYNTAX Integer32
MAX-ACCESS read-only
STATUS current
    DESCRIPTION
          'Current number of clients connected to the WLAN module (if operated as access point)"
```

```
::= { nbWlanEntry 4 }
 -- NBDioTable
 dioStatusIn1 OBJECT-TYPE
    SYNTAX INTEGER {
             off (0),
                 on (1)
    MAX-ACCESS read-only
    STATUS current
DESCRIPTION
    "The current value of digital I/O port IN1" ::= { dio 1 }
dioStatusIn2 OBJECT-TYPE
    MAX-ACCESS read-only
STATUS current
DESCRIPTION
"The current value of digital I/O port IN2"
    ::= { dio 2 }
dioStatusOut1 OBJECT-TYPE
    SYNTAX INTEGER {
    off (0),
    on (1)
    MAX-ACCESS read-only
    STATUS current
    DESCRIPTION
    "The current value of digital I/O port OUT1" ::= { dio 3 }
dioStatusOut2 OBJECT-TYPE
    SYNTAX INTEGER {
          off (0),
                 on (1)
    MAX-ACCESS read-only
    STATUS current
DESCRIPTION
                rrent value of digital I/O port OUT2"
    "The curre
dioSetOUT1 OBJECT-TYPE
    SYNTAX INTEGER (
off (0),
on (1)
    MAX-ACCESS read-write
    STATUS current
DESCRIPTION

"The update value for digital I/O port OUT1"
    ::= { dio 10 }
dioSetOUT2 OBJECT-TYPE
    SYNTAX INTEGER {
off (0),
                 on (1)
    MAX-ACCESS read-write
    STATUS current
    DESCRIPTION
    "The update value for digital I/O port OUT2" ::= { dio 11 }
-- trap objects
                OBJECT IDENTIFIER ::= { traps 0 }
 events
wan-up NOTIFICATION-TYPE
    STATUS current
DESCRIPTION "WAN link came up"
::= { events 101 }
```

```
wan-down NOTIFICATION-TYPE
STATUS current
DESCRIPTION "WAN link went down"
::= { events 102 }
dio-in1-on NOTIFICATION-TYPE
    STATUS current
    DESCRIPTION "DIO IN1 turned on"
    ::= { events 201 }
dio-in1-off NOTIFICATION-TYPE
    STATUS current
    DESCRIPTION "DIO IN1 turned off"
    ::= { events 202 }
dio-in2-on NOTIFICATION-TYPE
   STATUS current
   DESCRIPTION "DIO IN2 turned on"
   ::= { events 203 }
 dio-in2-off NOTIFICATION-TYPE
        STATUS current
DESCRIPTION "DIO IN2 turned off"
         ::= { events 204 }
dio-out1-on NOTIFICATION-TYPE
   STATUS current
   DESCRIPTION "DIO OUT1 turned on"
   ::= { events 205 }
dio-out1-off NOTIFICATION-TYPE
        STATUS current
DESCRIPTION "DIO OUT1 turned off"
::= { events 206 }
dio-out2-on NOTIFICATION-TYPE
    STATUS current
    DESCRIPTION "DIO OUT2 turned on"
    ::= { events 207 }
 dio-out2-off NOTIFICATION-TYPE
        DESCRIPTION "DIO OUT2 turned off"
::= { events 208 }
gps-up NOTIFICATION-TYPE
    STATUS current
    DESCRIPTION "GPS signal is available"
    ::= { events 301 }
gps-down NOTIFICATION-TYPE
   STATUS current
   DESCRIPTION "GPS signal is not available"
   ::= { events 302 }
openvpn-up NOTIFICATION-TYPE
    STATUS current
    DESCRIPTION "OpenVPN connection came up"
    ::= { events 401 }
openvpn-down NOTIFICATION-TYPE
   STATUS current
   DESCRIPTION "OpenVPN connection went down"
   ::= { events 402 }
 ipsec-up NOTIFICATION-TYPE
        STATUS current
DESCRIPTION "IPsec connection came up"
         ::= { events 403 }
 ipsec-down NOTIFICATION-TYPE
   STATUS current
   DESCRIPTION "IPsec connection went down"
         ::= { events 404 }
pptp-up NOTIFICATION-TYPE
        STATUS current
DESCRIPTION "PPTP connection came up"
::= { events 406 }
pptp-down NOTIFICATION-TYPE
        STATUS current
DESCRIPTION "PPTP connection went down"
::= { events 407 }
```

```
dialin-up NOTIFICATION-TYPE
    STATUS current
    DESCRIPTION "Dial-In connection came up"
    ::= { events 408 }
 dialin-down NOTIFICATION-TYPE
       STATUS current
DESCRIPTION "Dial-In connection went down"
::= { events 409 }
mobileip-up NOTIFICATION-TYPE
   STATUS current
   DESCRIPTION "Mobile IP connection came up"
   ::= { events 410 }
 mobileip-down NOTIFICATION-TYPE
   STATUS current
   DESCRIPTION "Mobile IP connection went down"
   ::= { events 411 }
 gre-up NOTIFICATION-TYPE
        STATUS current
DESCRIPTION "GRE connection came up"
        ::= { events 412 }
 gre-down NOTIFICATION-TYPE
   STATUS current
   DESCRIPTION "GRE connection went down"
   ::= { events 413 }
 system-login-failed NOTIFICATION-TYPE
        STATUS current
DESCRIPTION "User login failed"
::= { events 501 }
 system-login-succeeded NOTIFICATION-TYPE
STATUS current
DESCRIPTION "User login succeeded"
::= { events 502 }
 system-logout NOTIFICATION-TYPE
       STATUS current
DESCRIPTION "User logged out"
::= { events 503 }
 system-rebooting NOTIFICATION-TYPE
STATUS current
DESCRIPTION "System reboot has been triggered"
::= { events 504 }
 system-startup NOTIFICATION-TYPE
   STATUS current
   DESCRIPTION "System has been started"
   ::= { events 505 }
 test NOTIFICATION-TYPE
        STATUS current
DESCRIPTION "test event"
::= { events 506 }
 sdk-startup NOTIFICATION-TYPE
STATUS current
DESCRIPTION "SDK has been started"
::= { events 507 }
 system-time-updated NOTIFICATION-TYPE
        STATUS current
DESCRIPTION "System time has been updated"
        ::= { events 508 }
 sms-sent NOTIFICATION-TYPE
        STATUS current
DESCRIPTION "SMS has been sent"
        ::= { events 601 }
 sms-notsent NOTIFICATION-TYPE
        STATUS current
DESCRIPTION "SMS has not been sent"
::= { events 602 }
 sms-received NOTIFICATION-TYPE
        STATUS current
DESCRIPTION "SMS has been received"
::= { events 603 }
```

```
sms-report-received NOTIFICATION-TYPE
STATUS current
DESCRIPTION "SMS report has been received"
::= { events 604 }
 call-incoming NOTIFICATION-TYPE
       STATUS current
DESCRIPTION "A voice call is coming in"
::= { events 701 }
call-outgoing NOTIFICATION-TYPE
   STATUS current
   DESCRIPTION "Outgoing voice call is being established"
   ::= { events 702 }
ddns-update-succeeded NOTIFICATION-TYPE
    STATUS current
    DESCRIPTION "Dynamic DNS update succeeded"
    ::= { events 801 }
 ddns-update-failed NOTIFICATION-TYPE
       STATUS current
DESCRIPTION "Dynamic DNS update failed"
        ::= { events 802 }
usb-storage-added NOTIFICATION-TYPE
STATUS current
DESCRIPTION "USB storage device has been added"
::= { events 901 }
usb-storage-removed NOTIFICATION-TYPE
       STATUS current
DESCRIPTION "USB storage device has been removed"
::= { events 902 }
usb-eth-added NOTIFICATION-TYPE
STATUS current
DESCRIPTION "USB Ethernet device has been added"
::= { events 903 }
usb-eth-removed NOTIFICATION-TYPE
       STATUS current
DESCRIPTION "USB Ethernet device has been removed"
::= { events 904 }
usb-serial-added NOTIFICATION-TYPE
       STATUS current
DESCRIPTION "USB serial device has been added"
::= { events 905 }
usb-serial-removed NOTIFICATION-TYPE
STATUS current
DESCRIPTION "USB serial device has been removed"
::= { events 906 }
END
```

# A.5. SDK Examples

| Event                         | Description                                                                                                    |
|-------------------------------|----------------------------------------------------------------------------------------------------|
| config-summary.are            | This script shows a summary of the currently running configuration.                                                       |
| dio-monitor.are               | This script monitors the DIO ports and sends a SMS to the specified phone number.                                         |
| dio-server.are                | This script implements a TCP server which can be used to control the DIO ports.                                           |
| dio.are                       | This script can be used to set a digital output port.                                                                     |
| dynamic-operator.are          | This script will scan Mobile2 and dial the appropriate SIM on Mobile1                                                     |
| email-to-sms.are              | This script implements a lightweight SMTP server which is able to receive mail and forward them as SMS to a phone number. |
| etherwake.are                 | This script can be used to wake up a sleeping host (WakeOn-Lan)                                                           |
| gps-monitor.are               | A script for activating WLAN as soon as GPS position (lat,lon) is within a specified range.                               |
| gps-udp-client-<br>compat.are | This script sends the local GPS NMEA stream to a remote UDP server (incl. device identity).                               |
| gps-udp-client.are            | This script sends the local GPS NMEA stream to a remote UDP server.                                                       |
| led.are                       | This script can be used to set a LED                                                                                      |
| mount-media.are               | This script can be used to mount an USB storage stick.                                                                    |
| ping-supervision.are          | This script will supervise a specified host.                                                                              |
| read-config.are               | This script can be used to read a configuration parameter.                                                                |
| scan-mobile.are               | This script can be used to switch the Mobile LAI according to available networks                                          |
| scan-wlan.are                 | This script can be used to switch the WLAN client network according to availability                                       |
| send-mail.are                 | This script will send an E-Mail to the specified address.                                                                 |
| send-sms.are                  | This script will send an SMS to the specified phone number.                                                               |

| Event                 | Description                                                                                                    |
|-----------------------|----------------------------------------------------------------------------------------------------|
| serial-read.are       | This script can be used to read messages from the serial port.                                                      |
| serial-readwrite.are  | This script will write to and read from the serial port.                                                            |
| serial-tcsetattr.are  | This script can be used to set/get the attributes of the serial port.                                               |
| serial-udp-server.are | This script reads messages coming from the serial port and forwards them via UDP to a remote host (and vice versa). |
| serial-write.are      | This script can be used to write a message to the serial port.                                                      |
| sms-control.are       | This script will execute commands received by SMS.                                                                  |
| sms-delete-inbox.are  | This script can be used to flush the SMS inbox.                                                                     |
| sms-read-inbox.are    | This script can be used to read the SMS inbox.                                                                      |
| sms-to-email.are      | This script will forward incoming SMS messages to a given E-mail address.                                           |
| sms-to-serial.are     | This script can be used to write a received SMS to the serial port.                                                 |
| snmp.are              | This script can be used to send SNMP traps                                                                          |
| status.are            | This script can be used to display all status variables                                                             |
| syslog.are            | Throw a simple syslog message.                                                                                      |
| tcpclient.are         | This script sends a message to a TCP server.                                                                        |
| tcpserver.are         | This script implements a TCP server which is able to receive messages.                                              |
| transfer.are          | This scripts stores the latest GNSS positions in a remote FTP file                                                  |
| udp-msg-server.are    | This script will run an UDP server which is able to receive messages and forward them as SMS/E-Mail.                |
| udpclient.are         | This script sends a message to a remote UDP server.                                                                 |
| udpserver.are         | This script implements an UDP server which is able to receive messages.                                             |
| update-config.are     | This script can be used to perform a configuration update                                                           |
| webpage.are           | This script will generate a page which can be viewed in the Web Manager                                             |

# NB2700 User Manual 3.7

| Event            | Description                                               |
|------------------|-----------------------------------------------------------|
| write-config.are | This script can be used to set a configuration parameter. |

Table A.3.: SDK Examples